<span id="page-0-0"></span>Kabelloser Nackenlautsprecher BRAVIA Theatre U

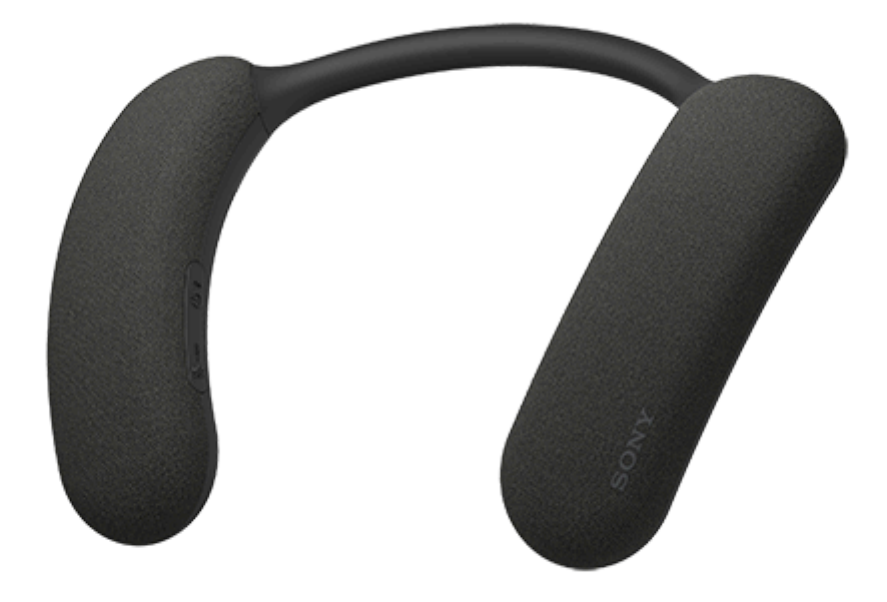

Modell: YY7861E

Im Folgenden wird erläutert, wie dieser Nackenlautsprecher verwendet wird. Wählen Sie ein Thema aus dem Navigationsbereich.

Das Design und die technischen Daten unterliegen Änderungen ohne vorherige Ankündigung.

Um alle Funktionen und die verbesserte Leistung zu verwenden, aktualisieren Sie die Software des Nackenlautsprechers und die App "Sony | Headphones Connect" auf die neueste Version.

### **Den Ton von Fernseh- und Mobilgeräten genießen**

**Überprüfung, wie der Nackenlautsprecher an ein mit dem 360 Spatial Sound Personalizer kompatibles BRAVIA-Fernsehgerät angeschlossen wird**

[Durch den Anschluss an ein mit dem 360 Spatial Sound Personalizer kompatibles BRAVIA-Fernsehgerät können](#page-17-0) Sie den Fernsehton im 360-Grad-Raumklang genießen.

In Abhängigkeit vom Modell Ihres BRAVIA-Fernsehgeräts ist möglicherweise ein Sender (separat erhältlich) erforderlich.

## **Herstellung einer BLUETOOTH®-Verbindung mit einem Fernsehgerät**

[Sie können den Fernsehton über den Nackenlautsprecher über eine BLUETOOTH-Verbindung zu einem](#page-26-0) Fernsehgerät hören, das A2DP (Advanced Audio Distribution Profile) unterstützt.

**[Herstellung einer BLUETOOTH-Verbindung mit einem Smartphone oder Computer](#page-106-0)**

[Sie können Musik über den Nackenlautsprecher über eine BLUETOOTH-Verbindung zu Ihrem Smartphone oder](#page-106-0) Computer hören.

#### HT-AN7

### Vorbereitungen

[Mitgelieferte Teile](#page-4-0)

[Teile und Bedienelemente](#page-5-0)

[Einstellung der Weite des Halsbandes](#page-7-0)

[Über Anzeige auf dem Nackenlautsprecher](#page-9-0)

#### Stromversorgung/Laden

[Laden des Nackenlautsprechers](#page-11-0)

[Einschalten des Geräts](#page-14-0)

[Ausschalten des Geräts](#page-15-0)

[Automatisch Ausschalten-Funktion](#page-16-0)

Herstellen von Verbindungen

BRAVIA-Fernsehgerät, das mit dem 360 Spatial Sound Personalizer kompatibel ist

[Überprüfung, wie der Nackenlautsprecher an ein mit dem 360 Spatial Sound Personalizer kompatibles BRAVIA-Fernsehgerät](#page-17-0) angeschlossen wird

[Anschließen des Nackenlautsprechers an ein mit dem 360 Spatial Sound Personalizer kompatibles BRAVIA-Fernsehgerät über](#page-18-0) eine BLUETOOTH-Verbindung

[Anschluss des Nackenlautsprechers an ein mit dem 360 Spatial Sound Personalizer kompatibles BRAVIA-Fernsehgerät über eine](#page-21-0) BLUETOOTH-Verbindung durch den Sender (separat erhältlich)

Fernsehgerät

[Verbinden des Nackenlautsprechers mit einem Fernsehgerät über eine BLUETOOTH-Verbindung](#page-26-0)

Windows®-Computer

[Anschließen des Nackenlautsprechers an einen Windows-Computer über eine BLUETOOTH-Verbindung](#page-29-0)

[Verbindung des Nackenlautsprechers mit einem gekoppelten Windows-Computer über eine BLUETOOTH-Verbindung](#page-35-0)

Mac-Computer

[Anschließen des Nackenlautsprechers an einen Mac-Computer über eine BLUETOOTH-Verbindung](#page-38-0)

[Verbindung des Nackenlautsprechers mit einem gekoppelten Mac-Computer über eine BLUETOOTH-Verbindung](#page-42-0)

Smartphone/iPhone

[Verbinden des Nackenlautsprechers mit einem Android™-Smartphone oder einem iPhone über eine BLUETOOTH-Verbindung](#page-45-0)

[Verbinden des Nackenlautsprechers mit einem gekoppelten Android-Smartphone oder einem gekoppelten iPhone über eine](#page-50-0) BLUETOOTH-Verbindung

#### Mehrpunkt-Verbindung

L [Verbindung des Nackenlautsprechers gleichzeitig mit 2 BLUETOOTH-Geräten \(Mehrpunkt-Verbindung\)](#page-53-0)

[Gleichzeitige Verwendung von 2 Nackenlautsprechern \(Lautsprecher hinzufügen\)](#page-56-0)

Fernseh-Audioempfang

[Hören von Fernsehton über den Nackenlautsprecher](#page-59-0)

Wiedergeben von Musik

#### BLUETOOTH-Gerät

[Hören von Musik von einem Gerät über eine BLUETOOTH-Verbindung](#page-61-0)

[Auswahl der Qualität für die Musikwiedergabe über BLUETOOTH-Verbindungen \(Codec\)](#page-64-0)

[Beenden der BLUETOOTH-Verbindung \(nach Verwendung\)](#page-65-0)

[Über 360 Reality Audio](#page-66-0)

Wiedergabe auf einer Spielekonsole

[Verwendung des dedizierten Audiokabels \(im Lieferumfang enthalten\) zum Hören](#page-67-0)

Telefonieren

[Einen Videoruf auf einem Computer tätigen](#page-69-0)

[Einen Anruf empfangen](#page-71-0)

[Einen Anruf tätigen](#page-74-0)

Verwendung der App

[Was Sie mit der App "Sony | Headphones Connect" tun können](#page-77-0)

[Installation der App "Sony | Headphones Connect"](#page-79-0)

[Zugriff auf die Support-Informationen über die App "Sony | Headphones Connect"](#page-80-0)

[Aktualisieren der Software des Nackenlautsprechers](#page-81-0)

Informationen

[Technische Daten](#page-82-0)

Hinweise zum Gebrauch

[Sicherheitsmaßnahmen](#page-84-0)

[Hinweise zum Aufladen](#page-85-0)

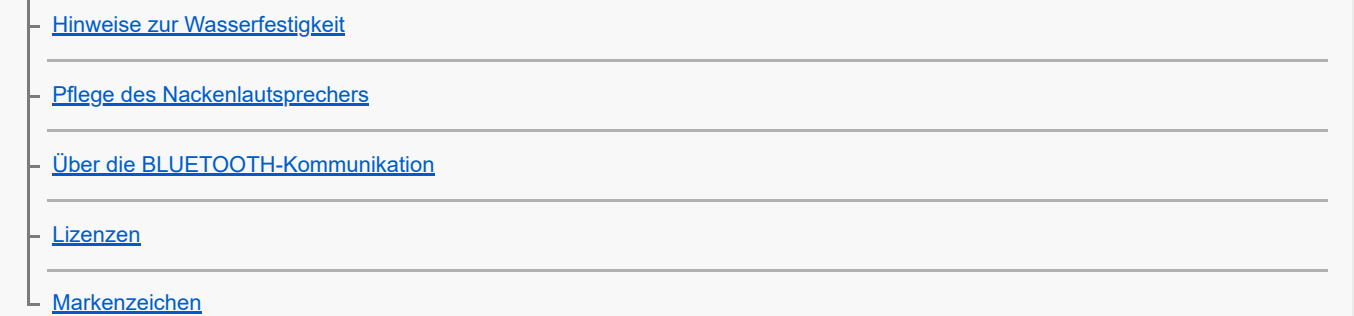

#### Störungsbehebung

[Was kann ich tun, um ein Problem zu lösen?](#page-94-0)

#### Stromversorgung

[Aufladen des Nackenlautsprechers unmöglich](#page-95-0)

[Unfähig, den Nackenlautsprecher einzuschalten, oder der Nackenlautsprecher schaltet sich plötzlich aus](#page-96-0)

Ton

[Kein Klang/Klang nur von einer Lautsprecherkomponente/Leiser Klang/Verzerrter Klang/Brummen oder Rauschen in der](#page-97-0) Lautsprecherausgabe/Keine Sprache oder schwache Sprache von Anrufern

### BLUETOOTH-Verbindung

[Unfähig, den Nackenlautsprecher mit einem BLUETOOTH-Gerät zu koppeln](#page-100-0)

**[Tonaussetzer](#page-102-0)** 

[Die Verbindung des Nackenlautsprechers kann nicht gleichzeitig mit 2 Geräten \(Mehrpunkt-Verbindung\) hergestellt werden](#page-103-0)

### **Zurücksetzen**

[Zurücksetzen des Nackenlautsprechers](#page-104-0)

[Initialisieren des Nackenlautsprechers](#page-105-0)

<span id="page-4-0"></span>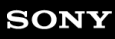

Kabelloser Nackenlautsprecher BRAVIA Theatre U

## **Mitgelieferte Teile**

Sollten Teile fehlen, wenden Sie sich an Ihren Händler. Die Zahlen in ( ) geben die Anzahl der Artikel an.

Kabelloser Nackenlautsprecher (1)

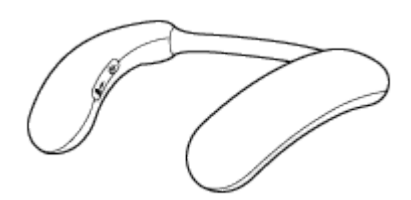

USB Type-C®-Kabel (USB-A auf USB-C®) (1)

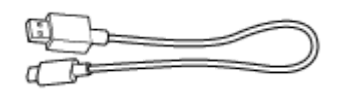

Dediziertes Audiokabel (1)

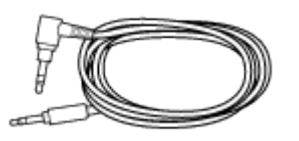

**Dedizierter Audioadapter (1)** (Ist beim Kauf an das dedizierte Audiokabel (im Lieferumfang enthalten) angeschlossen.)

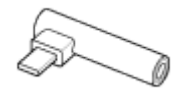

Unterlagen (1 Satz)

<span id="page-5-0"></span>Kabelloser Nackenlautsprecher BRAVIA Theatre U

## **Teile und Bedienelemente**

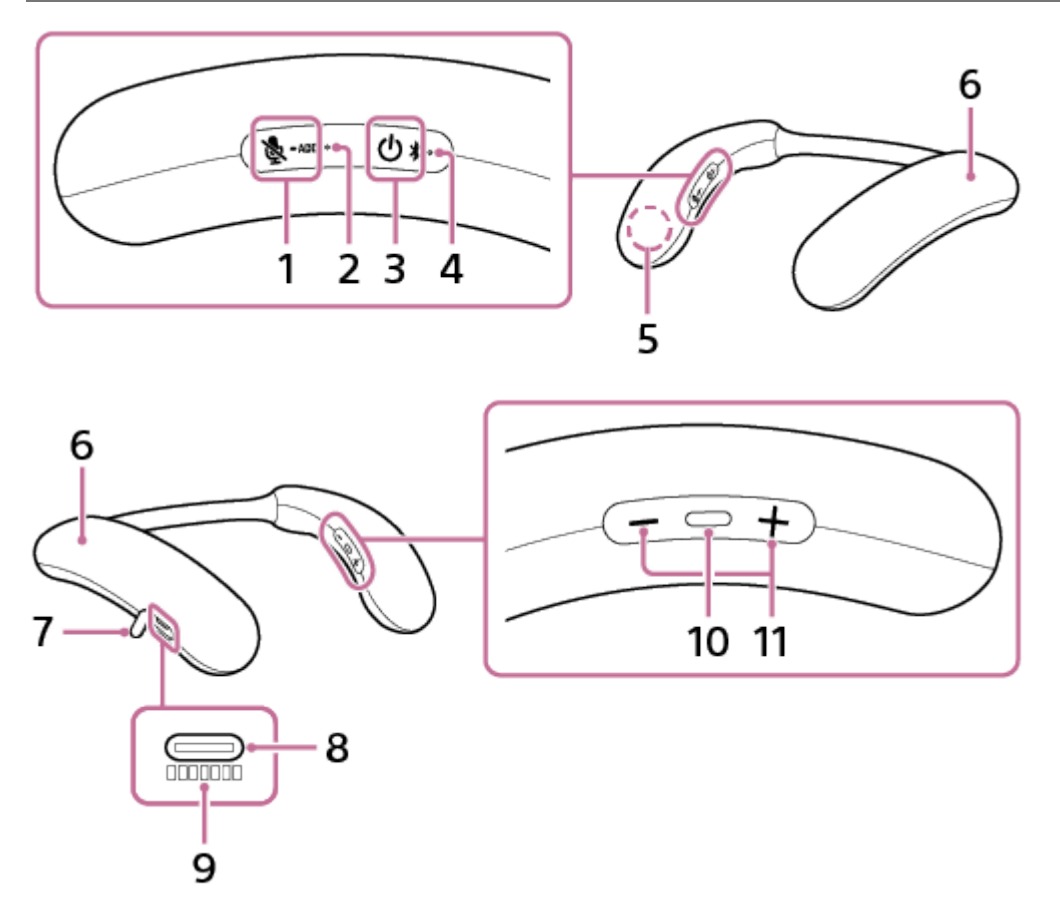

- **1.** (Mikrofon aus)/ ADD (Lautsprecher hinzufügen)-Taste
- (Mikrofon aus)/ ADD (Lautsprecher hinzufügen)-Anzeige (leuchtet in Orange oder Weiß) **2.** Der Status der Mikrofon-aus-Funktion und der Lautsprecher-hinzufügen-Funktion wird durch die orangefarbene oder weiße Anzeige angezeigt.
- 3. (b) (Strom)/  $\frac{1}{2}$  (BLUETOOTH)-Taste
- 4. (b) (Strom)/ $\frac{1}{2}$ (BLUETOOTH)-Anzeige (leuchtet in Orange oder Blau) Leuchtet orangefarben, während der Akku aufgeladen wird. Der Energie- oder Kommunikationszustand des Nackenlautsprechers wird durch die orangefarbene oder blaue Anzeige angezeigt.
- **5.** Mikrofon
- **6.** Lautsprecherkomponenten
- **7.** Kappe
- **8.** USB Type-C-Anschluss
- **9.** Seriennummer
- **10.** (Wiedergabe/Ruf)-Taste
- **11.** –/+ (Lautstärke)-Tasten

### **Verwandtes Thema**

[Über Anzeige auf dem Nackenlautsprecher](#page-9-0)

**1**

<span id="page-7-0"></span>Kabelloser Nackenlautsprecher BRAVIA Theatre U

## **Einstellung der Weite des Halsbandes**

Sie können die Weite des Halsbandes so einstellen, wie Sie den Nackenlautsprecher am Hals tragen möchten.

### **Stellen Sie die Weite des Halsbandes so ein, dass es bequem um den Hals getragen werden kann.**

Das Halsband des Nackenlautsprechers ist aus einem formstabilen Material gefertigt.

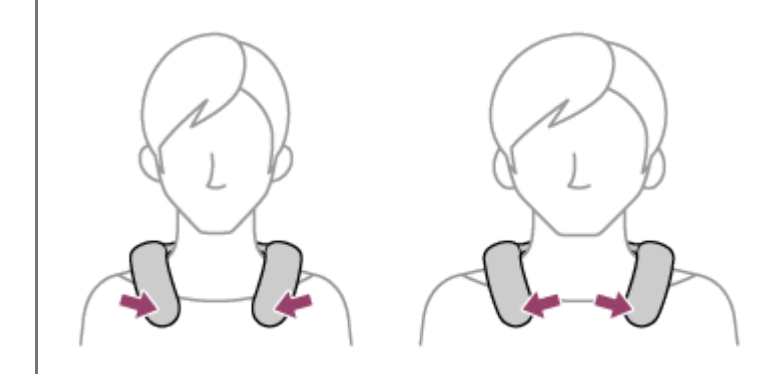

### **Vorsichtsmaßnahmen bei der Einstellung des Halsbandes**

Spreizen oder verbiegen Sie das Halsband nicht mit übermäßiger Kraft. Bei starker Verformung des Halsbandes kann es nicht mehr in seine ursprüngliche Form zurückkehren.

Die Nichtbeachtung der folgenden Vorsichtsmaßnahmen kann dazu führen, dass das Produkt nicht funktioniert oder die internen Kabel und Teile beschädigt werden.

Spreizen Sie das Halsband nicht mehr als nötig

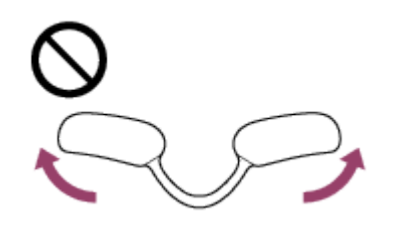

Wickeln Sie das Halsband nicht auf

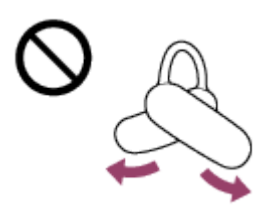

Verdrehen Sie das Halsband nicht mehr als nötig

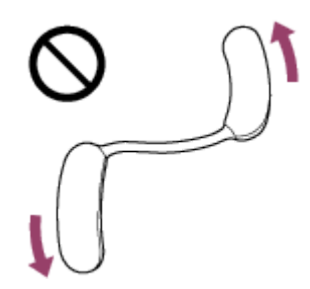

Verbiegen Sie das Halsband nicht

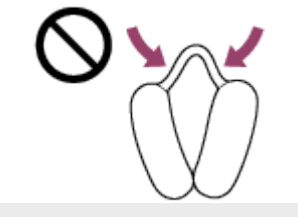

<span id="page-9-0"></span>Kabelloser Nackenlautsprecher BRAVIA Theatre U

## **Über Anzeige auf dem Nackenlautsprecher**

Die Anzeige liefert die folgenden Informationen über den Nackenlautsprecher.  $\bigcirc$ : Leuchtet blau /  $\bigcirc$ : Leuchtet in Orange /  $\bigcirc$ : Leuchtet in Weiß / -: Erloschen

## **(Strom)/ (BLUETOOTH)-Anzeige**

### **Der Nackenlautsprecher ist eingeschaltet**

● - (Blinkt zweimal blau.)

Wenn die verbleibende Akkuleistung des Nackenlautsprechers 20 % oder weniger beträgt (Aufladen erforderlich), ist die Anzeige wie folgt.

- - (Blinkt langsam 10 Mal orangefarben.)

### **Der Nackenlautsprecher wird ausgeschaltet**

**Combinder** (Leuchtet fortgesetzt 2 Sekunden lang blau.)

### **Der eingebaute Akku des Nackenlautsprechers wird schwach**

- - (Blinkt langsam 10 Mal orangefarben.)

### **Information über die BLUETOOTH-Funktion**

- Der Nackenlautsprecher ist im Pairing-Modus: **0 - 0 -** - (Blinkt fortgesetzt doppelt blau.)
- **Ein Verbindungsversuch ist unterbrochen/läuft:**

 $\bullet \cdot \bullet \cdot \bullet \cdot \bullet \cdot \bullet$  - (Blinkt fortgesetzt blau in Intervallen von etwa 1 Sekunde über einen Zeitraum von 30 Sekunden.) Wenn die verbleibende Akkuleistung des Nackenlautsprechers 20 % oder weniger beträgt (Aufladen erforderlich), ist die Anzeige wie folgt.

- - - - - - - - (Blinkt fortgesetzt in Orange in Intervallen von etwa 1 Sekunde über einen Zeitraum von 30 Sekunden.)

**Eine Verbindung ist hergestellt:** 

(Blinkt fortgesetzt schnell blau über einen Zeitraum von etwa 5 Sekunden.) D. D

Eine Verbindung bleibt hergestellt/Eine Tastenbedienung wird vorgenommen:

- - - - - - - - - - - - (Blinkt fortgesetzt in Blau in Intervallen von etwa 5 Sekunden über einen Zeitraum von etwa 30 Sekunden.)

Wenn die verbleibende Akkuleistung des Nackenlautsprechers 20 % oder weniger beträgt (Aufladen erforderlich), ist die Anzeige wie folgt.

- - - - - - - - - - - - (Blinkt fortgesetzt in Orange in einem Intervall von etwa 5 Sekunden über einen Zeitraum von etwa 30 Sekunden.)

Ein Anruf wird empfangen:

**COOOO** (Blinkt fortgesetzt schnell blau.)

Die Anzeige, dass ein Verbindungsversuch wartet/läuft oder eine Verbindung hergestellt bleibt/eine Tastenbedienung durchgeführt wird, erlischt automatisch nach einer vorgegebenen Zeit. Wenn eine Bedienung am Nackenlautsprecher durchgeführt wird, blinkt die Anzeige erneut für einen vorgegebenen Zeitraum.

## **Informationen über die analoge Audiowiedergabe**

1. 0. - 0. - 0. - (Blinkt fortgesetzt in Blau in Intervallen von etwa 1 Sekunde über einen Zeitraum von 30 Sekunden.) Wenn die verbleibende Akkuleistung des Nackenlautsprechers 20 % oder weniger beträgt (Aufladen erforderlich), ist die Anzeige wie folgt.

- - - - - - - - (Blinkt fortgesetzt in Orange in Intervallen von etwa 1 Sekunde über einen Zeitraum von 30 Sekunden.)

## **Informationen zum Laden des Akkus**

Während des Ladevorgangs: (Leuchtet stetig orangefarben.) Nach Abschluss des Ladevorgangs erlischt die Anzeige.

Es liegt eine Anomalie beim Laden der Batterie vor (z. B. eine abnormale Akkutemperatur): **C** - - **C** - - (Blinkt fortgesetzt doppelt orangefarben.)

## **Weitere Informationen**

- Die Software des Nackenlautsprechers wird aktualisiert: **- -** (Blinkt fortgesetzt langsam blau.)
- Die Initialisierung ist fertig:

**CO** C (Blinkt 4 Mal blau.)

Detaillierte Informationen finden Sie unter ["Initialisieren des Nackenlautsprechers"](#page-105-0).

## **(Mikrofon aus)/ ADD (Lautsprecher hinzufügen)-Anzeige**

## **Wenn das Mikrofon ausgeschaltet ist**

(Leuchtet dauerhaft 30 Sekunden lang in Orange.)

Die Anzeige erlischt, wenn das Mikrofon eingeschaltet ist.

Die Anzeige erlischt automatisch nach einem vordefinierten Zeitraum. Wenn eine Bedienung am Nackenlautsprecher durchgeführt wird, leuchtet die Anzeige erneut für einen vorgegebenen Zeitraum.

### **Information über die Lautsprecher-hinzufügen-Funktion**

- Der Verbindungsversuch läuft/ist fehlgeschlagen ○ - -○ - -○ - -○ - (Blinkt fortgesetzt in Weiß in Intervallen von etwa 1 Sekunde.)
- **Eine Verbindung ist hergestellt**

(Leuchtet dauerhaft 30 Sekunden lang in Weiß.)

Die Anzeige erlischt automatisch nach einem vordefinierten Zeitraum. Wenn eine Bedienung am Nackenlautsprecher durchgeführt wird, leuchtet die Anzeige erneut für einen vorgegebenen Zeitraum.

### **Verwandtes Thema**

- [Teile und Bedienelemente](#page-5-0)
- [Initialisieren des Nackenlautsprechers](#page-105-0)

<span id="page-11-0"></span>Kabelloser Nackenlautsprecher BRAVIA Theatre U

## **Laden des Nackenlautsprechers**

Der Nackenlautsprecher ist mit einem eingebauten Lithium-Ionen-Akku ausgestattet. Laden Sie den Akku mit einem USB-Netzteil (im Fachhandel erhältlich) und dem USB Type-C-Kabel (im Lieferumfang enthalten) auf, bevor Sie den Nackenlautsprecher verwenden.

Wenn Sie den Nackenlautsprecher zum ersten Mal verwenden, laden Sie den eingebauten Akku mindestens 1 Stunde lang auf, bevor Sie den Nackenlautsprecher einschalten.

#### **Schließen Sie den Nackenlautsprecher an eine Steckdose an, um ihn aufzuladen. 1**

Schließen Sie ein Ende des USB Type-C-Kabels (im Lieferumfang enthalten) an den USB Type-C-Eingangsanschluss des Nackenlautsprechers und das andere Ende an ein USB-Netzteil (im Fachhandel erhältlich) an, und schließen Sie dann das USB-Netzteil an eine Steckdose an.

Der Nackenlautsprecher unterstützt USB-Netzteile, die mindestens 1,5 A ausgeben können.

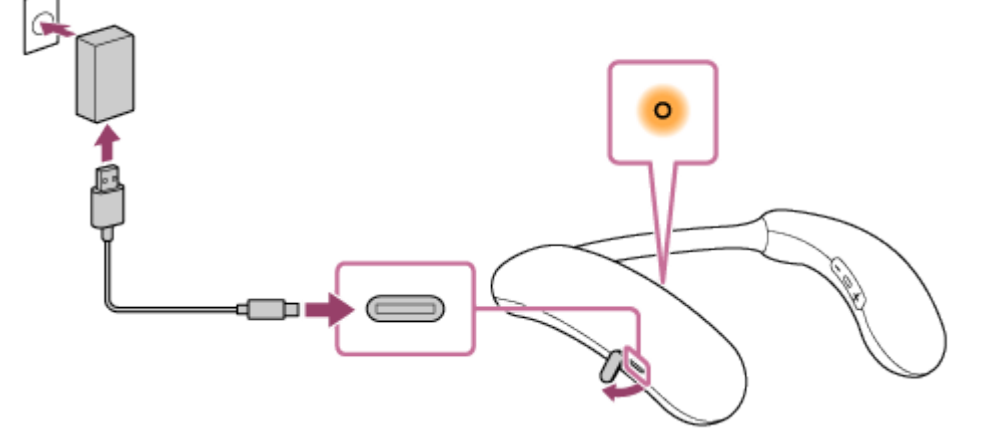

Die (Strom)/ (BLUETOOTH)-Anzeige leuchtet während des laufenden Ladevorgangs in Orange. Die geschätzte Aufladezeit variiert in Abhängigkeit von der Leistungsabgabekapazität des angeschlossenen USB-Netzteils (im Fachhandel erhältlich). Darüber hinaus kann je nach Art und Spezifikation des USB-Netzteils und des USB-Kabels die unten angegebene Ladezeit überschritten werden. Die Aufladezeit kann sich je nach Umgebungstemperatur von der unten angegebenen unterscheiden. Die folgende Zeit wird als Referenz angegeben.

- Wenn ein USB-Netzteil mit der Fähigkeit zur Ausgabe von 1,5 A angeschlossen wird, wird der Ladevorgang in ca. 4 Stunden<sup>\*</sup> abgeschlossen und die (<sup>I</sup>) (Strom)/ $\bigstar$  (BLUETOOTH)-Anzeige erlischt.
- Bei Verwendung eines USB-Netzteils (im Fachhandel erhältlich) stellen Sie sicher, dass dieses mindestens 1,5 A ausgeben kann. Sie können ein USB-Netzteil mit einem Stromausgang von mindestens 0,5 A (500 mA) und bis zu 1,5 A verwenden, aber dabei kann der Ladevorgang sehr lange Zeit in Anspruch nehmen.
- Die Zeit, die benötigt wird, um den leeren Akku vollständig aufzuladen (100 %), während der Nackenlautsprecher ausgeschaltet ist. \*

Nachdem Sie das USB-Kabel nach Abschluss des Ladevorgangs vom Lautsprecher getrennt haben, müssen Sie die Kappe sicher verschließen.

Die Kappe hat entscheidenden Einfluss auf die Wasserfestigkeit.

Wenn der eingebaute Akku vollständig aufgeladen ist, wenn Sie den Nackenlautsprecher an eine Steckdose mit einem USB-Netzteil (im Fachhandel erhältlich) anschließen, leuchtet die (<sup>I</sup>) (Strom)/ $\oint$  (BLUETOOTH)-Anzeige in Orange auf und schaltet sich dann nach etwa 1 Minute aus.

### ■ Bei Verwendung eines Android-Smartphones, auf dem OS 9.0 oder höher installiert ist

Wenn der Nackenlautsprecher mit dem Android-Smartphone über eine HFP (Hands-free Profile) BLUETOOTH-Verbindung verbunden ist, tippen Sie auf [Settings] - [Device connection] - [Bluetooth] auf dem Smartphone. Die verbleibende Akkuleistung des Nackenlautsprechers wird zusammen mit dem Namen des angeschlossenen BLUETOOTH-Geräts angezeigt. Einzelheiten siehe mit dem Android-Smartphone mitgelieferte Bedienungsanleitung. Beachten Sie, dass die auf dem Smartphone angezeigte verbleibende Akkuladung von der tatsächlichen verbleibenden Akkuladung des Nackenlautsprechers abweichen kann. Betrachten Sie diese Informationen als Referenz.

### **Bei Verwendung eines iPhone, auf dem iOS 15.0 oder höher installiert ist**

Während der Lautsprecher mit dem iPhone über eine HFP (Hands-free Profile) BLUETOOTH-Verbindung verbunden ist, wird die verbleibende Akkuladung des Nackenlautsprechers auf dem Widget-Bildschirm des iPhone angezeigt. Einzelheiten siehe mit dem iPhone mitgelieferte Bedienungsanleitung.

Beachten Sie, dass die auf dem iPhone angezeigte verbleibende Akkuladung von der tatsächlichen verbleibenden Akkuladung des Nackenlautsprechers abweichen kann. Betrachten Sie diese Informationen als Referenz.

### **Überprüfung des Ladezustands des eingebauten Akkus durch Drücken der (<sup>I</sup>) (Strom)/**  $\ast$ **(BLUETOOTH)-Taste**

Vährend der Nackenlautsprecher eingeschaltet ist, löst das Drücken der (J) (Strom)/ $\oint$  (BLUETOOTH)-Taste eine der folgenden Sprachführungen entsprechend der verbleibenden Akkuleistung aus.

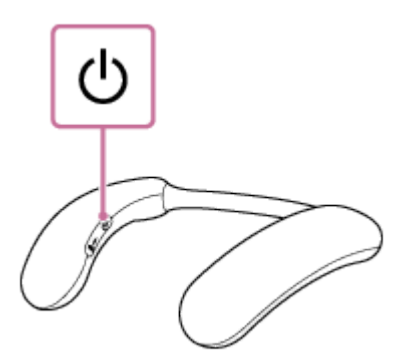

- 81 % 100 %: "Battery fully charged" (Akku voll geladen)
- 61 % 80 %: "Battery about 80%" (Akku etwa 80 %)
- $\bullet$  41 % 60 %: "Battery about 60%" (Akku etwa 60 %)
- $\bullet$  21 % 40 %: "Battery about 40%" (Akku etwa 40 %)
- $\bullet$  1 % 20 %: "Battery about 20%" (Akku etwa 20 %)

### **Lebensdauer des eingebauten Akkus**

Informationen über die Ladezeit des eingebauten Akkus und die Wiedergabedauer des BLUETOOTH-Geräts finden Sie unter "[Technische Daten"](#page-82-0).

### **Wenn der eingebaute Akku schwach ist**

Wenn Sie einen Benachrichtigungston und die Sprachführung (Low battery (Akku schwach)) hören und die (J) (Strom)/ $\oint$ (BLUETOOTH)-Anzeige langsam in Orange zu blinken beginnt, ist der eingebaute Akku schwach. Laden Sie den Nackenlautsprecher rechtzeitig.

Wenn die verbleibende Akkuleistung auf einen solchen Pegel sinkt, dass der Nackenlautsprecher nicht eingeschaltet werden kann, hören Sie einen Benachrichtigungston und die Sprachführung (Battery is empty (Akku ist leer)) und der Nackenlautsprecher schaltet sich automatisch aus. Laden Sie in diesem Fall den Nackenlautsprecher auf.

Wenn Sie die Stromversorgung einschalten, die (b) (Strom)/ $\hat{\mathbf{x}}$  (BLUETOOTH)-Anzeige jedoch etwa 2 Sekunden lang in Blau leuchtet und sich dann ausschaltet, ist der eingebaute Akku leer. Laden Sie in diesem Fall den Nackenlautsprecher auf.

#### **Tipp**

Sie können den eingebauten Akku des Nackenlautsprechers durch Anschließen des mit dem Lautsprecher verbundenen USB-Kabels an einen Computer laden, der ebenfalls mit einem USB-Ladeport ausgestattet ist. Allerdings können nicht alle Computer getestet und für kompatibel mit diesem Verfahren befunden werden, und das Verfahren ist nicht auf selbstgebaute Computer anwendbar.

#### **Hinweis**

- Durch Anschließen des Nackenlautsprechers an eine Steckdose oder einen Computer wird der Nackenlautsprecher automatisch ausgeschaltet. Während der Verbindung mit einer Stromquelle lässt sich der Nackenlautsprecher nicht einschalten.
- Die maximale Ausgangsleistung ist niedriger, wenn der eingebaute Akku fast leer ist.
- In sehr kalter oder heißer Umgebung stoppt der Ladevorgang zur Sicherheit. Wenn der Ladevorgang des Nackenlautsprechers lange Zeit dauert, stoppt er ebenfalls. Zum Beheben dieser Probleme trennen Sie das USB-Kabel ab und schließen es erneut innerhalb einer Betriebstemperatur zwischen 5 °C und 35 °C an, um den Nackenlautsprecher erneut zu laden. Beachten Sie, dass die Raumtemperatur, besonders im Winter, auf 5 °C oder niedriger fallen kann. Berücksichtigen Sie auch die Umgebungstemperatur beim Laden des Nackenlautsprechers.
- Laden Sie den eingebauten Akku des Nackenlautsprechers nicht an Orten auf, wo Wasser darauf spritzen kann. Das USB Type-C-Kabel (im Lieferumfang enthalten) sowie der USB-Anschluss hinter der Kappe sind nicht wasserfest ausgelegt.
- Auch wenn Sie den Nackenlautsprecher längere Zeit nicht verwenden wollen, laden Sie den eingebauten Akku einmal alle 6 Monate auf volle Kapazität auf, um seine Leistung zu bewahren.
- Wenn das Android-Smartphone so konfiguriert ist, dass nur BLUETOOTH zum Herstellen von Verbindungen zur Musikwiedergabe (A2DP) verwendet werden kann, wird die restliche Akkuladung des Nackenlautsprechers nicht auf dem Smartphone angezeigt.

#### **Verwandtes Thema**

- **[Einschalten des Geräts](#page-14-0)**
- **[Hinweise zum Aufladen](#page-85-0)**

<span id="page-14-0"></span>Kabelloser Nackenlautsprecher BRAVIA Theatre U

## **Einschalten des Geräts**

#### **Halten Sie die (Strom)/ (BLUETOOTH)-Taste etwa 2 Sekunden lang gedrückt, bis Sie einen Benachrichtigungston hören. 1**

Der Nackenlautsprecher schaltet sich ein und die (l) (Strom)/  $\frac{1}{2}$  (BLUETOOTH)-Anzeige beginnt, in Blau zu blinken.

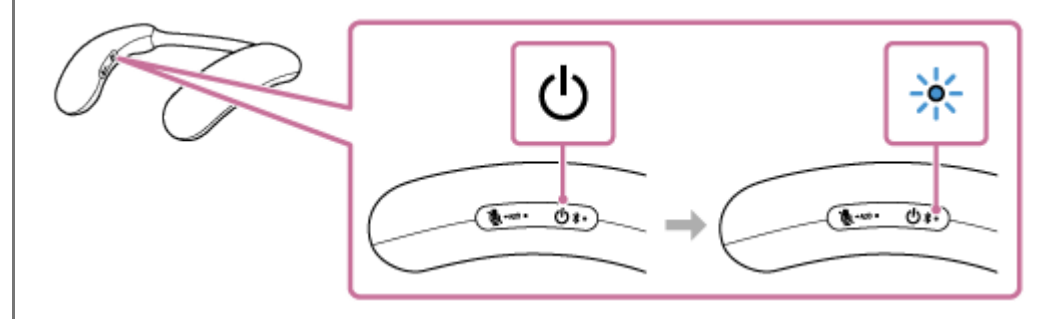

#### **Hinweis**

- Wenn Sie einen Benachrichtigungston und die Sprachführung (Low battery (Akku schwach)) hören und die (<sup>t</sup>) (Strom)/ (BLUETOOTH)-Anzeige langsam in Orange zu blinken beginnt, ist der eingebaute Akku schwach. Laden Sie den Nackenlautsprecher rechtzeitig.
- Wenn die verbleibende Akkuleistung auf einen solchen Pegel sinkt, dass der Nackenlautsprecher nicht eingeschaltet werden kann, hören Sie einen Benachrichtigungston und die Sprachführung (Battery is empty (Akku ist leer)) und der Nackenlautsprecher schaltet sich automatisch aus. Laden Sie den Nackenlautsprecher.
- Wenn Sie die Stromversorgung einschalten, die (Strom)/ (BLUETOOTH)-Anzeige jedoch etwa 2 Sekunden lang in Blau leuchtet und sich dann ausschaltet, ist der eingebaute Akku leer. Laden Sie in diesem Fall den Nackenlautsprecher auf.

#### **Verwandtes Thema**

- [Ausschalten des Geräts](#page-15-0)
- **[Laden des Nackenlautsprechers](#page-11-0)**
- [Über Anzeige auf dem Nackenlautsprecher](#page-9-0)

<span id="page-15-0"></span>Kabelloser Nackenlautsprecher BRAVIA Theatre U

## **Ausschalten des Geräts**

**Halten Sie die (Strom)/ (BLUETOOTH)-Taste etwa 2 Sekunden lang gedrückt, bis Sie einen Benachrichtigungston hören. 1**

Der Nackenlautsprecher schaltet sich aus, und die (b) (Strom)/  $\frac{1}{8}$  (BLUETOOTH)-Anzeige leuchtet etwa 2 Sekunden lang und erlischt dann.

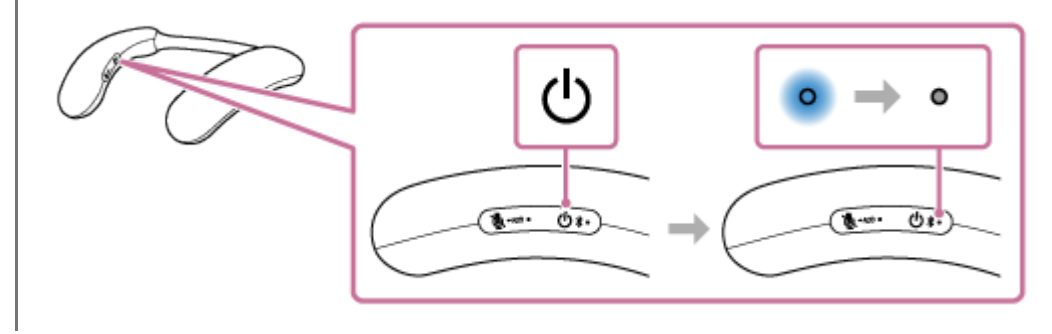

### **Verwandtes Thema**

[Automatisch Ausschalten-Funktion](#page-16-0)

<span id="page-16-0"></span>Kabelloser Nackenlautsprecher BRAVIA Theatre U

## **Automatisch Ausschalten-Funktion**

Gemäß den Einstellungen zum Zeitpunkt des Kaufs schaltet sich der Nackenlautsprecher automatisch aus, wenn unter einer der folgenden Bedingungen 15 Minuten lang keine Tasten am Nackenlautsprecher betätigt werden.

- Kein Audioeingangssignal von einem für die Musikwiedergabe (A2DP) angeschlossenen BLUETOOTH-Gerät
- Es ist kein BLUETOOTH-Gerät angeschlossen
- Kein Audioeingangssignal von einem Gerät, das über das dedizierte Audiokabel (mitgeliefert) angeschlossen ist

### **Tipp**

Die Automatisch Ausschalten-Funktion funktioniert nicht während eines Freisprechanrufs über den Nackenlautsprecher.

Mit der App "Sony | Headphones Connect" können Sie die Zeitspanne ändern, bevor sich der Nackenlautsprecher automatisch ausschaltet. Weitere Informationen finden Sie in der Hilfe für die App "Sony | Headphones Connect" unter: [https://rd1.sony.net/help/mdr/hpc/h\\_zz/](https://rd1.sony.net/help/mdr/hpc/h_zz/)

#### **Verwandtes Thema**

- [Einen Anruf empfangen](#page-71-0)
- [Einen Anruf tätigen](#page-74-0)
- **[Was Sie mit der App "Sony | Headphones Connect" tun können](#page-77-0)**

**1**

**2**

<span id="page-17-0"></span>Kabelloser Nackenlautsprecher BRAVIA Theatre U

## **Überprüfung, wie der Nackenlautsprecher an ein mit dem 360 Spatial Sound Personalizer kompatibles BRAVIA-Fernsehgerät angeschlossen wird**

Überprüfen Sie, ob Ihr BRAVIA-Fernsehgerät mit dem 360 Spatial Sound Personalizer kompatibel ist. Auch wenn Ihr BRAVIA-Fernsehgerät mit dem 360 Spatial Sound Personalizer kompatibel ist, kann je nach dem Modell ein Sender (separat erhältlich) erforderlich sein.

### **Überprüfen Sie, ob Ihr BRAVIA-Fernsehgerät mit dem 360 Spatial Sound Personalizer kompatibel ist.**

Auf der folgenden Website finden Sie die Informationen über die unterstützten BRAVIA-Fernsehgeräte. [https://www.sony.net/hav\\_faq](https://www.sony.net/hav_faq)

### **Schließen Sie das BRAVIA-Fernsehgerät entsprechend den Ergebnissen der Überprüfung im Schritt an.**

## **(A) Für eine direkte BLUETOOTH-Verbindung, um den Raumklang auf dem BRAVIA-Fernsehgerät zu genießen**

Siehe das folgende Verfahren.

[Anschließen des Nackenlautsprechers an ein mit dem 360 Spatial Sound Personalizer kompatibles BRAVIA-](#page-18-0)[Fernsehgerät über eine BLUETOOTH-Verbindung](#page-18-0)

## **(B) Für eine Verbindung über den Sender (separat erhältlich), um den Raumklang auf dem BRAVIA-Fernsehgerät zu genießen**

Siehe das folgende Verfahren.

[Anschluss des Nackenlautsprechers an ein mit dem 360 Spatial Sound Personalizer kompatibles BRAVIA-](#page-21-0)[Fernsehgerät über eine BLUETOOTH-Verbindung durch den Sender \(separat erhältlich\)](#page-21-0)

### **Tipp**

Sie können eine direkte BLUETOOTH-Verbindung ohne den Sender (separat erhältlich) herstellen, auch wenn Sie das BRAVIA-Fernsehgerät verwenden, wie in (B). Detaillierte Informationen finden Sie unter "[Verbinden des](#page-26-0) [Nackenlautsprechers mit einem Fernsehgerät über eine BLUETOOTH-Verbindung](#page-26-0)". In diesem Fall können Sie Ihr BRAVIA-Fernsehgerät über die Nackenlautsprecher hören, aber Sie können den 360-Grad-Raumklang nicht genießen.

<span id="page-18-0"></span>Kabelloser Nackenlautsprecher BRAVIA Theatre U

## **Anschließen des Nackenlautsprechers an ein mit dem 360 Spatial Sound Personalizer kompatibles BRAVIA-Fernsehgerät über eine BLUETOOTH-Verbindung**

In diesem Abschnitt wird beschrieben, wie Sie ein mit dem 360 Spatial Sound Personalizer kompatibles BRAVIA-Fernsehgerät über eine BLUETOOTH-Verbindung direkt mit Ihrem Nackenlautsprecher verbinden.

#### **Hinweis**

**1**

**2**

Auch wenn Ihr BRAVIA-Fernsehgerät mit dem 360 Spatial Sound Personalizer kompatibel ist, wird der Sender (separat erhältlich) möglicherweise benötigt, um den Nackenlautsprecher an Ihr BRAVIA-Fernsehgerät anzuschließen. Siehe ["Überprüfung, wie der Nackenlautsprecher an ein mit dem 360 Spatial Sound Personalizer kompatibles BRAVIA-](#page-17-0)[Fernsehgerät angeschlossen wird"](#page-17-0), um herauszufinden, welche Verbindungsmethode für Ihr BRAVIA-Fernsehgerät geeignet ist.

**Nehmen Sie die erforderlichen Vorbereitungen für einen BLUETOOTH-Anschluss eines Nackenlautsprechers vor.**

- **Laden Sie den eingebauten Akku vollständig auf.**
- Um plötzliche Lautstärkespitzen vom Nackenlautsprecher zu vermeiden, stellen Sie die Lautstärke des BRAVIA Fernsehgeräts und des Nackenlautsprechers niedriger ein, bevor Sie sie anschließen.
- Bringen Sie den Nackenlautsprecher in einen Abstand von 1 m von Ihrem BRAVIA-Fernsehgerät.

### **Versetzen Sie den Nackenlautsprecher in den Pairing-Modus.**

### **Erstmalige Kopplung nach dem Kauf\***

Wenn die Stromversorgung ausgeschaltet ist, halten Sie die (J) (Strom)/ $\frac{1}{2}$  (BLUETOOTH)-Taste etwa 2 Sekunden lang gedrückt, bis Sie einen Benachrichtigungston hören. Die Stromversorgung wird eingeschaltet und der Nackenlautsprecher geht in den Pairing-Modus über, und die (<sup>j</sup>) (Strom)/ **)** (BLUETOOTH)-Anzeige blinkt 2-mal in Blau.

Führen Sie diesen Vorgang auch durch, wenn der Nackenlautsprecher initialisiert wurde (die Pairing-Informationen wurden gelöscht). \*

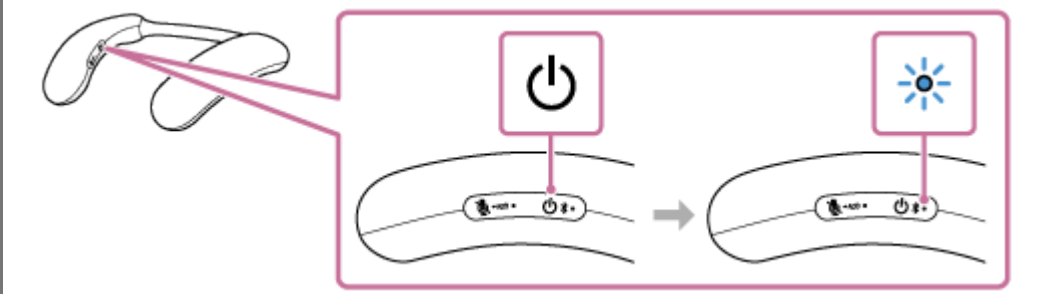

### **Kopplung eines zweiten und weiterer BLUETOOTH-Geräte (wenn der Nackenlautsprecher über die Pairing-Informationen für andere Geräte verfügt)**

Wenn die Stromversorgung ausgeschaltet ist, halten Sie die (Strom)/ (BLUETOOTH)-Taste etwa 5 Sekunden lang gedrückt, bis Sie einen Benachrichtigungston und die Sprachführung (Pairing) hören. Der Nackenlautsprecher wechselt in den Pairing-Modus, und die (J) (Strom)/ $\oint$  (BLUETOOTH)-Anzeige blinkt 2-mal in Blau.

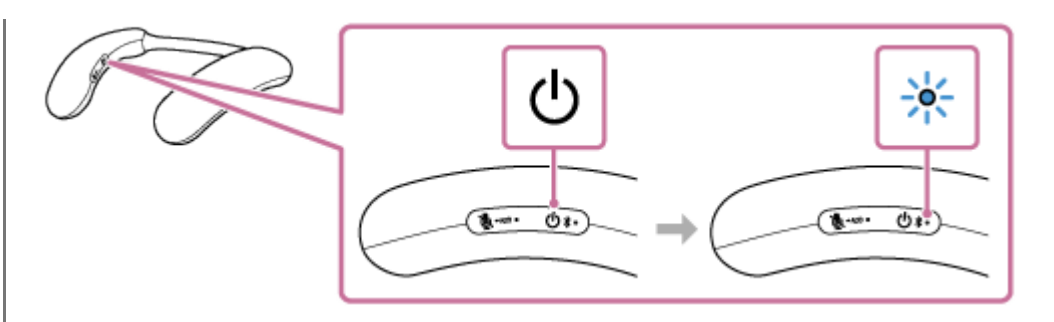

#### **Hinweis**

**3**

Halten Sie die (<sup>I</sup>) (Strom)/ $\oint$  (BLUETOOTH)-Taste etwa 2 Sekunden lang gedrückt, und drücken Sie die Taste weiter, wenn sich das Gerät einschaltet und Sie einen Benachrichtigungston hören.

#### **Bedienen Sie das BRAVIA-Fernsehgerät, um den Nackenlautsprecher über eine BLUETOOTH-Verbindung anzuschließen.**

Anweisungen zur Bedienung des BRAVIA-Fernsehgeräts finden Sie in der mit Ihrem BRAVIA-Fernsehgerät mitgelieferten Bedienungsanleitung.

Wenn eine BLUETOOTH-Verbindung abgeschlossen ist, hören Sie einen Benachrichtigungston aus dem Nackenlautsprecher und die (<sup>I</sup>) (Strom)/ $\frac{1}{2}$  (BLUETOOTH)-Anzeige blinkt in Blau.

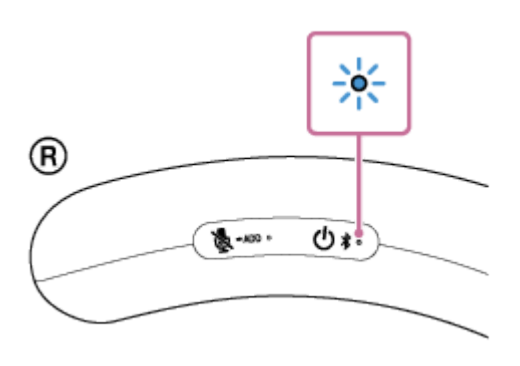

### **Vergewissern Sie sich, dass der Audioausgang vom BRAVIA-Fernsehgerät auf den Nackenlautsprecher umgeschaltet wurde.**

Wenn die BLUETOOTH-Verbindung zum BRAVIA-Fernsehgerät abgeschlossen ist, schaltet der Audioausgang vom BRAVIA-Fernsehgerät auf den Nackenlautsprecher um, und Sie können die 3D surround-Funktionen verwenden. Detaillierte Informationen über die 3D surround-Funktionen finden Sie in der mit Ihrem BRAVIA-Fernsehgerät mitgelieferte Bedienungsanleitung.

#### **Tipp**

**4**

Der Vorgang der Registrierung eines Geräts, das Sie über eine BLUETOOTH-Verbindung verbinden möchten, wird als "Pairing" (Kopplung) bezeichnet.

Das Pairing muss durchgeführt werden, um eine Verbindung mit einem BRAVIA-Fernsehgerät über eine BLUETOOTH-Verbindung herzustellen, um den Audioton über den Nackenlautsprecher zu hören.

Solange die BLUETOOTH-Funktion auf einem BLUETOOTH-Gerät aktiviert ist, das zuvor mit dem Nackenlautsprecher verbunden wurde, wird der Nackenlautsprecher erneut mit dem Gerät verbunden, nachdem der Nackenlautsprecher eingeschaltet wird.

#### **Hinweis**

Der Nackenlautsprecher verlässt den Pairing-Modus nach etwa 5 Minuten und die (l) (Strom)/ $\frac{1}{2}$  (BLUETOOTH)-Anzeige am Nackenlautsprecher blinkt langsam blau. Wenn jedoch der Lautsprecher keine Pairing-Daten hat, z. B. wenn Sie die BLUETOOTH-Funktion nach dem Kauf zum ersten Mal benutzen, wird der Pairing-Modus nicht freigegeben. Wenn der

Nackenlautsprecher den Pairing-Modus verlässt, bevor Sie das oben beschriebene Verfahren vollständig ausgeführt haben, wiederholen Sie den Vorgang vollständig ab Schritt ...

- Sobald der Nackenlautsprecher mit dem BLUETOOTH-Gerät verbunden ist, ist es nicht erforderlich, das Pairing erneut auszuführen, ausgenommen in den folgenden Fällen:
	- Pairing-Informationen wurden im Verlauf von Reparaturarbeiten usw. gelöscht.
	- Der Nackenlautsprecher ist bereits mit 8 Geräten gekoppelt und ein weiteres Gerät soll gekoppelt werden. Der Nackenlautsprecher kann mit bis zu 8 BLUETOOTH Geräten gekoppelt werden. Wenn ein neues Gerät zusätzlich zu 8 gekoppelten Geräten gekoppelt wird, dann werden die Pairing-Informationen des frühesten Geräts, das über die BLUETOOTH-Verbindung angeschlossen wurde, durch die Informationen des neuen ersetzt.
	- Die Pairing-Informationen des Nackenlautsprechers wurden von dem gekoppelten BLUETOOTH-Gerät gelöscht.
	- Der Nackenlautsprecher wird initialisiert. Alle Pairing-Informationen werden gelöscht. Sobald der Nackenlautsprecher initialisiert ist, kann er möglicherweise keine BLUETOOTH-Verbindung mit dem BRAVIA-Fernsehgerät herstellen. Löschen Sie in diesem Fall die Pairing-Informationen des Nackenlautsprechers vom BRAVIA-Fernsehgerät und koppeln Sie den Nackenlautsprecher erneut mit dem BRAVIA-Fernsehgerät.
- In Abhängigkeit vom BRAVIA-Fernsehgerät, das Sie verwenden, wird möglicherweise kein Ton vom BRAVIA-Fernsehgerät ausgegeben, wenn der Nackenlautsprecher über eine BLUETOOTH-Verbindung an das BRAVIA-Fernsehgerät angeschlossen ist. Wenn Sie den Ton über das BRAVIA-Fernsehgerät ausgeben möchten, schalten Sie entweder den Nackenlautsprecher aus oder wählen Sie [BRAVIA Theatre U] in den BLUETOOTH-Einstellungen des BRAVIA-Fernsehgeräts aus, um die BLUETOOTH-Verbindung zwischen dem Nackenlautsprecher und dem BRAVIA-Fernsehgerät zu trennen. Detaillierte Informationen zu den Einstellungen des BRAVIA-Fernsehgeräts finden Sie in der mit dem verwendeten BRAVIA-Fernsehgerät gelieferten Bedienungsanleitung.
- Bei Verwendung der Lautsprecher-hinzufügen-Funktion können Sie die Mehrpunkt-Verbindung nicht verwenden.
- Wenn der dedizierte Audioadapter (im Lieferumfang enthalten) und das dedizierte Audiokabel (im Lieferumfang enthalten) an den Nackenlautsprecher angeschlossen sind, können die BLUETOOTH-Funktion und die Anruffunktion nicht verwendet werden.

#### **Verwandtes Thema**

- [Verbindung des Nackenlautsprechers gleichzeitig mit 2 BLUETOOTH-Geräten \(Mehrpunkt-Verbindung\)](#page-53-0)
- [Hören von Fernsehton über den Nackenlautsprecher](#page-59-0)

<span id="page-21-0"></span>Kabelloser Nackenlautsprecher BRAVIA Theatre U

# **Anschluss des Nackenlautsprechers an ein mit dem 360 Spatial Sound Personalizer kompatibles BRAVIA-Fernsehgerät über eine BLUETOOTH-Verbindung durch den Sender (separat erhältlich)**

In diesem Abschnitt wird beschrieben, wie Sie ein mit dem 360 Spatial Sound Personalizer kompatibles BRAVIA-Fernsehgerät über eine BLUETOOTH-Verbindung durch den Sender (separat erhältlich) mit Ihrem Nackenlautsprecher verbinden.

Der Nackenlautsprecher und der Sender (separat erhältlich) müssen über eine BLUETOOTH-Verbindung verbunden sein.

#### **Hinweis**

**1**

**2**

Wenn Ihr BRAVIA-Fernsehgerät mit dem 360 Spatial Sound Personalizer kompatibel ist, können Sie je nach dem Modell den 360-Grad-Raumklang mit dem Nackenlautsprecher genießen, ohne den Sender (separat erhältlich) zu verwenden. Siehe ["Überprüfung, wie der Nackenlautsprecher an ein mit dem 360 Spatial Sound Personalizer kompatibles BRAVIA-](#page-17-0)[Fernsehgerät angeschlossen wird"](#page-17-0), um herauszufinden, welche Verbindungsmethode für Ihr BRAVIA-Fernsehgerät geeignet ist.

**Verbinden Sie den optischen digitalen Audioausgang des BRAVIA-Fernsehgeräts und den DIGITAL IN-Anschluss (optischen digitalen Audioeingang) des Senders (separat erhältlich) mit einem optischen Digitalkabel (im Lieferumfang des Senders (separat erhältlich) enthalten).**

Überprüfen Sie die Form des Steckers des optischen Digitalkabels (B) und des Anschlusses des BRAVIA-Fernsehgeräts und des Senders (separat erhältlich) (A), richten Sie die langen Seiten aus und stecken Sie die Stecker in der richtigen Ausrichtung ein.

 $A: \Box$ 

 $B: \overline{\circledcirc}$ 

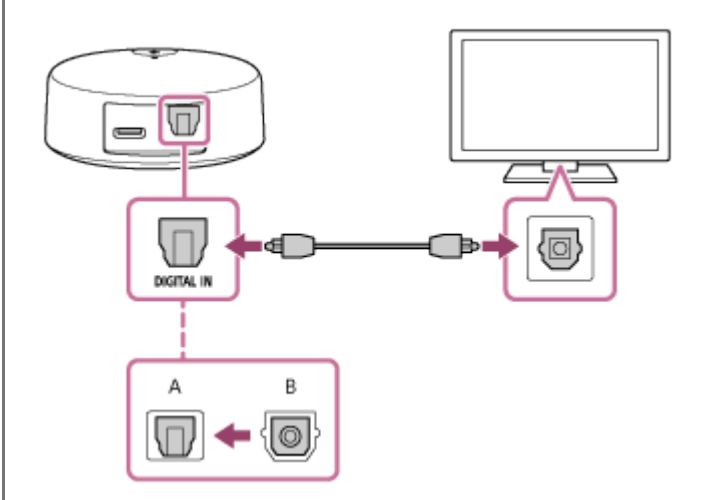

### **Verbinden Sie den USB-Anschluss des BRAVIA-Fernsehgeräts und den DC IN-Anschluss des Senders (separat erhältlich) mit dem USB Type-C-Kabel (im Lieferumfang des Senders (separat erhältlich) enthalten).**

Die Anzeige (orange) am Sender (separat erhältlich) blinkt, wenn die Stromversorgung eingeschaltet ist und kein Audiosignal eingeht.

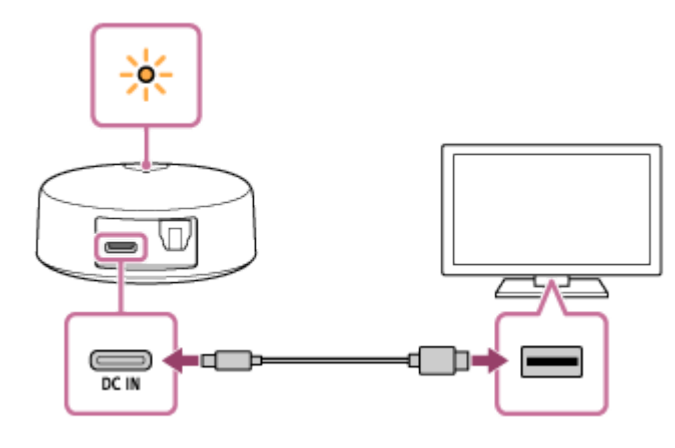

Wenn ein Gerät zum ersten Mal nach dem Kauf oder nach der Initialisierung des Senders (separat erhältlich) gekoppelt wird (wenn der Sender (separat erhältlich) keine Kopplungsinformationen enthält), geht der Nackenlautsprecher automatisch in den Pairing-Modus über, wenn der Sender (separat erhältlich) eingeschaltet wird und die Anzeige doppelt blau blinkt.

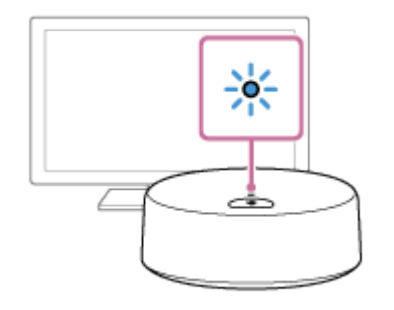

#### **Tipp**

**3**

**4**

Wenn das von Ihnen verwendete BRAVIA-Fernsehgerät keinen USB-Anschluss aufweist, verwenden Sie ein USB-Netzteil (im Fachhandel erhältlich), um den Sender (separat erhältlich) mit einer Steckdose zu verbinden.

### **Schalten Sie das BRAVIA-Fernsehgerät ein und bedienen Sie das BRAVIA-Fernsehgerät, um die Einstellungen vorzunehmen.**

Befolgen Sie die Anweisungen auf dem BRAVIA-Fernsehbildschirm und verwenden Sie die Fernbedienung, um die 3D surround-Funktionen einzustellen. Detaillierte Informationen zur Bedienung finden Sie in der mit Ihrem BRAVIA-Fernsehgerät gelieferten Bedienungsanleitung.

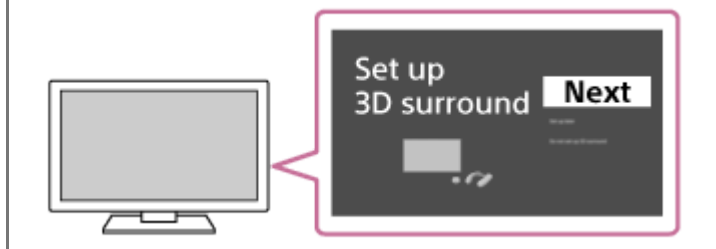

### **Nehmen Sie die erforderlichen Vorbereitungen für einen BLUETOOTH-Anschluss eines Nackenlautsprechers vor.**

- **Laden Sie den eingebauten Akku vollständig auf.**
- Um plötzliche Lautstärkespitzen vom Nackenlautsprecher zu vermeiden, stellen Sie die Lautstärke des BRAVIA-Fernsehgeräts und des Nackenlautsprechers niedriger ein, bevor Sie sie anschließen.
- Bringen Sie den Nackenlautsprecher in einen Abstand von 1 m vom Sender (separat erhältlich).

**Halten Sie die**  $\frac{1}{2}$  **(BLUETOOTH)-Taste am Sender (separat erhältlich) etwa 5 Sekunden lang gedrückt.** 

Die Anzeige (blau) auf dem Sender (separat erhältlich) blinkt zweimal und wechselt in den Pairing-Modus.

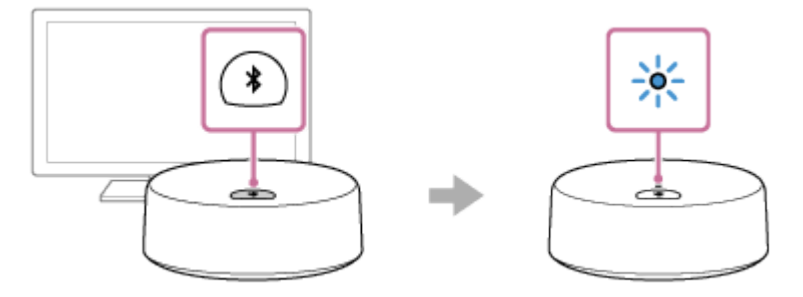

### **Versetzen Sie den Nackenlautsprecher in den Pairing-Modus.**

### **Erstmalige Kopplung nach dem Kauf\***

**6**

Wenn die Stromversorgung ausgeschaltet ist, halten Sie die (J) (Strom)/ $\frac{1}{2}$  (BLUETOOTH)-Taste etwa 2 Sekunden lang gedrückt, bis Sie einen Benachrichtigungston hören. Die Stromversorgung wird eingeschaltet und der Nackenlautsprecher geht in den Pairing-Modus über, und die (<sup>I</sup>) (Strom)/ $\frac{1}{2}$ (BLUETOOTH)-Anzeige blinkt 2-mal in Blau.

Führen Sie diesen Vorgang auch durch, wenn der Nackenlautsprecher initialisiert wurde (die Pairing-Informationen wurden gelöscht). \*

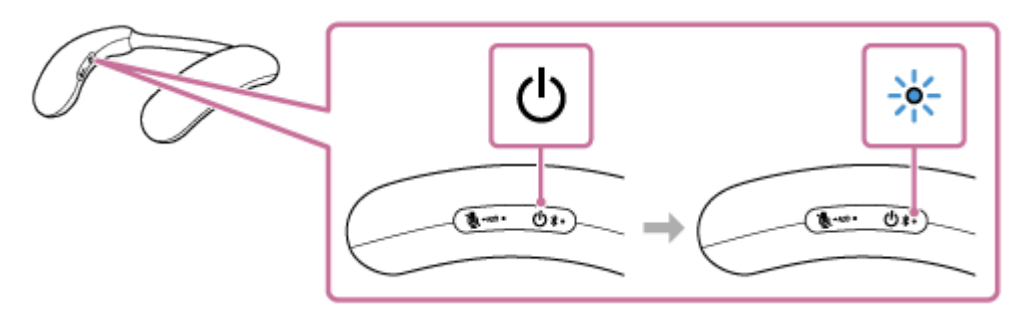

## **Kopplung eines zweiten und weiterer BLUETOOTH-Geräte (wenn der Nackenlautsprecher über die Pairing-Informationen für andere Geräte verfügt)**

Wenn die Stromversorgung ausgeschaltet ist, halten Sie die (b) (Strom)/ $\hat{\mathbf{x}}$  (BLUETOOTH)-Taste etwa 5 Sekunden lang gedrückt, bis Sie einen Benachrichtigungston und die Sprachführung (Pairing) hören. Der Nackenlautsprecher wechselt in den Pairing-Modus, und die (J) (Strom)/ $\frac{1}{2}$  (BLUETOOTH)-Anzeige blinkt 2-mal in Blau.

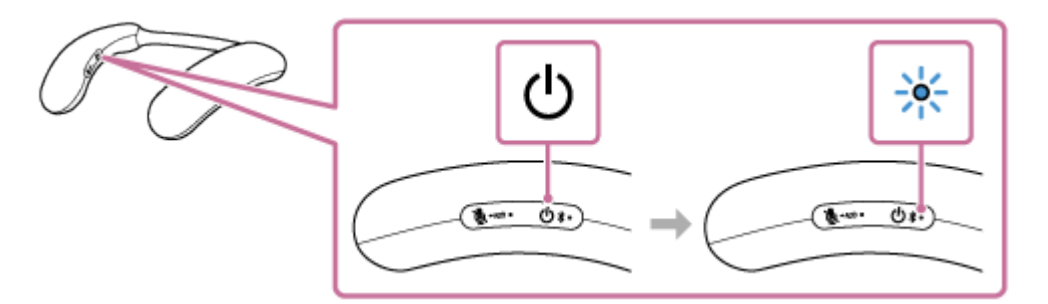

#### **Hinweis**

**7**

Halten Sie die (l) (Strom)/ $\bigstar$  (BLUETOOTH)-Taste etwa 2 Sekunden lang gedrückt, und drücken Sie die Taste weiter, wenn sich das Gerät einschaltet und Sie einen Benachrichtigungston hören.

### **Vergewissern Sie sich, dass der Nackenlautsprecher und der Sender (separat erhältlich) über eine BLUETOOTH-Verbindung verbunden sind.**

Wenn die BLUETOOTH-Verbindung abgeschlossen ist, ertönt ein Benachrichtigungston aus dem Nackenlautsprecher und die (J) (Strom)/ $\frac{1}{2}$  (BLUETOOTH)-Anzeige blinkt in Blau.

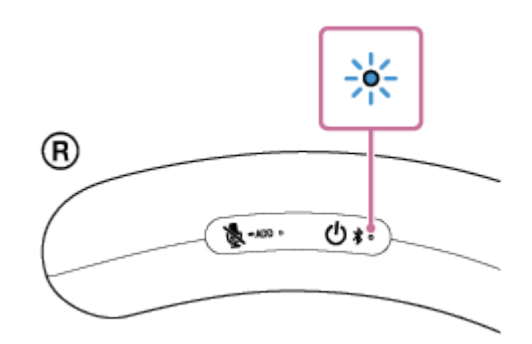

Außerdem hört die Anzeige (blau) am Sender (separat erhältlich) auf zu blinken und leuchtet dauerhaft.

#### **Tipp**

Wenn die 3D surround-Funktionen des BRAVIA-Fernsehgeräts eingeschaltet sind, können Sie 360-Grad-Raumklang genießen, wenn Sie den Nackenlautsprecher und den Sender (separat erhältlich) das nächste Mal verbinden.

#### **Tipp**

Der Vorgang der Registrierung eines Geräts, das Sie über eine BLUETOOTH-Verbindung verbinden möchten, wird als "Pairing" (Kopplung) bezeichnet.

Das Pairing muss durchgeführt werden, um eine Verbindung mit einem BRAVIA-Fernsehgerät über eine BLUETOOTH-Verbindung herzustellen, um den Audioton über den Nackenlautsprecher zu hören.

#### **Hinweis**

- Der Nackenlautsprecher verlässt den Pairing-Modus nach etwa 5 Minuten und die (t) (Strom)/ $\oint$  (BLUETOOTH)-Anzeige am Nackenlautsprecher blinkt langsam blau. Wenn jedoch der Lautsprecher keine Pairing-Daten hat, z. B. wenn Sie die BLUETOOTH-Funktion nach dem Kauf zum ersten Mal benutzen, wird der Pairing-Modus nicht freigegeben. Wenn der Nackenlautsprecher den Pairing-Modus verlässt, bevor Sie das oben beschriebene Verfahren vollständig ausgeführt haben, wiederholen Sie den Vorgang vollständig ab Schritt **6**.
- Sobald der Nackenlautsprecher mit dem BLUETOOTH-Gerät verbunden ist, ist es nicht erforderlich, das Pairing erneut auszuführen, ausgenommen in den folgenden Fällen:
	- Pairing-Informationen wurden im Verlauf von Reparaturarbeiten usw. gelöscht.
	- Der Nackenlautsprecher ist bereits mit 8 Geräten gekoppelt und ein weiteres Gerät soll gekoppelt werden. Der Nackenlautsprecher kann mit bis zu 8 BLUETOOTH Geräten gekoppelt werden. Wenn ein neues Gerät zusätzlich zu 8 gekoppelten Geräten gekoppelt wird, dann werden die Pairing-Informationen des frühesten Geräts, das über die BLUETOOTH-Verbindung angeschlossen wurde, durch die Informationen des neuen ersetzt.
	- Die Pairing-Informationen des Nackenlautsprechers wurden von dem gekoppelten BLUETOOTH-Gerät gelöscht.
	- Der Nackenlautsprecher wird initialisiert.

Alle Pairing-Informationen werden gelöscht. Sobald der Nackenlautsprecher initialisiert ist, kann er möglicherweise keine BLUETOOTH-Verbindung mit dem BRAVIA-Fernsehgerät herstellen. Löschen Sie in diesem Fall die Pairing-Informationen des Nackenlautsprechers vom BRAVIA-Fernsehgerät und koppeln Sie den Nackenlautsprecher erneut mit dem BRAVIA-Fernsehgerät.

In Abhängigkeit vom BRAVIA-Fernsehgerät, das Sie verwenden, wird möglicherweise kein Ton vom BRAVIA-Fernsehgerät ausgegeben, wenn der Nackenlautsprecher über eine BLUETOOTH-Verbindung durch den Sender (separat erhältlich) an das BRAVIA-Fernsehgerät angeschlossen ist. Wenn Sie den Ton über das BRAVIA-Fernsehgerät ausgeben möchten, schalten Sie den Nackenlautsprecher aus.

Detaillierte Informationen zu den Einstellungen des BRAVIA-Fernsehgeräts finden Sie in der mit dem verwendeten BRAVIA-Fernsehgerät gelieferten Bedienungsanleitung.

- Bei Verwendung der Lautsprecher-hinzufügen-Funktion können Sie die Mehrpunkt-Verbindung nicht verwenden.
- Wenn der dedizierte Audioadapter (im Lieferumfang enthalten) und das dedizierte Audiokabel (im Lieferumfang enthalten) an den Nackenlautsprecher angeschlossen sind, können die BLUETOOTH-Funktion und die Anruffunktion nicht verwendet werden.

### **Verwandtes Thema**

- [Verbindung des Nackenlautsprechers gleichzeitig mit 2 BLUETOOTH-Geräten \(Mehrpunkt-Verbindung\)](#page-53-0)
- [Hören von Fernsehton über den Nackenlautsprecher](#page-59-0)

<span id="page-26-0"></span>Kabelloser Nackenlautsprecher BRAVIA Theatre U

# **Verbinden des Nackenlautsprechers mit einem Fernsehgerät über eine BLUETOOTH-Verbindung**

Wenn das von Ihnen verwendete Fernsehgerät die BLUETOOTH-Profile für die Musikwiedergabe (A2DP) unterstützt, können Sie den Nackenlautsprecher über eine BLUETOOTH-Verbindung an Ihr Fernsehgerät anschließen und den Fernsehton über den Nackenlautsprecher hören.

### **Tipp**

**1**

**2**

Wenn Ihr Fernsehgerät ein BRAVIA-Fernsehgerät ist, das den 360 Spatial Sound Personalizer unterstützt, können Sie den Ton vom Fernsehgerät als 360-Grad-Raumklang auf Ihrem Nackenlautsprecher genießen. Detaillierte Informationen finden Sie unter ["Überprüfung, wie der Nackenlautsprecher an ein mit dem 360 Spatial Sound](#page-17-0) [Personalizer kompatibles BRAVIA-Fernsehgerät angeschlossen wird](#page-17-0)".

### **Nehmen Sie die erforderlichen Vorbereitungen für einen BLUETOOTH-Anschluss eines Nackenlautsprechers vor.**

- **Laden Sie den eingebauten Akku vollständig auf.**
- Um plötzliche Lautstärkespitzen vom Nackenlautsprecher zu vermeiden, stellen Sie die Lautstärke des Fernsehgeräts und des Nackenlautsprechers niedriger ein, bevor Sie sie anschließen.
- Bringen Sie den Nackenlautsprecher in einen Abstand von 1 m von Ihrem Fernsehgerät.

### **Versetzen Sie den Nackenlautsprecher in den Pairing-Modus.**

### **Erstmalige Kopplung nach dem Kauf\***

Wenn die Stromversorgung ausgeschaltet ist, halten Sie die (Strom)/ (BLUETOOTH)-Taste etwa 2 Sekunden lang gedrückt, bis Sie einen Benachrichtigungston hören. Die Stromversorgung wird eingeschaltet und der Nackenlautsprecher geht in den Pairing-Modus über, und die (<sup>I</sup>) (Strom)/ **)** (BLUETOOTH)-Anzeige blinkt 2-mal in Blau.

Führen Sie diesen Vorgang auch durch, wenn der Nackenlautsprecher initialisiert wurde (die Pairing-Informationen wurden gelöscht). \*

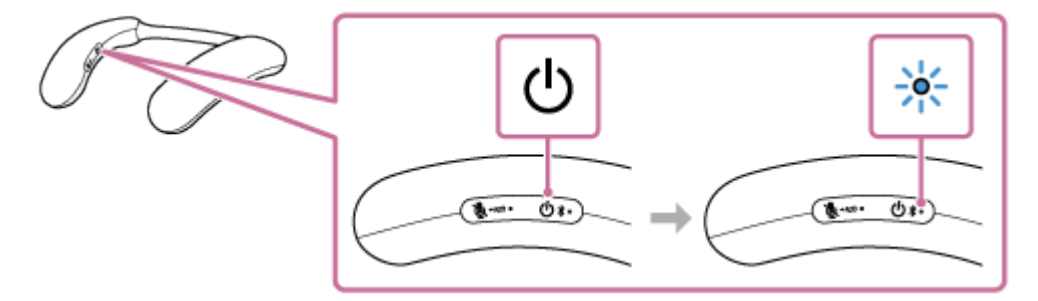

### **Koppeln eines zweiten und weiterer Fernsehgeräte (wenn der Nackenlautsprecher über die Kopplungsinformationen für andere Geräte verfügt)**

Wenn die Stromversorgung ausgeschaltet ist, halten Sie die (Strom)/ (BLUETOOTH)-Taste etwa 5 Sekunden lang gedrückt, bis Sie einen Benachrichtigungston und die Sprachführung (Pairing) hören. Der Nackenlautsprecher wechselt in den Pairing-Modus, und die (J) (Strom)/ $\frac{1}{2}$  (BLUETOOTH)-Anzeige blinkt 2-mal in Blau.

![](_page_27_Figure_0.jpeg)

#### **Hinweis**

**3**

Halten Sie die (<sup>I</sup>) (Strom)/ $\oint$  (BLUETOOTH)-Taste etwa 2 Sekunden lang gedrückt, und drücken Sie die Taste weiter, wenn sich das Gerät einschaltet und Sie einen Benachrichtigungston hören.

### **Bedienen Sie das Fernsehgerät, um den Nackenlautsprecher über eine BLUETOOTH-Verbindung anzuschließen.**

Anweisungen zur Bedienung des Fernsehgeräts finden Sie in der mit Ihrem Fernsehgerät mitgelieferten Bedienungsanleitung.

Wenn eine BLUETOOTH-Verbindung abgeschlossen ist, hören Sie einen Benachrichtigungston aus dem Nackenlautsprecher und die (J) (Strom)/ $\frac{1}{2}$  (BLUETOOTH)-Anzeige blinkt in Blau.

![](_page_27_Figure_6.jpeg)

#### **Tipp**

Der Vorgang der Registrierung eines Geräts, das Sie über eine BLUETOOTH-Verbindung verbinden möchten, wird als "Pairing" (Kopplung) bezeichnet.

Das Pairing muss durchgeführt werden, um eine Verbindung mit einem Fernsehgerät über eine BLUETOOTH-Verbindung herzustellen, um den Audioton über den Nackenlautsprecher zu hören.

Solange die BLUETOOTH-Funktion auf einem BLUETOOTH-Gerät aktiviert ist, das zuvor mit dem Nackenlautsprecher verbunden wurde, wird der Nackenlautsprecher erneut mit dem Gerät verbunden, nachdem der Nackenlautsprecher eingeschaltet wird.

#### **Hinweis**

- Der Nackenlautsprecher verlässt den Pairing-Modus nach etwa 5 Minuten und die (l) (Strom)/ $\oint$  (BLUETOOTH)-Anzeige am Nackenlautsprecher blinkt langsam blau. Wenn jedoch der Lautsprecher keine Pairing-Daten hat, z. B. wenn Sie die BLUETOOTH-Funktion nach dem Kauf zum ersten Mal benutzen, wird der Pairing-Modus nicht freigegeben. Wenn der Nackenlautsprecher den Pairing-Modus verlässt, bevor Sie das oben beschriebene Verfahren vollständig ausgeführt haben, wiederholen Sie den Vorgang vollständig ab Schritt
- Sobald der Nackenlautsprecher mit dem BLUETOOTH-Gerät verbunden ist, ist es nicht erforderlich, das Pairing erneut auszuführen, ausgenommen in den folgenden Fällen:
	- Pairing-Informationen wurden im Verlauf von Reparaturarbeiten usw. gelöscht.
	- Der Nackenlautsprecher ist bereits mit 8 Geräten gekoppelt und ein weiteres Gerät soll gekoppelt werden. Der Nackenlautsprecher kann mit bis zu 8 BLUETOOTH Geräten gekoppelt werden. Wenn ein neues Gerät zusätzlich zu 8 gekoppelten Geräten gekoppelt wird, dann werden die Pairing-Informationen des frühesten Geräts, das über die BLUETOOTH-

Verbindung angeschlossen wurde, durch die Informationen des neuen ersetzt.

- Die Pairing-Informationen des Nackenlautsprechers wurden von dem gekoppelten BLUETOOTH-Gerät gelöscht.
- Der Nackenlautsprecher wird initialisiert.

Alle Pairing-Informationen werden gelöscht. Sobald der Nackenlautsprecher initialisiert ist, kann er möglicherweise keine BLUETOOTH-Verbindung mit dem Fernsehgerät herstellen. Löschen Sie in diesem Fall die Pairing-Informationen des Nackenlautsprechers vom Fernsehgerät und koppeln Sie den Nackenlautsprecher erneut mit dem Fernsehgerät.

- Der Nackenlautsprecher kann mit mehreren Geräten gekoppelt werden, kann aber nur Musik von einem gekoppelten Gerät zur Zeit abspielen.
- Das Bild und der Ton sind möglicherweise nicht synchron, wenn Sie sich Videos auf dem Fernsehgerät ansehen.
- In Abhängigkeit vom Fernsehgerät, das Sie verwenden, wird möglicherweise kein Ton vom Fernsehgerät ausgegeben, wenn der Nackenlautsprecher über eine BLUETOOTH-Verbindung an das Fernsehgerät angeschlossen ist. Wenn Sie den Ton über das Fernsehgerät ausgeben möchten, schalten Sie entweder den Nackenlautsprecher aus oder wählen Sie [BRAVIA Theatre U] in den BLUETOOTH-Einstellungen des Fernsehgeräts aus, um die BLUETOOTH-Verbindung zwischen dem Nackenlautsprecher und dem Fernsehgerät zu trennen.

Detaillierte Informationen zu den Einstellungen des Fernsehgeräts finden Sie in der Bedienungsanleitung des Fernsehgeräts, das Sie verwenden.

- Bei Verwendung der Lautsprecher-hinzufügen-Funktion können Sie die Mehrpunkt-Verbindung nicht verwenden.
- Wenn der dedizierte Audioadapter (im Lieferumfang enthalten) und das dedizierte Audiokabel (im Lieferumfang enthalten) an den Nackenlautsprecher angeschlossen sind, können die BLUETOOTH-Funktion und die Anruffunktion nicht verwendet werden.

#### **Verwandtes Thema**

- [Verbindung des Nackenlautsprechers gleichzeitig mit 2 BLUETOOTH-Geräten \(Mehrpunkt-Verbindung\)](#page-53-0)
- [Hören von Fernsehton über den Nackenlautsprecher](#page-59-0)

**2**

<span id="page-29-0"></span>Kabelloser Nackenlautsprecher BRAVIA Theatre U

# **Anschließen des Nackenlautsprechers an einen Windows-Computer über eine BLUETOOTH-Verbindung**

Koppeln Sie den Nackenlautsprecher und einen Computer und verbinden Sie sie dann über eine BLUETOOTH-Verbindung.

### **Unterstützte Betriebssysteme**

Windows 11, Windows 10

**Nehmen Sie die erforderlichen Vorbereitungen für einen BLUETOOTH-Anschluss eines Nackenlautsprechers vor. 1**

- **Laden Sie den eingebauten Akku ausreichend auf.**
- Um plötzliche Lautstärkespitzen vom Nackenlautsprecher zu vermeiden, stellen Sie die Lautstärke des Computers und des Nackenlautsprechers niedriger ein, bevor Sie sie anschließen. Oder stoppen Sie die Musikwiedergabe.
- **Bringen Sie den Nackenlautsprecher in einen Abstand von 1 m von Ihrem Computer.**
- Halten Sie die mit dem Computer mitgelieferte Bedienungsanleitung zum Nachschlagen bereit.
- Schalten Sie den Lautsprecher Ihres Computers ein. Wenn der Lautsprecher Ihres Computers auf (Stumm) gestellt ist, wird kein Klang vom Nackenlautsprecher ausgegeben.
	- Wenn der Lautsprecher Ihres Computers eingeschaltet ist:

17:59 הי 2022/10/19

### **Schalten Sie den Nackenlautsprecher auf Pairing-Modus.**

### **Erstmalige Kopplung nach dem Kauf\***

Wenn die Stromversorgung ausgeschaltet ist, halten Sie die (J) (Strom)/ $\frac{1}{2}$  (BLUETOOTH)-Taste etwa 2 Sekunden lang gedrückt, bis Sie einen Benachrichtigungston hören. Die Stromversorgung wird eingeschaltet und der Nackenlautsprecher geht in den Pairing-Modus über, und die (<sup>I</sup>) (Strom)/ **)** (BLUETOOTH)-Anzeige blinkt 2-mal in Blau.

Führen Sie diesen Vorgang auch durch, wenn der Nackenlautsprecher initialisiert wurde (die Pairing-Informationen wurden gelöscht).

![](_page_29_Figure_19.jpeg)

**Kopplung eines zweiten und weiterer BLUETOOTH-Geräte (wenn der Nackenlautsprecher über die Pairing-Informationen für andere Geräte verfügt)**

Wenn die Stromversorgung ausgeschaltet ist, halten Sie die (J) (Strom)/ $\frac{1}{2}$  (BLUETOOTH)-Taste etwa 5 Sekunden lang gedrückt, bis Sie einen Benachrichtigungston und die Sprachführung (Pairing) hören. Der Nackenlautsprecher wechselt in den Pairing-Modus, und die (<sup>I</sup>) (Strom)/ $\frac{1}{2}$  (BLUETOOTH)-Anzeige blinkt 2-mal in Blau.

![](_page_30_Picture_1.jpeg)

#### **Hinweis**

**3**

■ Halten Sie die (<sup>I</sup>) (Strom)/  $\frac{1}{\sqrt{2}}$  (BLUETOOTH)-Taste etwa 2 Sekunden lang gedrückt, und drücken Sie die Taste weiter, wenn sich das Gerät einschaltet und Sie einen Benachrichtigungston hören.

#### **Registrieren Sie den Nackenlautsprecher auf dem Computer.**

#### **Bei Windows 11**

- **1.** Klicken Sie auf die Schaltfläche [Start] und dann auf [Settings].
- **2.** Klicken Sie auf [Bluetooth & devices].

![](_page_30_Picture_98.jpeg)

3. Klicken Sie auf den [Bluetooth]-Schalter, um die BLUETOOTH-Funktion einzuschalten, und klicken Sie dann auf [Add device].

![](_page_30_Picture_99.jpeg)

**4.** Klicken Sie auf [Bluetooth].

![](_page_31_Picture_0.jpeg)

**5.** Wählen Sie [BRAVIA Theatre U].

![](_page_31_Picture_2.jpeg)

6. Nach dem Pairing wird die BLUETOOTH-Verbindung automatisch hergestellt, und [Connected music] oder [Connected voice, music] wird auf dem Bildschirm angezeigt. Gehen Sie zu Schritt 4 weiter.

![](_page_31_Picture_68.jpeg)

## **Bei Windows 10**

- **1.** Klicken Sie auf die Schaltfläche [Start] und dann auf [Settings].
- **2.** Klicken Sie auf [Devices].

![](_page_32_Picture_67.jpeg)

3. Klicken Sie auf die [Bluetooth & other devices]-Registerkarte, klicken Sie auf den [Bluetooth]-Schalter, um die BLUETOOTH-Funktion einzuschalten, und klicken Sie dann auf [Add Bluetooth or other device].

![](_page_32_Picture_68.jpeg)

**4.** Klicken Sie auf [Bluetooth].

![](_page_32_Picture_4.jpeg)

Wählen Sie [BRAVIA Theatre U]. **5.**

![](_page_32_Picture_6.jpeg)

Wenn [BRAVIA Theatre U] nicht erscheint, wiederholen Sie das Verfahren ab Schritt 2.

6. Nach dem Pairing wird die BLUETOOTH-Verbindung automatisch hergestellt, und [Connected music] oder [Connected voice, music] wird auf dem Bildschirm angezeigt. Gehen Sie zu Schritt 4 weiter.

![](_page_33_Picture_0.jpeg)

### **Folgen Sie den Anweisungen auf dem Bildschirm, um eine BLUETOOTH-Verbindung herzustellen.**

Wenn eine BLUETOOTH-Verbindung hergestellt ist, hören Sie einen Benachrichtigungston aus dem Nackenlautsprecher und die (<sup>t</sup>) (Strom)/ $\frac{1}{2}$ (BLUETOOTH)-Anzeige beginnt, in Blau zu blinken.

![](_page_33_Figure_3.jpeg)

Wenn eine BLUETOOTH-Verbindung nicht hergestellt wird, wiederholen Sie das Verfahren erneut ab Schritt  $\bullet$ .

#### **Tipp**

**4**

Der Vorgang der Registrierung eines Geräts, das Sie über eine BLUETOOTH-Verbindung verbinden möchten, wird als "Pairing" (Kopplung) bezeichnet.

Das Pairing muss durchgeführt werden, um eine Verbindung mit einem Computer über eine BLUETOOTH-Verbindung herzustellen und den Ton über den Nackenlautsprecher zu hören.

- Solange die BLUETOOTH-Funktion auf einem BLUETOOTH-Gerät aktiviert ist, das zuvor mit dem Nackenlautsprecher verbunden wurde, wird der Nackenlautsprecher erneut mit dem Gerät verbunden, nachdem der Nackenlautsprecher eingeschaltet wird.
- Die obigen Anweisungen sind als Beispiel angegeben. Einzelheiten siehe mit Ihrem Computer mitgelieferte Bedienungsanleitung. Außerdem können nicht alle Computer getestet und für kompatibel mit dem obigen Verfahren befunden werden, und das Verfahren ist nicht auf selbstgebaute Computer anwendbar.
- Wenn [BRAVIA Theatre U] und [LE\_BRAVIA Theatre U] für den Verbindungsversuch angezeigt werden, wählen Sie [BRAVIA Theatre UI aus. Obwohl [LE\_BRAVIA Theatre U] zuerst angezeigt wird, warten Sie, bis [BRAVIA Theatre U] angezeigt wird. Es kann etwa 30 Sekunden bis 1 Minute dauern, bis [BRAVIA Theatre U] angezeigt wird. Wenn [BRAVIA Theatre U] nicht angezeigt wird, wiederholen Sie das Verfahren erneut ab Schritt 2.
- Wenn Passkey-Eingabe auf einem Computer mit Windows 11 oder Windows 10 angefordert wird, geben Sie "0000" ein. Der Passkey kann auch "Passcode", "PIN-Code", "PIN-Nummer" oder "Passwort" genannt werden.

#### **Hinweis**

- Der Nackenlautsprecher verlässt den Pairing-Modus nach etwa 5 Minuten und die (l) (Strom)/ $\frac{1}{2}$  (BLUETOOTH)-Anzeige am Nackenlautsprecher blinkt langsam blau. Wenn der Nackenlautsprecher keine Pairing-Informationen hat, z. B. wenn Sie die BLUETOOTH-Funktion nach dem Kauf zum ersten Mal benutzen, wird der Pairing-Modus nicht freigegeben. Wenn der Nackenlautsprecher den Pairing-Modus verlässt, bevor Sie das oben beschriebene Verfahren vollständig ausgeführt haben, wiederholen Sie den Vorgang vollständig ab Schritt
- Sobald der Nackenlautsprecher mit dem BLUETOOTH-Gerät verbunden ist, ist es nicht erforderlich, das Pairing erneut auszuführen, ausgenommen in den folgenden Fällen:
- Pairing-Informationen wurden im Verlauf von Reparaturarbeiten usw. gelöscht.
- Der Nackenlautsprecher ist bereits mit 8 Geräten gekoppelt und ein weiteres Gerät soll gekoppelt werden. Der Nackenlautsprecher kann mit bis zu 8 BLUETOOTH Geräten gekoppelt werden. Wenn ein neues Gerät zusätzlich zu 8 gekoppelten Geräten gekoppelt wird, dann werden die Pairing-Informationen des frühesten Geräts, das über die BLUETOOTH-Verbindung angeschlossen wurde, durch die Informationen des neuen ersetzt.
- Die Pairing-Informationen des Nackenlautsprechers wurden von dem gekoppelten BLUETOOTH-Gerät gelöscht.
- Der Nackenlautsprecher wird initialisiert.

Alle Pairing-Informationen werden gelöscht. Sobald der Nackenlautsprecher initialisiert ist, kann er möglicherweise keine BLUETOOTH-Verbindung mit dem Computer herstellen. Löschen Sie in diesem Fall die Pairing-Informationen des Nackenlautsprechers vom Computer und koppeln Sie den Nackenlautsprecher erneut mit dem Computer.

- Der Nackenlautsprecher kann mit mehreren Geräten gekoppelt werden, kann aber nur Musik von einem gekoppelten Gerät zur Zeit abspielen.
- Bei Verwendung der Lautsprecher-hinzufügen-Funktion können Sie die Mehrpunkt-Verbindung nicht verwenden.
- Wenn der dedizierte Audioadapter (im Lieferumfang enthalten) und das dedizierte Audiokabel (im Lieferumfang enthalten) an den Nackenlautsprecher angeschlossen sind, können die BLUETOOTH-Funktion und die Anruffunktion nicht verwendet werden.

#### **Verwandtes Thema**

- [Verbindung des Nackenlautsprechers gleichzeitig mit 2 BLUETOOTH-Geräten \(Mehrpunkt-Verbindung\)](#page-53-0)
- [Hören von Musik von einem Gerät über eine BLUETOOTH-Verbindung](#page-61-0)
- [Beenden der BLUETOOTH-Verbindung \(nach Verwendung\)](#page-65-0)
- **[Einen Videoruf auf einem Computer tätigen](#page-69-0)**

<span id="page-35-0"></span>Kabelloser Nackenlautsprecher BRAVIA Theatre U

## **Verbindung des Nackenlautsprechers mit einem gekoppelten Windows-Computer über eine BLUETOOTH-Verbindung**

**Halten Sie die (Strom)/ (BLUETOOTH)-Taste etwa 2 Sekunden lang gedrückt, bis Sie einen Benachrichtigungston hören. 1**

Der Nackenlautsprecher schaltet sich ein und die (<sup>I</sup>) (Strom)/  $\frac{1}{2}$  (BLUETOOTH)-Anzeige beginnt, in Blau zu blinken.

![](_page_35_Picture_6.jpeg)

Wenn automatisch eine BLUETOOTH-Verbindung mit dem zuvor verbundenen Gerät hergestellt wird, hören Sie einen Benachrichtigungston.

Stellen Sie am Computer sicher, dass eine BLUETOOTH-Verbindung mit dem Nackenlautsprecher aufgebaut ist. Wenn nicht, gehen Sie zu Schritt 2.

### **Wählen Sie am Computer den Nackenlautsprecher.**

### **Bei Windows 11**

**2**

- **1.** Klicken Sie auf die Schaltfläche [Start] und dann auf [Settings].
- **2.** Klicken Sie auf [Bluetooth & devices].
- **3.** Klicken Sie auf den [Bluetooth]-Schalter, um die BLUETOOTH-Funktion einzuschalten.

![](_page_35_Picture_112.jpeg)

**4.** Wählen Sie [BRAVIA Theatre U] aus und klicken Sie dann auf [Connect].
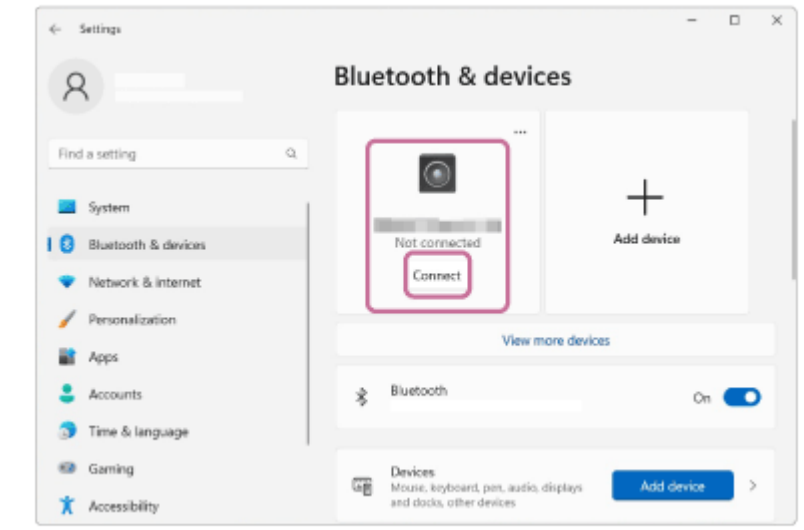

Die angezeigten Symbole können von den Symbolen auf dem Bildschirm abweichen. Nach der Verbindung wird [Connected music] oder [Connected voice, music] angezeigt.

## **Bei Windows 10**

- **1.** Klicken Sie auf die Schaltfläche [Start] und dann auf [Settings].
- **2.** Klicken Sie auf [Devices].

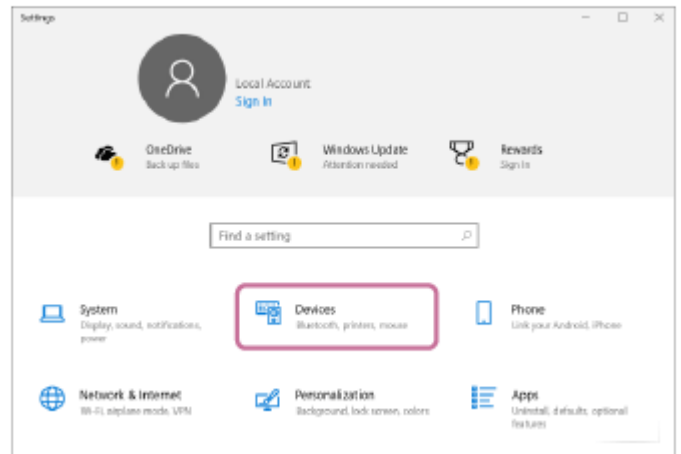

3. Klicken Sie auf die Registerkarte [Bluetooth & other devices] und klicken Sie dann auf den BLUETOOTH-Schalter, um die BLUETOOTH-Funktion einzuschalten.

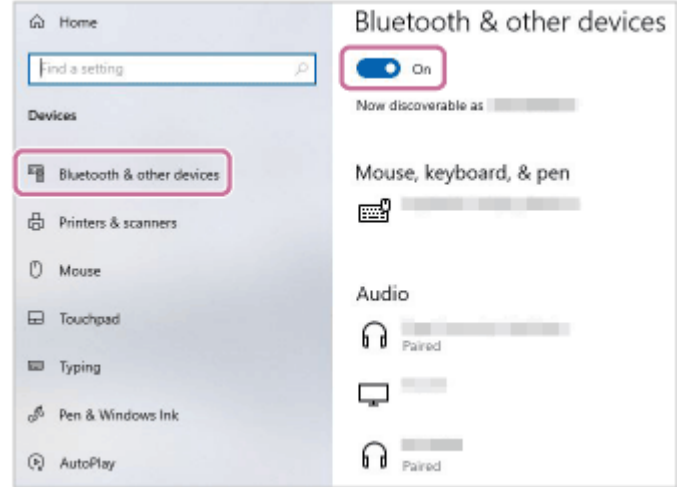

**4.** Wählen Sie [BRAVIA Theatre U] für die unter [Audio] aufgelisteten Geräte und klicken Sie dann auf [Connect].

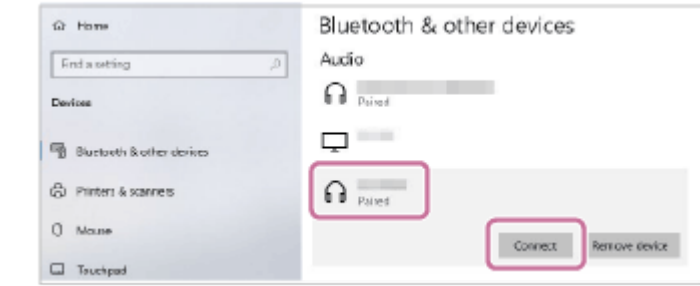

Die angezeigten Symbole können von den Symbolen auf dem Bildschirm abweichen.

Wenn eine BLUETOOTH-Verbindung hergestellt ist, hören Sie einen Benachrichtigungston aus dem Nackenlautsprecher und die (<sup>t</sup>) (Strom)/ $\frac{1}{2}$ (BLUETOOTH)-Anzeige auf dem Nackenlautsprecher beginnt, in Blau zu blinken. Nach der Verbindung wird [Connected music] oder [Connected voice, music] angezeigt.

### **Tipp**

- Die obigen Anweisungen sind als Beispiel angegeben. Einzelheiten siehe mit Ihrem Computer mitgelieferte Bedienungsanleitung. Außerdem können nicht alle Computer getestet und für kompatibel mit dem obigen Verfahren befunden werden, und das Verfahren ist nicht auf selbstgebaute Computer anwendbar.
- Wenn sich das zuvor verbundene BLUETOOTH-Gerät in der Nähe befindet, kann das Einschalten des Nackenlautsprechers automatisch eine BLUETOOTH-Verbindung mit dem Gerät herstellen. In diesem Fall schalten Sie die BLUETOOTH-Funktion am vorher verbundenen BLUETOOTH-Gerät aus oder schalten Sie das Gerät aus.

#### **Hinweis**

- Wenn die Klangqualität der Musikwiedergabe schlecht ist, stellen Sie sicher, dass Ihr Computer so konfiguriert ist, dass das BLUETOOTH-Profil für die Musikwiedergabe (A2DP) aktiviert ist. Einzelheiten siehe mit Ihrem Computer mitgelieferte Bedienungsanleitung.
- Wenn der Nackenlautsprecher keine BLUETOOTH-Verbindung mit Ihrem Computer herstellt, löschen Sie die Pairing-Informationen des Nackenlautsprechers vom Computer und wiederholen Sie den Pairing-Vorgang. Einzelheiten zum Bedienen des Computers finden Sie in der Bedienungsanleitung Ihres Computers.
- Bei Verwendung der Lautsprecher-hinzufügen-Funktion können Sie die Mehrpunkt-Verbindung nicht verwenden.
- Wenn der dedizierte Audioadapter (im Lieferumfang enthalten) und das dedizierte Audiokabel (im Lieferumfang enthalten) an den Nackenlautsprecher angeschlossen sind, können die BLUETOOTH-Funktion und die Anruffunktion nicht verwendet werden.

#### **Verwandtes Thema**

- [Verbindung des Nackenlautsprechers gleichzeitig mit 2 BLUETOOTH-Geräten \(Mehrpunkt-Verbindung\)](#page-53-0)
- [Anschließen des Nackenlautsprechers an einen Windows-Computer über eine BLUETOOTH-Verbindung](#page-29-0)
- [Hören von Musik von einem Gerät über eine BLUETOOTH-Verbindung](#page-61-0)
- [Beenden der BLUETOOTH-Verbindung \(nach Verwendung\)](#page-65-0)

**2**

<span id="page-38-0"></span>Kabelloser Nackenlautsprecher BRAVIA Theatre U

# **Anschließen des Nackenlautsprechers an einen Mac-Computer über eine BLUETOOTH-Verbindung**

Koppeln Sie den Nackenlautsprecher und einen Mac-Computer und verbinden Sie sie dann über eine BLUETOOTH-Verbindung.

## **Unterstützte Betriebssysteme**

macOS 11 oder höher

- **Nehmen Sie die erforderlichen Vorbereitungen für einen BLUETOOTH-Anschluss eines Nackenlautsprechers vor. 1**
	- **Laden Sie den eingebauten Akku ausreichend auf.**
	- Um plötzliche Lautstärkespitzen vom Nackenlautsprecher zu vermeiden, stellen Sie die Lautstärke des Mac-Computers und des Nackenlautsprechers niedriger ein, bevor Sie sie anschließen. Oder stoppen Sie die Musikwiedergabe.
	- Bringen Sie den Nackenlautsprecher in einen Abstand von 1 m von Ihrem Mac-Computer.
	- Halten Sie die mit dem Mac-Computer mitgelieferte Bedienungsanleitung zum Nachschlagen bereit.
	- Schalten Sie den Lautsprecher Ihres Mac-Computers ein. Wenn der Lautsprecher Ihres Mac-Computers auf (Stumm) gestellt ist, wird kein Ton vom Nackenlautsprecher ausgegeben.
		- Wenn der Lautsprecher Ihres Mac-Computers eingeschaltet ist:

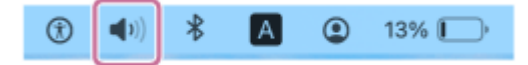

### **Schalten Sie den Nackenlautsprecher auf Pairing-Modus.**

## **Erstmalige Kopplung nach dem Kauf\***

Wenn die Stromversorgung ausgeschaltet ist, halten Sie die (Strom)/ (BLUETOOTH)-Taste etwa 2 Sekunden lang gedrückt, bis Sie einen Benachrichtigungston hören. Die Stromversorgung wird eingeschaltet und der Nackenlautsprecher geht in den Pairing-Modus über, und die (<sup>i</sup>) (Strom)/ **)** (BLUETOOTH)-Anzeige blinkt 2-mal in Blau.

Führen Sie diesen Vorgang auch durch, wenn der Nackenlautsprecher initialisiert wurde (die Pairing-Informationen wurden gelöscht). \*

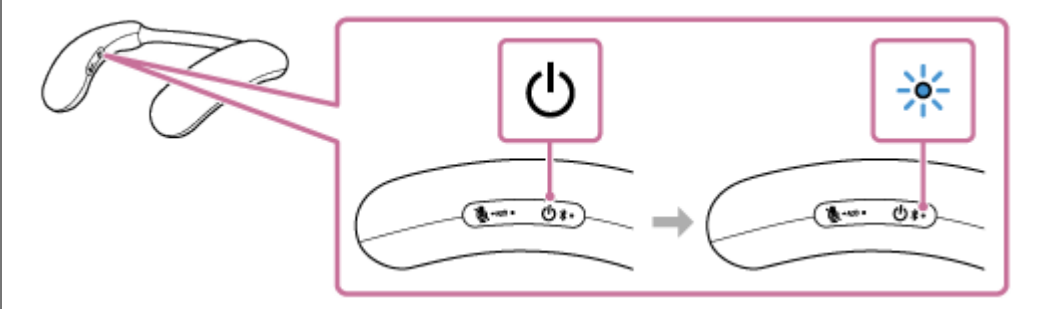

**Kopplung eines zweiten und weiterer BLUETOOTH-Geräte (wenn der Nackenlautsprecher über die Pairing-Informationen für andere Geräte verfügt)**

Wenn die Stromversorgung ausgeschaltet ist, halten Sie die (J) (Strom)/ $\frac{1}{2}$  (BLUETOOTH)-Taste etwa 5 Sekunden lang gedrückt, bis Sie einen Benachrichtigungston und die Sprachführung (Pairing) hören. Der Nackenlautsprecher wechselt in den Pairing-Modus, und die (<sup>I</sup>) (Strom)/ $\hat{\mathbf{x}}$  (BLUETOOTH)-Anzeige blinkt 2-mal in Blau.

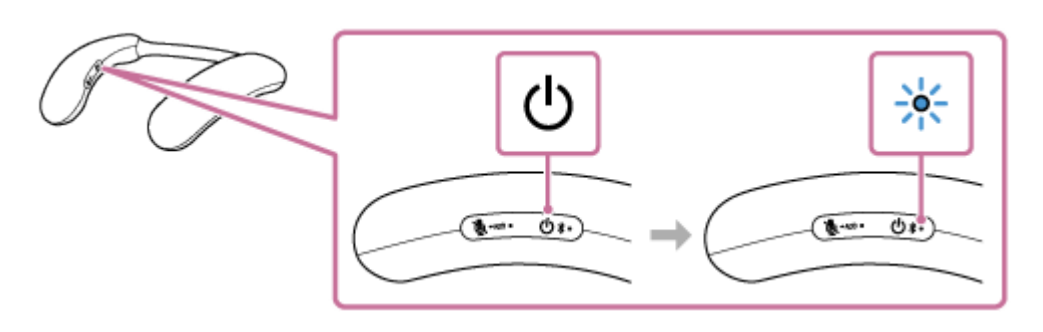

#### **Hinweis**

Halten Sie die (<sup>t</sup>) (Strom)/  $\oint$  (BLUETOOTH)-Taste etwa 2 Sekunden lang gedrückt, und drücken Sie die Taste weiter, wenn sich das Gerät einschaltet und Sie einen Benachrichtigungston hören.

**3 Suchen Sie den Nackenlautsprecher auf Ihrem Mac-Computer.**

**1.** Klicken Sie auf [ (System Preferences)] - [Bluetooth] in der Taskleiste rechts unten auf dem Bildschirm.

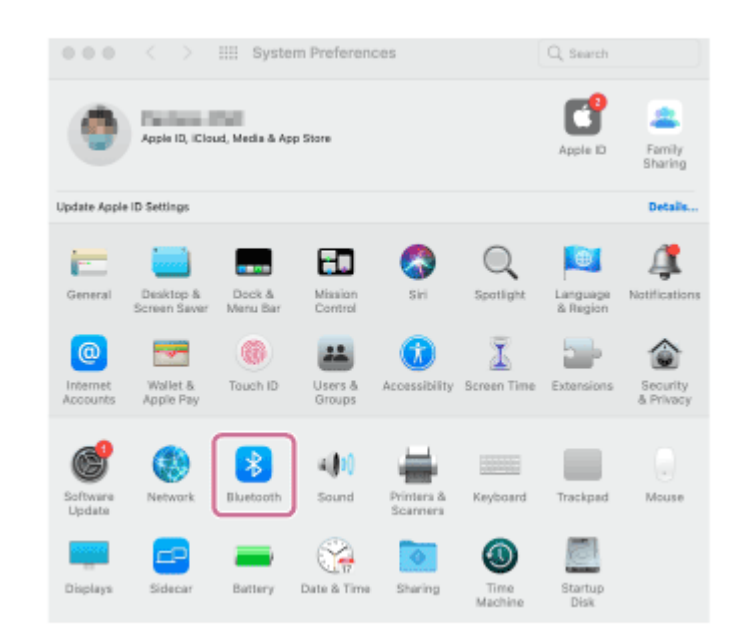

**2.** Wählen Sie [BRAVIA Theatre U] im Bluetooth-Bildschirm, und klicken Sie dann auf [Connect].

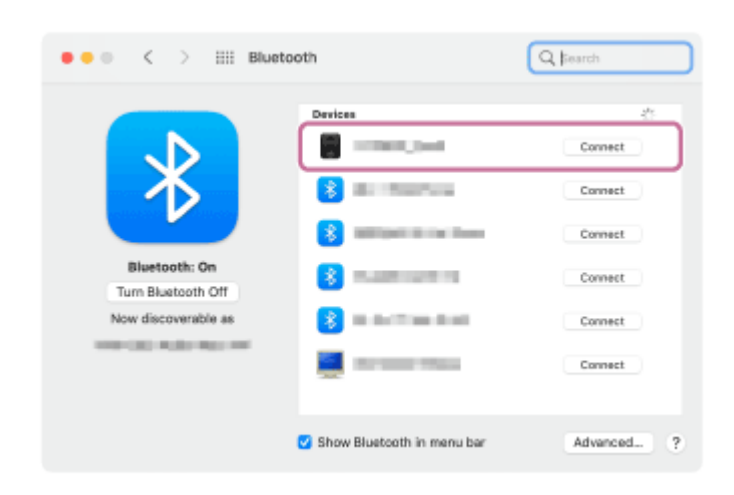

**4 Folgen Sie den Anweisungen auf dem Bildschirm, um eine BLUETOOTH-Verbindung herzustellen.**

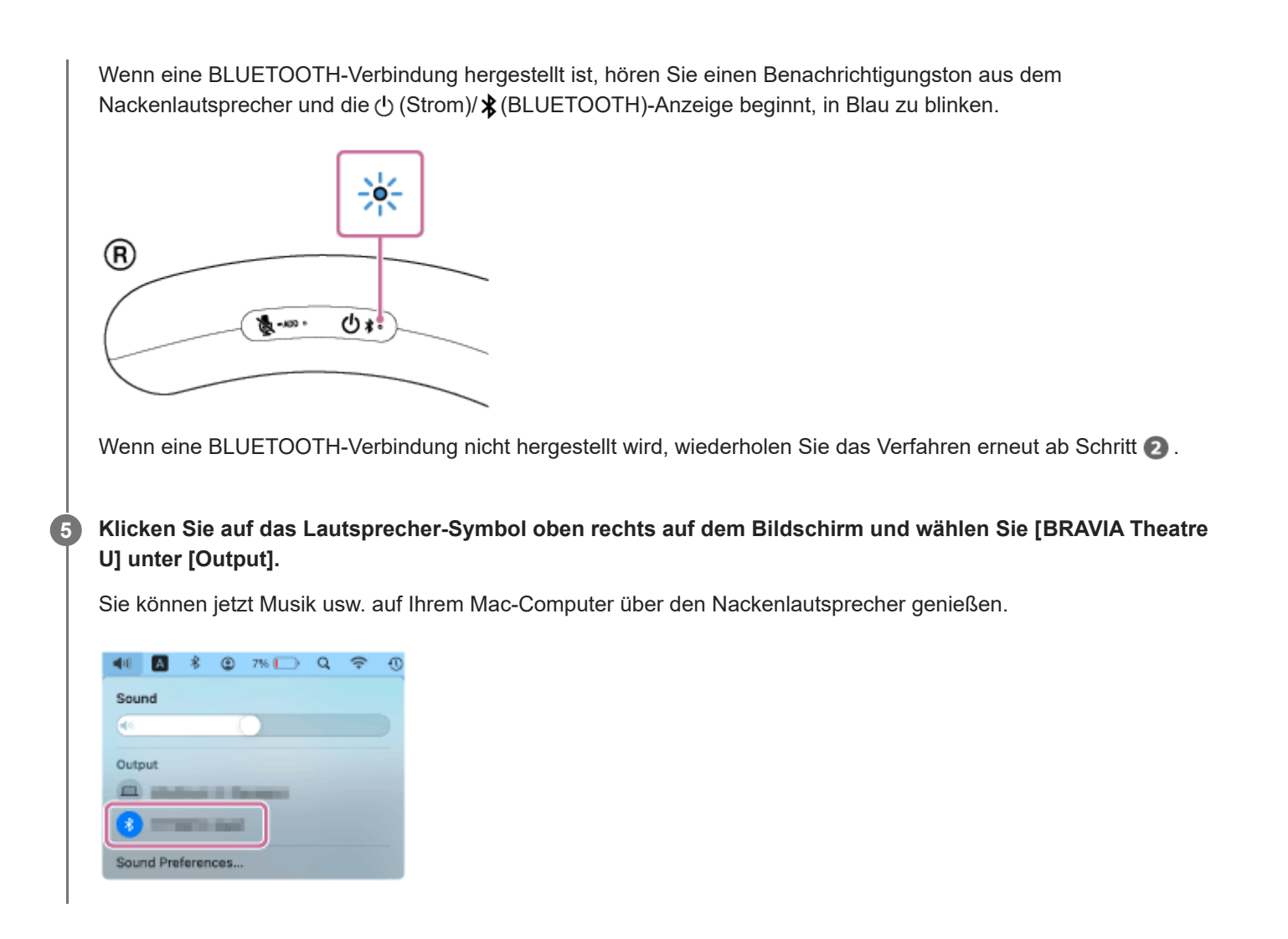

### **Tipp**

Der Vorgang der Registrierung eines Geräts, das Sie über eine BLUETOOTH-Verbindung verbinden möchten, wird als "Pairing" (Kopplung) bezeichnet.

Das Pairing muss durchgeführt werden, um eine Verbindung mit einem Mac-Computer über eine BLUETOOTH-Verbindung herzustellen und den Ton über den Nackenlautsprecher zu hören.

- Solange die BLUETOOTH-Funktion auf einem BLUETOOTH-Gerät aktiviert ist, das zuvor mit dem Nackenlautsprecher verbunden wurde, wird der Nackenlautsprecher erneut mit dem Gerät verbunden, nachdem der Nackenlautsprecher eingeschaltet wird.
- Die obigen Anweisungen sind als Beispiel angegeben. Detaillierte Informationen finden Sie in der mit Ihrem Mac-Computer mitgelieferten Bedienungsanleitung. Außerdem können nicht alle Mac-Computer getestet und für mit dem obigen Verfahren kompatibel befunden werden.
- Wenn [BRAVIA Theatre U] und [LE\_BRAVIA Theatre U] für den Verbindungsversuch angezeigt werden, wählen Sie [BRAVIA Theatre U] aus. Obwohl [LE\_BRAVIA Theatre U] zuerst angezeigt wird, warten Sie, bis [BRAVIA Theatre U] angezeigt wird. Es kann etwa 30 Sekunden bis 1 Minute dauern, bis [BRAVIA Theatre U] angezeigt wird. Wenn [BRAVIA Theatre U] nicht angezeigt wird, wiederholen Sie das Verfahren erneut ab Schritt 2.
- Wenn Passkey-Eingabe auf einem Mac-Computer angefordert wird, geben Sie "0000" ein. Der Passkey kann auch "Passcode", "PIN-Code", "PIN-Nummer" oder "Passwort" genannt werden.

#### **Hinweis**

Der Nackenlautsprecher verlässt den Pairing-Modus nach etwa 5 Minuten und die (') (Strom)/  $\frac{1}{\frac{1}{\sqrt{1}}}$  (BLUETOOTH)-Anzeige am Nackenlautsprecher blinkt langsam blau. Wenn der Nackenlautsprecher keine Pairing-Informationen hat, z. B. wenn Sie die BLUETOOTH-Funktion nach dem Kauf zum ersten Mal benutzen, wird der Pairing-Modus nicht freigegeben. Wenn der Nackenlautsprecher den Pairing-Modus verlässt, bevor Sie das oben beschriebene Verfahren vollständig ausgeführt haben, wiederholen Sie den Vorgang vollständig ab Schritt

- Sobald der Nackenlautsprecher mit dem BLUETOOTH-Gerät verbunden ist, ist es nicht erforderlich, das Pairing erneut auszuführen, ausgenommen in den folgenden Fällen:
	- Pairing-Informationen wurden im Verlauf von Reparaturarbeiten usw. gelöscht.
	- Der Nackenlautsprecher ist bereits mit 8 Geräten gekoppelt und ein weiteres Gerät soll gekoppelt werden. Der Nackenlautsprecher kann mit bis zu 8 BLUETOOTH Geräten gekoppelt werden. Wenn ein neues Gerät zusätzlich zu 8 gekoppelten Geräten gekoppelt wird, dann werden die Pairing-Informationen des frühesten Geräts, das über die BLUETOOTH-Verbindung angeschlossen wurde, durch die Informationen des neuen ersetzt.
	- Die Pairing-Informationen des Nackenlautsprechers wurden von dem gekoppelten BLUETOOTH-Gerät gelöscht.
	- Der Nackenlautsprecher wird initialisiert.

Alle Pairing-Informationen werden gelöscht. Sobald der Nackenlautsprecher initialisiert ist, kann er möglicherweise keine BLUETOOTH-Verbindung mit dem Mac-Computer herstellen. Löschen Sie in diesem Fall die Pairing-Informationen des Nackenlautsprechers vom Mac-Computer und koppeln Sie den Nackenlautsprecher erneut mit dem Mac-Computer.

- Der Nackenlautsprecher kann mit mehreren Geräten gekoppelt werden, kann aber nur Musik von einem gekoppelten Gerät zur Zeit abspielen.
- Bei Verwendung der Lautsprecher-hinzufügen-Funktion können Sie die Mehrpunkt-Verbindung nicht verwenden.
- Wenn der dedizierte Audioadapter (im Lieferumfang enthalten) und das dedizierte Audiokabel (im Lieferumfang enthalten) an den Nackenlautsprecher angeschlossen sind, können die BLUETOOTH-Funktion und die Anruffunktion nicht verwendet werden.

#### **Verwandtes Thema**

- [Verbindung des Nackenlautsprechers gleichzeitig mit 2 BLUETOOTH-Geräten \(Mehrpunkt-Verbindung\)](#page-53-0)
- [Hören von Musik von einem Gerät über eine BLUETOOTH-Verbindung](#page-61-0)
- [Beenden der BLUETOOTH-Verbindung \(nach Verwendung\)](#page-65-0)
- [Einen Videoruf auf einem Computer tätigen](#page-69-0)

**2**

# <span id="page-42-0"></span>**Verbindung des Nackenlautsprechers mit einem gekoppelten Mac-Computer über eine BLUETOOTH-Verbindung**

## **Unterstützte Betriebssysteme**

macOS 11 oder höher

#### **Nehmen Sie die erforderlichen Vorbereitungen für einen BLUETOOTH-Anschluss eines Nackenlautsprechers vor. 1**

Schalten Sie den Lautsprecher Ihres Mac-Computers ein. Wenn der Lautsprecher Ihres Mac-Computers auf (Stumm) gestellt ist, wird kein Ton vom Nackenlautsprecher ausgegeben.

Wenn der Lautsprecher Ihres Mac-Computers eingeschaltet ist:

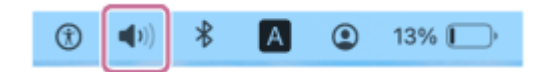

## **Halten Sie die (Strom)/ (BLUETOOTH)-Taste etwa 2 Sekunden lang gedrückt, bis Sie einen Benachrichtigungston hören.**

Der Nackenlautsprecher schaltet sich ein und die (l) (Strom)/ $\oint$  (BLUETOOTH)-Anzeige beginnt, in Blau zu blinken.

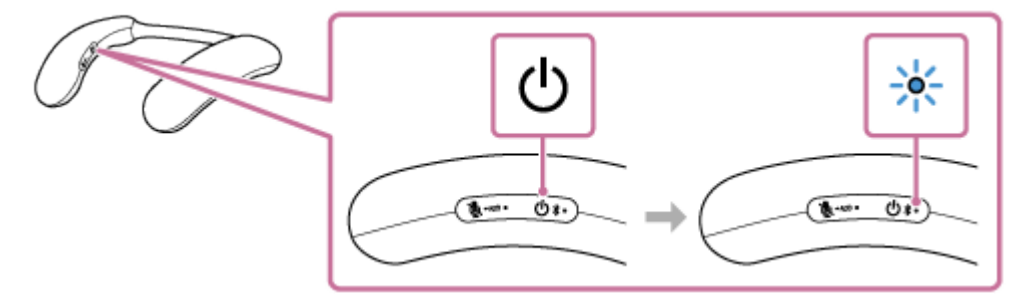

Wenn automatisch eine BLUETOOTH-Verbindung mit dem zuvor verbundenen Gerät hergestellt wird, hören Sie einen Benachrichtigungston.

Stellen Sie an Ihrem Mac-Computer sicher, dass eine BLUETOOTH-Verbindung mit dem Nackenlautsprecher aufgebaut ist. Wenn nicht, gehen Sie zu Schritt ...

## **3 Wählen Sie auf Ihrem Mac-Computer den Nackenlautsprecher aus.**

**1.** Klicken Sie auf [ (System Preferences)] - [Bluetooth] in der Taskleiste rechts unten auf dem Bildschirm.

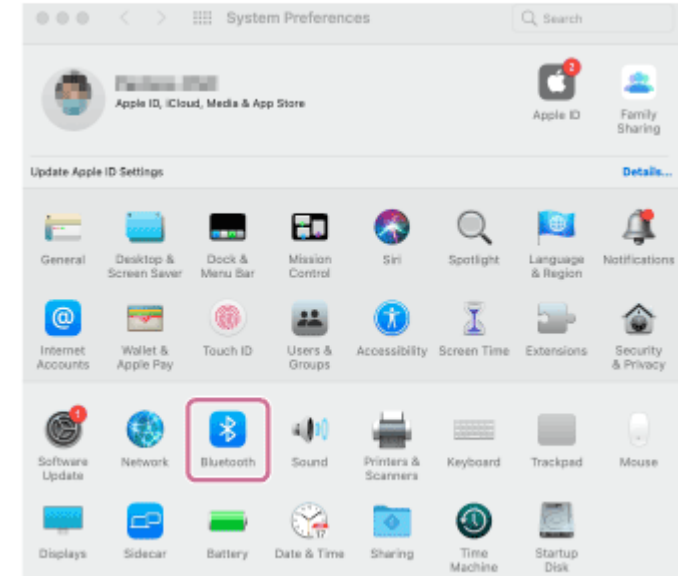

Wählen Sie [BRAVIA Theatre U] im Bluetooth-Bildschirm aus und klicken Sie dann auf [Connect]. **2.**

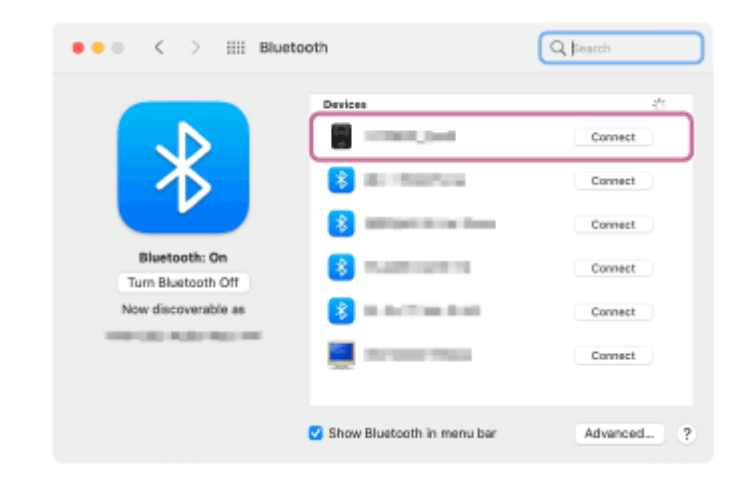

Wenn eine BLUETOOTH-Verbindung hergestellt ist, hören Sie einen Benachrichtigungston aus dem Nackenlautsprecher und die (b) (Strom)/  $\frac{1}{2}$  (BLUETOOTH)-Anzeige beginnt, in Blau zu blinken.

## **Klicken Sie auf das Lautsprecher-Symbol oben rechts auf dem Bildschirm und wählen Sie [BRAVIA Theatre U] unter [Output].**

Sie können jetzt Musik usw. auf Ihrem Mac-Computer über den Nackenlautsprecher genießen.

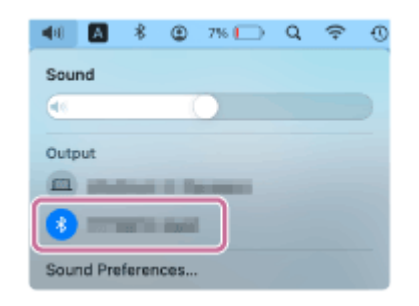

### **Tipp**

**4**

Die obigen Anweisungen sind als Beispiel angegeben. Detaillierte Informationen finden Sie in der mit Ihrem Mac-Computer mitgelieferten Bedienungsanleitung. Außerdem können nicht alle Mac-Computer getestet und für mit dem obigen Verfahren kompatibel befunden werden.

Wenn sich das zuvor verbundene BLUETOOTH-Gerät in der Nähe befindet, kann das Einschalten des Nackenlautsprechers automatisch eine BLUETOOTH-Verbindung mit dem Gerät herstellen. In diesem Fall schalten Sie die BLUETOOTH-Funktion am vorher verbundenen BLUETOOTH-Gerät aus oder schalten Sie das Gerät aus.

#### **Hinweis**

- Wenn die Klangqualität der Musikwiedergabe schlecht ist, stellen Sie sicher, dass Ihr Mac-Computer so konfiguriert ist, dass das BLUETOOTH-Profil für die Musikwiedergabe (A2DP) aktiviert ist. Detaillierte Informationen finden Sie in der mit Ihrem Mac-Computer mitgelieferten Bedienungsanleitung.
- Wenn der Nackenlautsprecher keine BLUETOOTH-Verbindung mit Ihrem Mac-Computer herstellt, löschen Sie die Pairing-Informationen des Nackenlautsprechers vom Mac-Computer und wiederholen Sie den Pairing-Vorgang. Detaillierte Informationen zur Bedienung des Mac-Computers finden Sie in der Bedienungsanleitung Ihres Mac-Computers.
- Bei Verwendung der Lautsprecher-hinzufügen-Funktion können Sie die Mehrpunkt-Verbindung nicht verwenden.
- Wenn der dedizierte Audioadapter (im Lieferumfang enthalten) und das dedizierte Audiokabel (im Lieferumfang enthalten) an den Nackenlautsprecher angeschlossen sind, können die BLUETOOTH-Funktion und die Anruffunktion nicht verwendet werden.

#### **Verwandtes Thema**

- [Verbindung des Nackenlautsprechers gleichzeitig mit 2 BLUETOOTH-Geräten \(Mehrpunkt-Verbindung\)](#page-53-0)
- [Anschließen des Nackenlautsprechers an einen Mac-Computer über eine BLUETOOTH-Verbindung](#page-38-0)
- [Hören von Musik von einem Gerät über eine BLUETOOTH-Verbindung](#page-61-0)
- [Beenden der BLUETOOTH-Verbindung \(nach Verwendung\)](#page-65-0)

**2**

<span id="page-45-0"></span>Kabelloser Nackenlautsprecher BRAVIA Theatre U

## **Verbinden des Nackenlautsprechers mit einem Android™-Smartphone oder einem iPhone über eine BLUETOOTH-Verbindung**

Koppeln Sie den Nackenlautsprecher und das Android-Smartphone oder iPhone und verbinden Sie sie dann über eine BLUETOOTH-Verbindung.

#### **Nehmen Sie die erforderlichen Vorbereitungen für einen BLUETOOTH-Anschluss eines Nackenlautsprechers vor. 1**

- **Laden Sie den eingebauten Akku ausreichend auf.**
- Um plötzliche Lautstärkespitzen vom Nackenlautsprecher zu vermeiden, stellen Sie die Lautstärke von sowohl dem Android-Smartphone oder iPhone und dem Nackenlautsprecher niedriger ein, bevor Sie sie anschließen. Oder stoppen Sie die Musikwiedergabe.
- Bringen Sie das Android-Smartphone oder iPhone in einen Abstand von 1 m zum Nackenlautsprecher.
- Halten Sie die mit dem Android-Smartphone oder iPhone mitgelieferte Bedienungsanleitung zum Nachschlagen bereit.

### **Schalten Sie den Nackenlautsprecher auf Pairing-Modus.**

## **Erstmalige Kopplung nach dem Kauf\***

Wenn die Stromversorgung ausgeschaltet ist, halten Sie die (Strom)/ (BLUETOOTH)-Taste etwa 2 Sekunden lang gedrückt, bis Sie einen Benachrichtigungston hören. Die Stromversorgung wird eingeschaltet und der Nackenlautsprecher geht in den Pairing-Modus über, und die (b) (Strom)/  $\frac{1}{2}$  (BLUETOOTH)-Anzeige blinkt 2-mal in Blau.

Führen Sie diesen Vorgang auch durch, wenn der Nackenlautsprecher initialisiert wurde (die Pairing-Informationen wurden gelöscht). \*

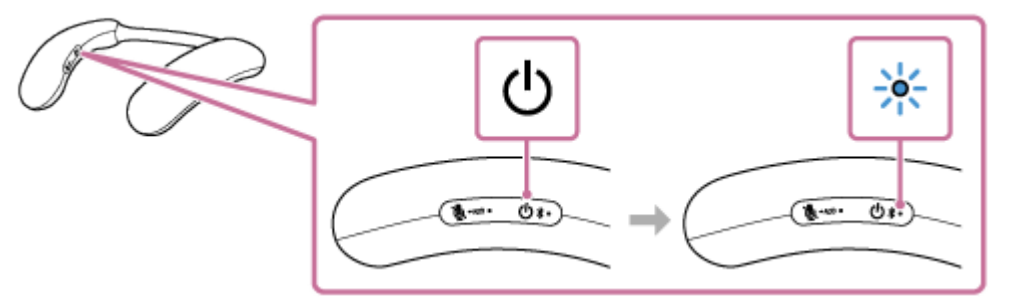

## **Kopplung eines zweiten und weiterer BLUETOOTH-Geräte (wenn der Nackenlautsprecher über die Pairing-Informationen für andere Geräte verfügt)**

Wenn die Stromversorgung ausgeschaltet ist, halten Sie die (Strom)/ (BLUETOOTH)-Taste etwa 5 Sekunden lang gedrückt, bis Sie einen Benachrichtigungston und die Sprachführung (Pairing) hören. Der Nackenlautsprecher wechselt in den Pairing-Modus, und die (J) (Strom)/ $\oint$  (BLUETOOTH)-Anzeige blinkt 2-mal in Blau.

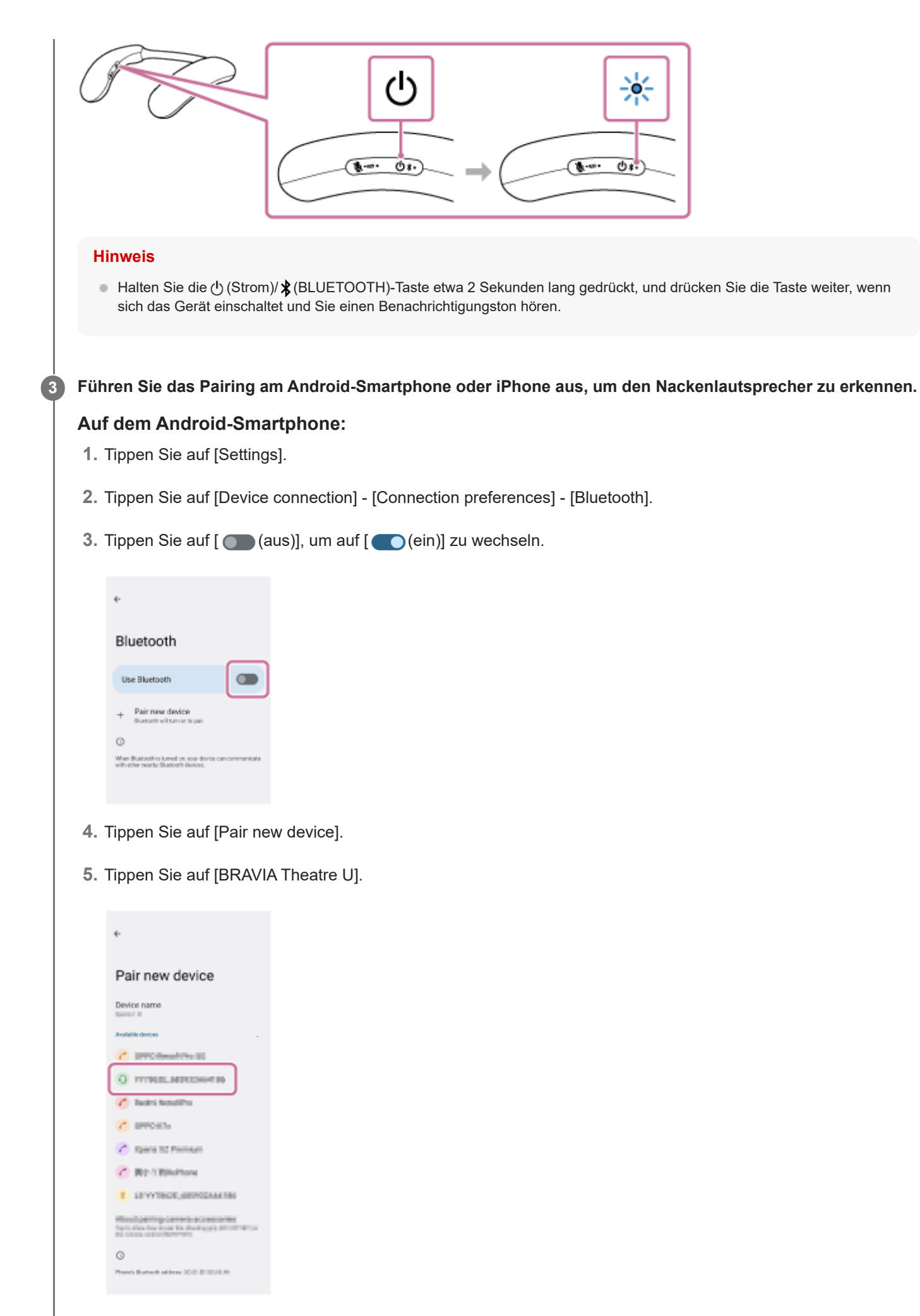

**Auf dem iPhone:**

- **1.** Tippen Sie auf [Settings].
- **2.** Tippen Sie auf [Bluetooth].

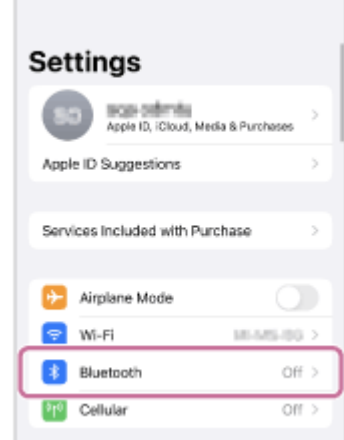

**3.** Tippen Sie auf  $[\bigcirc]$  (aus)], um auf  $[\bigcirc]$  (ein)] zu wechseln.

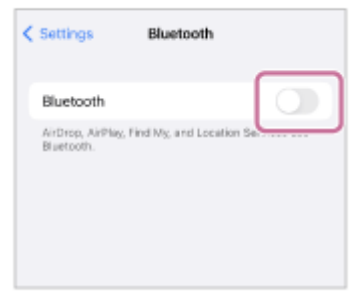

4. Tippen Sie auf [BRAVIA Theatre U].

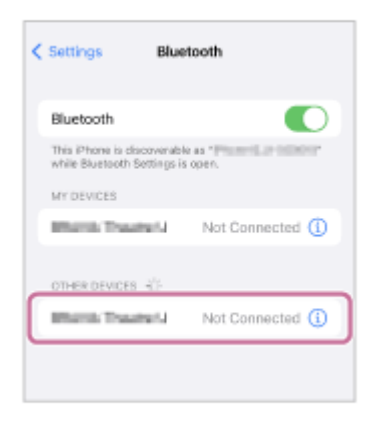

**4**

Wenn [BRAVIA Theatre U] nicht auf dem Bildschirm erscheint, tippen Sie auf [ $\bigcirc$  (ein)], um auf [ $\bigcirc$  (aus)] zu wechseln, und tippen Sie dann erneut darauf, um zurück auf  $[\bigodot$  (ein)] zu wechseln.

### **Folgen Sie den Anweisungen auf dem Bildschirm, um eine BLUETOOTH-Verbindung herzustellen.**

Wenn eine BLUETOOTH-Verbindung hergestellt ist, hören Sie einen Benachrichtigungston aus dem Nackenlautsprecher und die (b (Strom)/  $\frac{1}{2}$  (BLUETOOTH)-Anzeige beginnt, in Blau zu blinken.

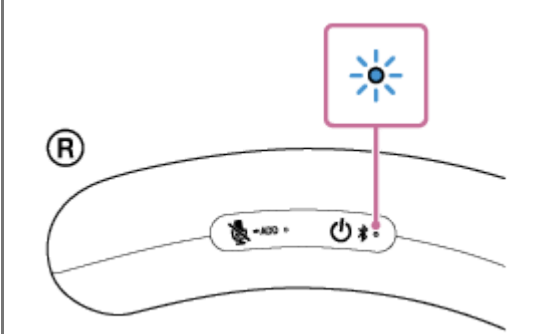

#### **Tipp**

Der Vorgang der Registrierung eines Geräts, das Sie über eine BLUETOOTH-Verbindung verbinden möchten, wird als "Pairing" (Kopplung) bezeichnet. Das Pairing muss durchgeführt werden, um eine Verbindung mit einem Android-Smartphone oder iPhone über eine

BLUETOOTH-Verbindung herzustellen und den Ton über den Nackenlautsprecher zu hören.

- Solange die BLUETOOTH-Funktion auf einem Android-Smartphone oder iPhone aktiviert wird, das zuvor mit dem Nackenlautsprecher verbunden war, wird der Nackenlautsprecher erneut mit dem Android-Smartphone oder iPhone verbunden, nachdem es eingeschaltet wird.
- Die obigen Anweisungen sind als Beispiel angegeben. Einzelheiten siehe mit Ihrem Android-Smartphone oder iPhone mitgelieferte Bedienungsanleitung.
- Wenn [BRAVIA Theatre U] und [LE\_BRAVIA Theatre U] für den Verbindungsversuch angezeigt werden, wählen Sie [BRAVIA Theatre U] aus. Obwohl [LE\_BRAVIA Theatre U] zuerst angezeigt wird, warten Sie, bis [BRAVIA Theatre U] angezeigt wird. Es kann etwa 30 Sekunden bis 1 Minute dauern, bis [BRAVIA Theatre U] angezeigt wird. Wenn [BRAVIA Theatre U] nicht angezeigt wird, wiederholen Sie das Verfahren erneut ab Schritt  $\bullet$ .
- Wenn Passkey-Eingabe auf einem Android-Smartphone oder einem iPhone angefordert wird, geben Sie "0000" ein. Der Passkey kann auch "Passcode", "PIN-Code", "PIN-Nummer" oder "Passwort" genannt werden.

#### **Hinweis**

- Bezüglich Apple iOS-Geräte ist der Nackenlautsprecher mit iOS 15.0 oder höher kompatibel. BLUETOOTH-Verbindung ist nicht auf den Geräten mit iOS 14.x oder niedriger verfügbar.
- Der Nackenlautsprecher verlässt den Pairing-Modus nach etwa 5 Minuten und die (<sup>t</sup>) (Strom)/ **)** (BLUETOOTH)-Anzeige blinkt langsam blau. Wenn der Nackenlautsprecher keine Pairing-Informationen hat, z. B. wenn Sie die BLUETOOTH-Funktion nach dem Kauf zum ersten Mal benutzen, wird der Pairing-Modus nicht freigegeben. Wenn der Nackenlautsprecher den Pairing-Modus verlässt, bevor Sie das oben beschriebene Verfahren vollständig ausgeführt haben, wiederholen Sie den Vorgang vollständig ab Schritt<sup>2</sup>
- Sobald der Nackenlautsprecher mit dem BLUETOOTH-Gerät verbunden ist, ist es nicht erforderlich, das Pairing erneut auszuführen, ausgenommen in den folgenden Fällen:
	- Pairing-Informationen wurden im Verlauf von Reparaturarbeiten usw. gelöscht.
	- Der Nackenlautsprecher ist bereits mit 8 Geräten gekoppelt und ein weiteres Gerät soll gekoppelt werden. Der Nackenlautsprecher kann mit bis zu 8 BLUETOOTH Geräten gekoppelt werden. Wenn ein neues Gerät zusätzlich zu 8 gekoppelten Geräten gekoppelt wird, dann werden die Pairing-Informationen des frühesten Geräts, das über die BLUETOOTH-Verbindung angeschlossen wurde, durch die Informationen des neuen ersetzt.
	- Die Pairing-Informationen des Nackenlautsprechers wurden von dem gekoppelten BLUETOOTH-Gerät gelöscht.
	- Der Nackenlautsprecher wird initialisiert.

Die Pairing-Informationen aller BLUETOOTH-Geräte werden gelöscht. Sobald der Nackenlautsprecher initialisiert ist, kann er möglicherweise keine BLUETOOTH-Verbindung mit dem Android-Smartphone oder iPhone herstellen. Löschen Sie in diesem Fall die Pairing-Informationen des Nackenlautsprechers vom Android-Smartphone oder iPhone und koppeln Sie den Nackenlautsprecher erneut mit dem Android-Smartphone oder iPhone.

- Der Nackenlautsprecher kann mit mehreren Geräten gekoppelt werden, kann aber nur Musik von einem gekoppelten Gerät zur Zeit abspielen.
- Bei Verwendung der Lautsprecher-hinzufügen-Funktion können Sie die Mehrpunkt-Verbindung nicht verwenden.
- Wenn der dedizierte Audioadapter (im Lieferumfang enthalten) und das dedizierte Audiokabel (im Lieferumfang enthalten) an den Nackenlautsprecher angeschlossen sind, können die BLUETOOTH-Funktion und die Anruffunktion nicht verwendet werden.

### **Verwandtes Thema**

- [Verbindung des Nackenlautsprechers gleichzeitig mit 2 BLUETOOTH-Geräten \(Mehrpunkt-Verbindung\)](#page-53-0)
- [Hören von Musik von einem Gerät über eine BLUETOOTH-Verbindung](#page-61-0)
- [Beenden der BLUETOOTH-Verbindung \(nach Verwendung\)](#page-65-0)

**2**

<span id="page-50-0"></span>Kabelloser Nackenlautsprecher BRAVIA Theatre U

# **Verbinden des Nackenlautsprechers mit einem gekoppelten Android-Smartphone oder einem gekoppelten iPhone über eine BLUETOOTH-Verbindung**

**Halten Sie die (Strom)/ (BLUETOOTH)-Taste etwa 2 Sekunden lang gedrückt, bis Sie einen Benachrichtigungston hören. 1**

Der Nackenlautsprecher schaltet sich ein und die (<sup>I</sup>) (Strom)/  $\frac{1}{2}$  (BLUETOOTH)-Anzeige beginnt, in Blau zu blinken.

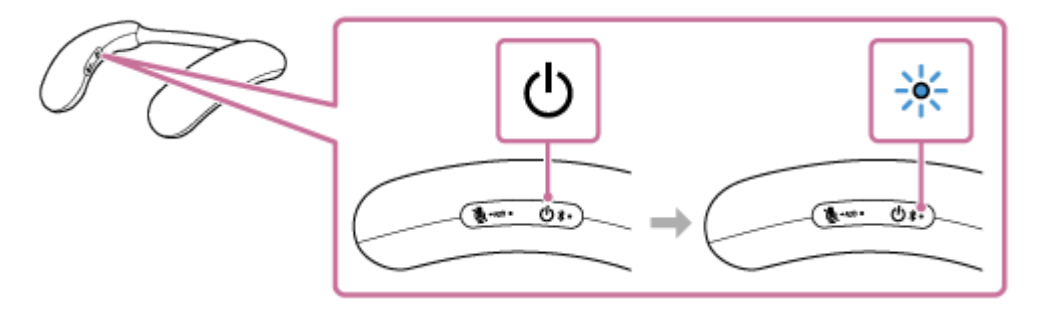

Wenn automatisch eine BLUETOOTH-Verbindung mit dem zuvor verbundenen Gerät hergestellt wird, hören Sie einen Benachrichtigungston.

Stellen Sie am Android-Smartphone oder iPhone sicher, dass eine BLUETOOTH-Verbindung mit dem Nackenlautsprecher aufgebaut ist. Wenn nicht, gehen Sie zu Schritt 2.

## **Bedienen Sie das Android-Smartphone oder iPhone, um die gekoppelten Geräte anzuzeigen und auszuwählen.**

## **Auf dem Android-Smartphone:**

- **1.** Tippen Sie auf [Settings].
- **2.** Tippen Sie auf [Device connection] [Connection preferences] [Bluetooth].
- **3.** Tippen Sie auf  $[$   $($   $)$  (aus)], um auf  $[$   $($   $)$  (ein)] zu wechseln.

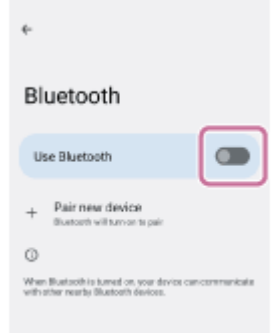

**4.** Tippen Sie auf [BRAVIA Theatre U].

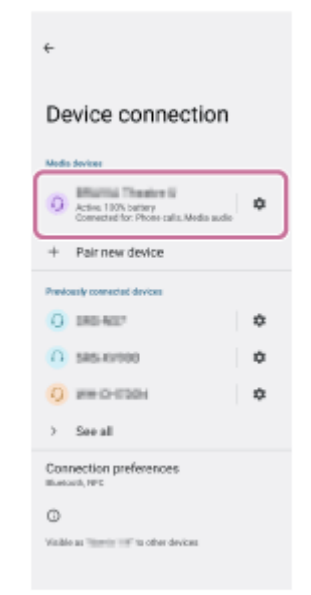

## **Auf dem iPhone:**

- **1.** Tippen Sie auf [Settings].
- **2.** Tippen Sie auf [Bluetooth].

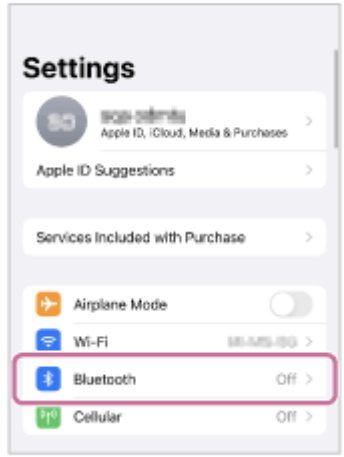

**3.** Tippen Sie auf  $[\bigcirc]$  (aus)], um auf  $[\bigcirc]$  (ein)] zu wechseln.

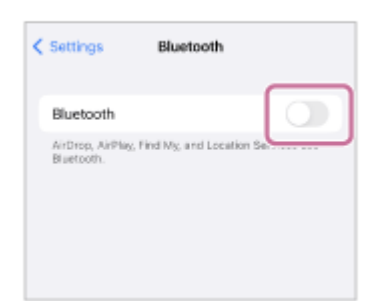

**4.** Tippen Sie auf [BRAVIA Theatre U].

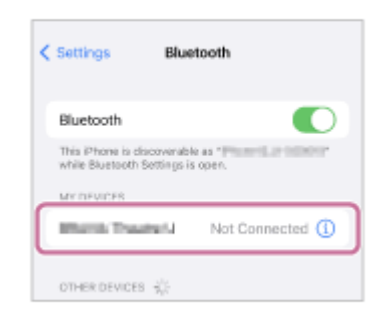

Wenn eine BLUETOOTH-Verbindung hergestellt ist, hören Sie einen Benachrichtigungston aus dem Nackenlautsprecher und die  $\bigcirc$  (Strom)/ $\bigstar$  (BLUETOOTH)-Anzeige auf dem Nackenlautsprecher beginnt, in Blau zu blinken.

### **Tipp**

- Die obigen Anweisungen sind als Beispiel angegeben. Einzelheiten siehe mit Ihrem Android-Smartphone oder iPhone mitgelieferte Bedienungsanleitung.
- Wenn sich das zuvor verbundene BLUETOOTH-Gerät in der Nähe befindet, kann das Einschalten des Nackenlautsprechers automatisch eine BLUETOOTH-Verbindung mit dem Gerät herstellen. In diesem Fall schalten Sie die BLUETOOTH-Funktion am vorher verbundenen BLUETOOTH-Gerät aus oder schalten Sie das Gerät aus.

### **Hinweis**

- Wenn der Nackenlautsprecher keine BLUETOOTH-Verbindung mit Ihrem Android-Smartphone oder iPhone herstellt, löschen Sie die Pairing-Informationen des Nackenlautsprechers vom Android-Smartphone oder iPhone und wiederholen Sie den Pairing-Vorgang. Einzelheiten zum Bedienen des Android-Smartphone oder iPhone finden Sie in der Bedienungsanleitung Ihres Android-Smartphone oder iPhone.
- Bei Verwendung der Lautsprecher-hinzufügen-Funktion können Sie die Mehrpunkt-Verbindung nicht verwenden.
- Wenn der dedizierte Audioadapter (im Lieferumfang enthalten) und das dedizierte Audiokabel (im Lieferumfang enthalten) an den Nackenlautsprecher angeschlossen sind, können die BLUETOOTH-Funktion und die Anruffunktion nicht verwendet werden.

### **Verwandtes Thema**

- [Verbindung des Nackenlautsprechers gleichzeitig mit 2 BLUETOOTH-Geräten \(Mehrpunkt-Verbindung\)](#page-53-0)
- [Verbinden des Nackenlautsprechers mit einem Android™-Smartphone oder einem iPhone über eine BLUETOOTH-](#page-45-0)[Verbindung](#page-45-0)
- [Hören von Musik von einem Gerät über eine BLUETOOTH-Verbindung](#page-61-0)
- [Beenden der BLUETOOTH-Verbindung \(nach Verwendung\)](#page-65-0)

<span id="page-53-0"></span>Kabelloser Nackenlautsprecher BRAVIA Theatre U

# **Verbindung des Nackenlautsprechers gleichzeitig mit 2 BLUETOOTH-Geräten (Mehrpunkt-Verbindung)**

Während der Nackenlautsprecher gleichzeitig mit 2 BLUETOOTH-Geräten über eine BLUETOOTH-Verbindung verbunden ist, können Sie Folgendes ausführen:

Umschalten der Musik-(Audio)-Wiedergabequelle zwischen 2 Geräten

Sie können die Musik-(Audio)-Wiedergabequelle von einem Gerät zum anderen wechseln, ohne die BLUETOOTH-Verbindung erneut herzustellen.

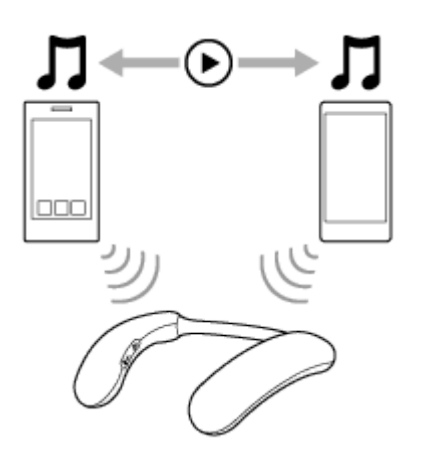

Bereitschaft für einen eingehenden Anruf an eines der 2 Smartphones/iPhone-Geräte Sie können beide 2 Smartphones/iPhone-Geräte für einen eingehenden Anruf im Standby-Modus halten, während Sie Musik (Audio) hören, die auf einem der Smartphones/iPhone-Geräte abgespielt wird, und einen eingehenden Anruf an einem der Smartphones/iPhone-Geräte empfangen, wenn er eintrifft.

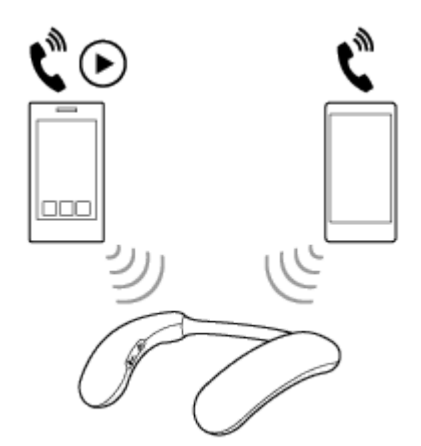

#### **Hinweis**

- Mehrpunkt-Verbindungen können nicht hergestellt werden, wenn [Connect to 2 devices simultaneously] in der App "Sony | Headphones Connect" ausgeschaltet ist.
- Bei Verwendung der Lautsprecher-hinzufügen-Funktion können Sie die Mehrpunkt-Verbindung nicht verwenden.
- Je nach dem BLUETOOTH-Gerät kann es unmöglich sein, die Mehrpunkt-Verbindung zu verwenden.
- Wenn der dedizierte Audioadapter (im Lieferumfang enthalten) und das dedizierte Audiokabel (im Lieferumfang enthalten) an den Nackenlautsprecher angeschlossen sind, können die BLUETOOTH-Funktion und die Anruffunktion nicht verwendet werden.

## **Verbinden des Nackenlautsprechers gleichzeitig mit 2 Geräten über BLUETOOTH-Verbindungen**

Vergewissern Sie sich vor der Verbindung, dass die App "Sony | Headphones Connect" auf einem der 2 Geräte installiert ist.

## **1 Verbinden Sie den Nackenlautsprecher mit dem ersten BLUETOOTH-Gerät.**

## **Während der Nackenlautsprecher mit dem ersten BLUETOOTH-Gerät verbunden ist, halten Sie die (Strom)/ (BLUETOOTH)-Taste etwa 5 Sekunden lang gedrückt.**

Sie hören einen Benachrichtigungston und eine Sprachanweisung (Pairing) aus dem Nackenlautsprecher und die (Strom)/ (BLUETOOTH)-Anzeige blinkt zweimal in Blau (Pairing-Modus).

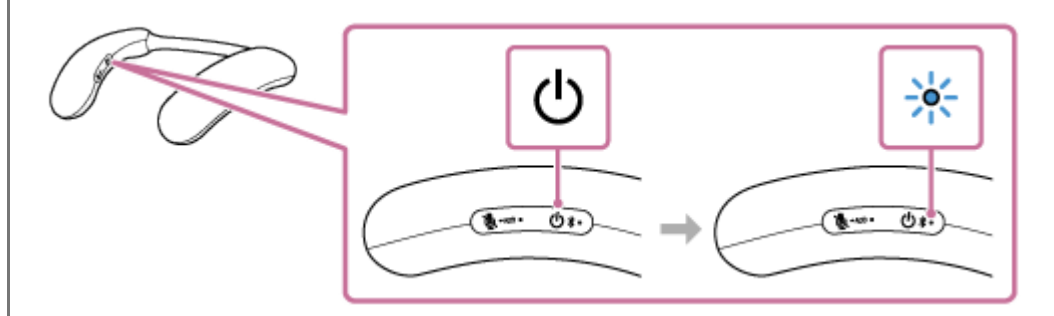

### **Hinweis**

**2**

**4**

■ Halten Sie die (b) (Strom)/  $\pmb{\ast}$  (BLUETOOTH)-Taste etwa 2 Sekunden lang gedrückt, und drücken Sie die Taste weiter, wenn sich das Gerät einschaltet und Sie einen Benachrichtigungston hören.

**3 Bedienen Sie das zweite BLUETOOTH-Gerät, um den Nackenlautsprecher zu suchen.**

### **Folgen Sie den Anweisungen auf dem Bildschirm, um eine BLUETOOTH-Verbindung herzustellen.**

Wenn eine BLUETOOTH-Verbindung hergestellt ist, hören Sie einen Benachrichtigungston aus dem Nackenlautsprecher und die (l) (Strom)/ $\frac{1}{2}$  (BLUETOOTH)-Anzeige blinkt in Blau.

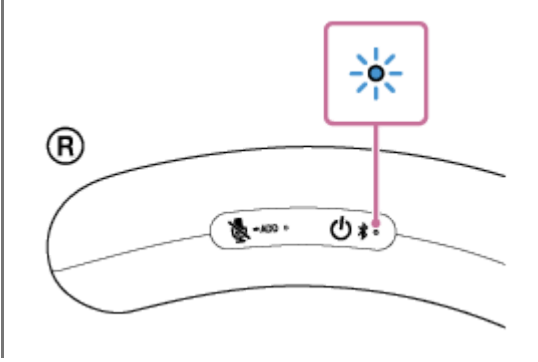

## **Ändern der BLUETOOTH-Geräte in Mehrpunkt-Verbindung**

Während Sie den Nackenlautsprecher mit 2 Geräten in einer Mehrpunkt-Verbindung verbunden halten, können Sie versuchen, ein anderes Gerät über eine BLUETOOTH-Verbindung zu verbinden.

Wenn Sie den Nackenlautsprecher und das dritte Gerät bedienen, um eine BLUETOOTH-Verbindung herzustellen, wird die BLUETOOTH-Verbindung mit einem der 2 Geräte, die für die vorherige Musik-(Audio)-Wiedergabe oder das Telefongespräch verwendet wurden, beibehalten und die BLUETOOTH-Verbindung mit dem anderen Gerät getrennt. Dann wird eine BLUETOOTH-Verbindung zwischen Ihrem Nackenlautsprecher und dem dritten Gerät hergestellt.

## **Musik-(Audio)-Wiedergabe, während der Nackenlautsprecher mit 2 Geräten in Mehrpunkt-Verbindung verbunden ist**

- Wenn Sie Musik (Audioton) über den Nackenlautsprecher wiedergeben, wird die Musik (der Audioton) von dem Gerät wiedergegeben, das zuletzt abgespielt wurde.
- Um die Musik (den Audioton) auf dem anderen (zweiten) Gerät in Mehrpunkt-Verbindung abzuspielen, bedienen Sie das zweite Gerät, um die Musik-(Audio)-Wiedergabe zu starten. Abhängig von der Bedingung hören Sie möglicherweise immer noch die Musik (den Audioton), die (der) auf demselben (ersten) Gerät vom Nackenlautsprecher abgespielt wird, nachdem Sie das zweite Gerät zum Starten der Wiedergabe bedient haben. Stoppen Sie in einem solchen Fall die Wiedergabe auf dem ersten Gerät. Dann können Sie die Musik (den Audioton) hören, die (der) auf dem zweiten abgespielt wird.

## **Empfangen eines Anrufs, während der Nackenlautsprecher mit 2 Smartphones/iPhone-Geräten in Mehrpunkt-Verbindung verbunden ist**

- Wenn Sie den Nackenlautsprecher mit 2 Smartphones/iPhone-Geräten in einer Mehrpunkt-Verbindung verbinden, werden beide Geräte für einen eingehenden Anruf in den Bereitschaftsmodus versetzt.
- Wenn ein eingehender Anruf an einem der Geräte in einer Mehrpunkt-Verbindung eingeht, ist über den Nackenlautsprecher ein Klingelton zu hören.
- Wenn ein weiterer eingehender Anruf auf dem anderen (zweiten) Gerät eingeht, während Sie über den Nackenlautsprecher beim ersten Anruf sprechen, ist ein Klingelton vom zweiten Gerät zu hören. Wenn Sie den Anruf auf dem ersten Gerät beenden, hören Sie über den Nackenlautsprecher einen Klingelton auf dem zweiten Gerät.

### **Verwandtes Thema**

- [Verbindung des Nackenlautsprechers mit einem gekoppelten Windows-Computer über eine BLUETOOTH-](#page-35-0)[Verbindung](#page-35-0)
- [Verbindung des Nackenlautsprechers mit einem gekoppelten Mac-Computer über eine BLUETOOTH-Verbindung](#page-42-0)
- [Verbinden des Nackenlautsprechers mit einem gekoppelten Android-Smartphone oder einem gekoppelten iPhone](#page-50-0) [über eine BLUETOOTH-Verbindung](#page-50-0)

Kabelloser Nackenlautsprecher BRAVIA Theatre U

## **Gleichzeitige Verwendung von 2 Nackenlautsprechern (Lautsprecher hinzufügen)**

Sie benötigen 2 BRAVIA Theatre U-Geräte, um die Lautsprecher-hinzufügen-Funktion zu verwenden. Verbinden Sie 2 Nackenlautsprecher über eine BLUETOOTH-Verbindung, sodass 2 Personen den gleichen Audioton genießen können.

### **Hinweis**

**1**

**2**

- Sie müssen einen der Nackenlautsprecher mit einem BLUETOOTH-Gerät verbinden, um die 2 Nackenlautsprecher miteinander zu verbinden.
- Um plötzliche Lautstärkespitzen vom Nackenlautsprecher zu vermeiden, stellen Sie die Lautstärke des BLUETOOTH-Geräts und des Nackenlautsprechers niedriger ein, bevor Sie sie anschließen. Oder stoppen Sie die Musik-(Audio)-Wiedergabe.

**Verbinden Sie den ersten Nackenlautsprecher mit einem BLUETOOTH-Gerät.**

Einzelheiten zum BLUETOOTH-Verbindungsverfahren finden Sie in einem der folgenden Schritte, der für Ihr Gerät gilt.

- [Anschließen des Nackenlautsprechers an ein mit dem 360 Spatial Sound Personalizer kompatibles BRAVIA-](#page-18-0)[Fernsehgerät über eine BLUETOOTH-Verbindung](#page-18-0)
- [Anschluss des Nackenlautsprechers an ein mit dem 360 Spatial Sound Personalizer kompatibles BRAVIA-](#page-21-0)[Fernsehgerät über eine BLUETOOTH-Verbindung durch den Sender \(separat erhältlich\)](#page-21-0)
- [Verbinden des Nackenlautsprechers mit einem Fernsehgerät über eine BLUETOOTH-Verbindung](#page-26-0)
- [Anschließen des Nackenlautsprechers an einen Windows-Computer über eine BLUETOOTH-Verbindung](#page-29-0)
- [Anschließen des Nackenlautsprechers an einen Mac-Computer über eine BLUETOOTH-Verbindung](#page-38-0)
- [Verbinden des Nackenlautsprechers mit einem Android™-Smartphone oder einem iPhone über eine](#page-45-0) [BLUETOOTH-Verbindung](#page-45-0)
- **Halten Sie die (Mikrofon aus)/ ADD (Lautsprecher hinzufügen)-Taste am ersten Nackenlautsprecher etwa 2 Sekunden lang gedrückt.**

Sie hören einen Benachrichtigungston und die (J) (Strom)/ $\oint$  (BLUETOOTH)-Anzeige und die  $\oint$  (Mikrofon aus)/ $\bullet$ ADD (Lautsprecher hinzufügen)-Anzeige blinken langsam.

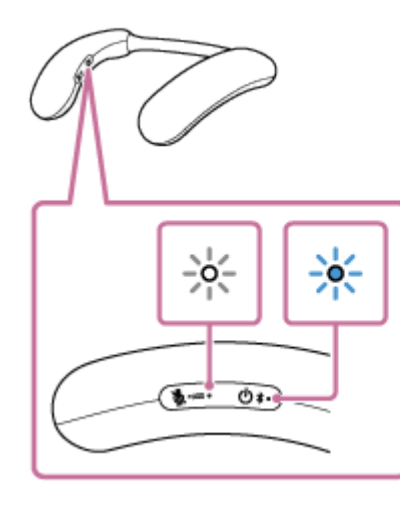

#### **Halten Sie die (Mikrofon aus)/ ADD (Lautsprecher hinzufügen)-Taste am zweiten Nackenlautsprecher etwa 2 Sekunden lang gedrückt. 3**

Sie hören einen Benachrichtigungston und die (U (Strom)/ $\oint$  (BLUETOOTH)-Anzeige und die  $\oint$  (Mikrofon aus)/ $\bullet$ ADD (Lautsprecher hinzufügen)-Anzeige blinken langsam.

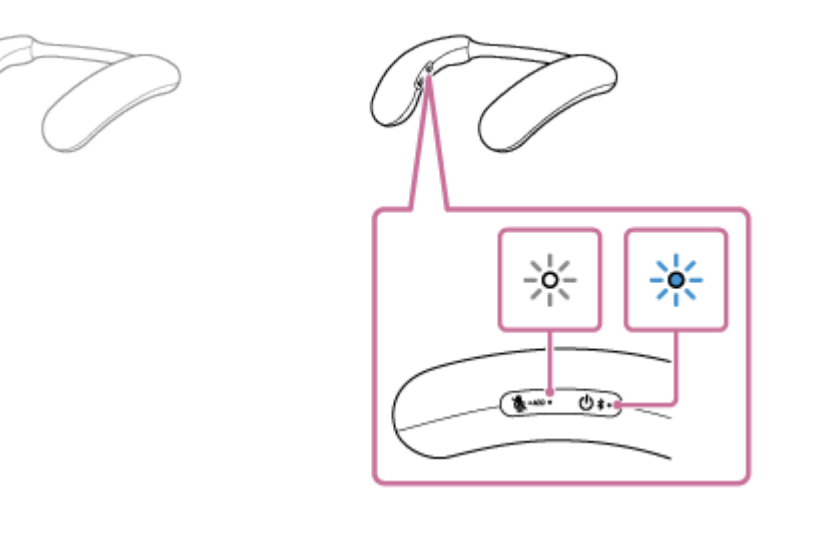

### **Überprüfen Sie den Status der Anzeigen an den 2 Nackenlautsprechern.**

Wenn die Verbindung über die Lautsprecher-hinzufügen-Funktion hergestellt ist, hören Sie einen Benachrichtigungston aus dem Nackenlautsprecher und die Anzeigen werden wie folgt als Benachrichtigungen angezeigt.

- (b) (Strom)/  $\frac{1}{2}$  (BLUETOOTH)-Anzeige
	- Erster Nackenlautsprecher: Blinkt etwa 5 Sekunden lang
	- Zweiter Nackenlautsprecher: Erlischt
- ‱ (Mikrofon aus)/ ADD (Lautsprecher hinzufügen)-Anzeige Leuchtet auf beiden Nackenlautsprechern 30 Sekunden lang auf

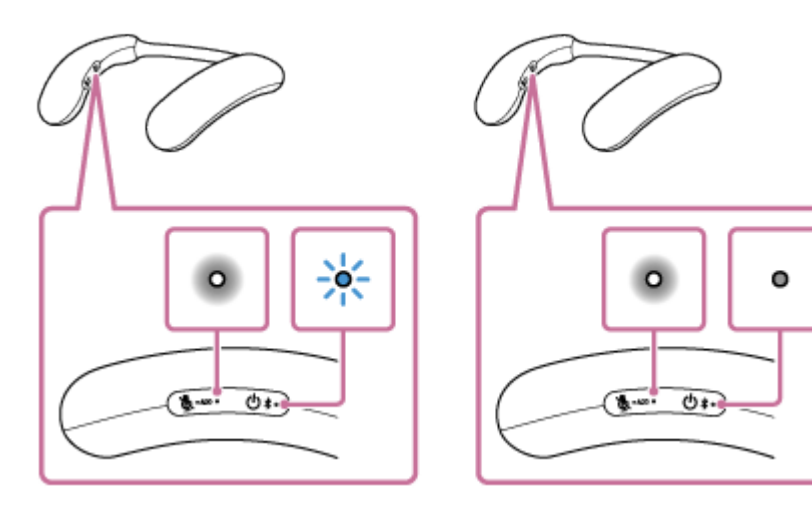

#### **Tipp**

**4**

- Wenn die 2 Nackenlautsprecher sofort über die Lautsprecher-hinzufügen-Funktion angeschlossen werden, blinken die (Strom)/  $\$(BLUETOOTH)$ -Anzeige und die <a>
(Mikrofon aus)/  $\Rightarrow$  ADD (Lautsprecher hinzufügen)-Anzeige möglicherweise nicht, aber die (Mikrofon aus)/ ADD (Lautsprecher hinzufügen)-Anzeige leuchtet möglicherweise auf.
- Stellen Sie den zweiten Nackenlautsprecher innerhalb 1 Minute ein. Wenn mehr als 1 Minute vergangen ist, werden die Einstellungen des ersten Nackenlautsprechers deaktiviert.

**Spielen Sie das BLUETOOTH-Gerät ab und stellen Sie die Lautstärke entsprechend ein.**

#### **5 Stellen Sie die Lautstärke durch Drücken der –/+ (Lautstärke)-Tasten am Nackenlautsprecher ein. 6**

Die Lautstärke kann an jedem der Nackenlautsprecher individuell eingestellt werden.

### **Abbrechen der Lautsprecher-hinzufügen-Funktion**

Führen Sie einen der folgenden Vorgänge aus.

■ Halten Sie die & (Mikrofon aus)/ ■ ADD (Lautsprecher hinzufügen)-Taste an einem der Nackenlautsprecher etwa 2 Sekunden lang gedrückt.

Sie hören einen Benachrichtigungston und die Lautsprecher-hinzufügen-Funktion wird abgebrochen.

Schalten Sie einen der Nackenlautsprecher aus. Wenn Sie den ersten Nackenlautsprecher ausschalten, schaltet sich auch der zweite Nackenlautsprecher aus.

#### **Tipp**

- Wenn ein anderes BLUETOOTH-Gerät, wie z. B. eine Maus oder eine Tastatur, an das BLUETOOTH-Gerät angeschlossen ist, das mit dem Nackenlautsprecher verbunden ist, kann es zu Rauschen kommen oder der Audioton kann unterbrochen werden. Bedienen Sie in diesem Fall die BLUETOOTH-Geräte und trennen Sie die anderen BLUETOOTH-Geräte ab.
- Wenn Sie die Lautsprecher-hinzufügen-Funktion verwenden, werden die Sprachanweisungen über den Nackenlautsprecher wiedergegeben, den Sie bedient haben.

#### **Hinweis**

- Bei Verwendung der Lautsprecher-hinzufügen-Funktion schaltet der Codec automatisch auf SBC um.
- Wenn der dedizierte Audioadapter (im Lieferumfang enthalten) und das dedizierte Audiokabel (im Lieferumfang enthalten) an den Nackenlautsprecher angeschlossen sind, wechselt der Nackenlautsprecher automatisch in den analogen Audioeingangsmodus und die Lautsprecher-hinzufügen-Funktion wird abgebrochen.
- Wenn Sie die Lautsprecher-hinzufügen-Funktion verwenden, können keine Mehrpunkt-Verbindungen ausgeführt und Anrufe getätigt werden.
- Wenn Sie die Lautsprecher-hinzufügen-Funktion verwenden und einen der Nackenlautsprecher zurückgesetzt oder initialisiert haben, drücken Sie die & (Mikrofon aus)/ ADD (Lautsprecher hinzufügen)-Taste am Nackenlautsprecher, um die Lautsprecherhinzufügen-Funktion abzubrechen. Wenn Sie die Funktion weiterhin verwenden, kann es passieren, dass die BLUETOOTH-Verbindung nicht richtig funktioniert oder dass der Ton unterbrochen wird.
- Die Verwendung der Lautsprecher-hinzufügen-Funktion kann dazu führen, dass das Bild und der Ton nicht mehr synchron sind, wenn Sie sich Videos ansehen.
- Wenn der dedizierte Audioadapter (im Lieferumfang enthalten) und das dedizierte Audiokabel (im Lieferumfang enthalten) an den Nackenlautsprecher angeschlossen sind, können die BLUETOOTH-Funktion und die Anruffunktion nicht verwendet werden.

Kabelloser Nackenlautsprecher BRAVIA Theatre U

## **Hören von Fernsehton über den Nackenlautsprecher**

Hören Sie den Fernsehton über den Nackenlautsprecher über eine direkte BLUETOOTH-Verbindung oder über eine Verbindung zu einem Fernsehgerät über den Sender (separat erhältlich).

### **Hinweis**

**1**

**2**

**3**

Wenn der dedizierte Audioadapter (im Lieferumfang enthalten) und das dedizierte Audiokabel (im Lieferumfang enthalten) an den Nackenlautsprecher angeschlossen sind, können die BLUETOOTH-Funktion und die Anruffunktion nicht verwendet werden.

#### **Schalten Sie das Fernsehgerät ein.**

Wenn Sie eine Verbindung zu einem mit dem 360 Spatial Sound Personalizer kompatiblen BRAVIA-Fernsehgerät herstellen und den Fernsehton im 360-Grad-Raumklang über den Nackenlautsprecher genießen möchten, aktivieren Sie die 3D surround-Funktionen am BRAVIA-Fernsehgerät.

**Schalten Sie den Nackenlautsprecher ein, indem Sie die (<sup>I</sup>) (Strom)/ <b>\*** (BLUETOOTH)-Taste etwa 2 Sekunden **lang gedrückt halten, bis Sie einen Benachrichtigungston hören.**

Wenn der Nackenlautsprecher eingeschaltet ist, wird er automatisch über eine BLUETOOTH-Verbindung mit dem gekoppelten Fernsehgerät verbunden.

Wenn die Verbindung hergestellt ist, schaltet die Ausgabe des Audiotons vom Fernsehgerät auf den Nackenlautsprecher um.

#### **Tipp**

Wenn Sie den Sender (separat erhältlich) verwenden, um ein mit dem 360 Spatial Sound Personalizer kompatibles BRAVIA-Fernsehgerät mit dem Nackenlautsprecher zu verbinden, wird dieser beim Einschalten des Nackenlautsprechers automatisch über eine BLUETOOTH-Verbindung mit dem gekoppelten Sender (separat erhältlich) verbunden. Wenn kein Audioton aus dem Nackenlautsprecher kommt, drücken Sie einmal kurz die  $\frac{1}{2}$  (BLUETOOTH)-Taste am Sender (separat erhältlich).

#### **Tragen Sie den Nackenlautsprecher um Ihren Hals.**

Stellen Sie die Weite des Halsbandes so ein, dass es sich beim Tragen angenehm anfühlt. Detaillierte Informationen finden Sie unter "[Einstellung der Weite des Halsbandes"](#page-7-0).

**4 Stellen Sie die Lautstärke mit den –/+ (Lautstärke)-Tasten ein.**

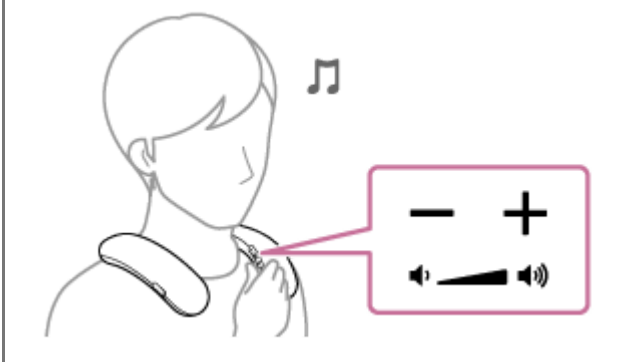

#### **Tipp**

- Wenn der Nackenlautsprecher über einen Sender (separat erhältlich) an ein mit dem 360 Spatial Sound Personalizer kompatibles BRAVIA-Fernsehgerät angeschlossen ist, kann die Lautstärke des Nackenlautsprechers nicht am BRAVIA-Fernsehgerät eingestellt werden.
- Wenn die Lautstärke des Nackenlautsprechers maximiert oder minimiert wird, hören Sie einen Benachrichtigungston.

#### **Hinweis**

- Die (Wiedergabe/Ruf)-Taste kann nicht verwendet werden, wenn Sie den Fernsehton über den Nackenlautsprecher hören.
- In Abhängigkeit vom Fernsehgerät, das Sie verwenden, wird möglicherweise kein Ton vom Fernsehgerät ausgegeben, wenn der Nackenlautsprecher über eine BLUETOOTH-Verbindung an das Fernsehgerät angeschlossen ist. Wenn Sie den Ton über das Fernsehgerät ausgeben möchten, schalten Sie entweder den Nackenlautsprecher aus oder wählen Sie [BRAVIA Theatre U] in den BLUETOOTH-Einstellungen des Fernsehgeräts aus, um die BLUETOOTH-Verbindung zwischen dem Nackenlautsprecher und dem Fernsehgerät zu trennen.

Detaillierte Informationen zu den Einstellungen des Fernsehgeräts finden Sie in der Bedienungsanleitung des Fernsehgeräts, das Sie verwenden.

#### **Verwandtes Thema**

- [Einstellung der Weite des Halsbandes](#page-7-0)
- [Anschließen des Nackenlautsprechers an ein mit dem 360 Spatial Sound Personalizer kompatibles BRAVIA-](#page-18-0)[Fernsehgerät über eine BLUETOOTH-Verbindung](#page-18-0)
- [Anschluss des Nackenlautsprechers an ein mit dem 360 Spatial Sound Personalizer kompatibles BRAVIA-](#page-21-0)[Fernsehgerät über eine BLUETOOTH-Verbindung durch den Sender \(separat erhältlich\)](#page-21-0)
- [Verbinden des Nackenlautsprechers mit einem Fernsehgerät über eine BLUETOOTH-Verbindung](#page-26-0)

<span id="page-61-0"></span>Kabelloser Nackenlautsprecher BRAVIA Theatre U

## **Hören von Musik von einem Gerät über eine BLUETOOTH-Verbindung**

Sie können Musik von einem BLUETOOTH-Gerät genießen und es mit dem Nackenlautsprecher über eine BLUETOOTH-Verbindung bedienen, wenn es die folgenden BLUETOOTH-Profile unterstützt.

## **A2DP (Advanced Audio Distribution Profile)**

Ermöglicht es Ihnen, qualitativ hochwertige Audio-Inhalte drahtlos zu genießen.

## **AVRCP (Audio Video Remote Control Profile)**

Ermöglicht es Ihnen, die Lautstärke anzupassen und Bedienung zum Abspielen, Pausieren oder Springen zum nächsten/aktuellen Track auszuführen.

Die Bedienungen können je nach Ihrem BLUETOOTH-Gerät und der Musikwiedergabe-App unterschiedlich sein. Schlagen Sie dazu auch in der Bedienungsanleitung des BLUETOOTH-Geräts nach.

### **Hinweis**

**1**

**3**

- Vergewissern Sie sich vorher, dass die Lautstärke auf dem BLUETOOTH-Gerät und Nackenlautsprecher auf einen moderaten Pegel eingestellt ist, um plötzliche laute Tonausgabe vom Nackenlautsprecher zu vermeiden. Je nach dem BLUETOOTH-Gerät kann Anpassen der Lautstärke des Nackenlautsprechers nicht immer auf dem BLUETOOTH-Gerät möglich sein, während die Wiedergabe auf dem Gerät gestoppt/pausiert ist.
- Wenn der dedizierte Audioadapter (im Lieferumfang enthalten) und das dedizierte Audiokabel (im Lieferumfang enthalten) an den Nackenlautsprecher angeschlossen sind, können die BLUETOOTH-Funktion und die Anruffunktion nicht verwendet werden.

### **Verbinden Sie den Nackenlautsprecher mit dem BLUETOOTH-Gerät.**

Wenn eine BLUETOOTH-Verbindung hergestellt ist, hören Sie einen Benachrichtigungston aus dem Nackenlautsprecher und die (Strom)/ (BLUETOOTH)-Anzeige beginnt, in Blau zu blinken.

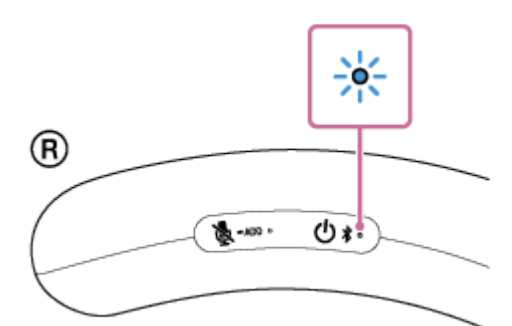

**2 Starten Sie die Wiedergabe auf dem BLUETOOTH-Gerät.**

### **Tragen Sie den Nackenlautsprecher um Ihren Hals.**

Stellen Sie die Weite des Halsbandes so ein, dass es sich beim Tragen angenehm anfühlt. Detaillierte Informationen finden Sie unter "[Einstellung der Weite des Halsbandes"](#page-7-0).

**4 Stellen Sie die Lautstärke mit den –/+ (Lautstärke)-Tasten am Nackenlautsprecher ein.**

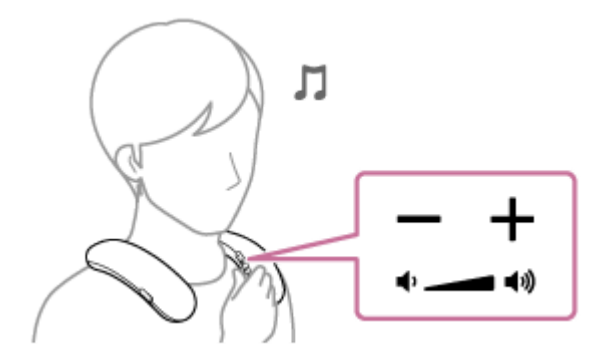

Während der Wiedergabe können Sie die Taste des Nackenlautsprechers für die folgenden Vorgänge benutzen.

### **Pause**

Drücken Sie die (Wiedergabe/Ruf)-Taste während der Wiedergabe, um auf Pause zu schalten. Drücken Sie die Taste erneut, um die Pause aufzuheben.

## **Springen zum Anfang des nächsten Tracks**

Drücken Sie die  $\blacktriangleleft$  (Wiedergabe/Ruf)-Taste zweimal schnell während der Wiedergabe.

## **Springen zum Anfang des laufenden oder vorherigen Tracks\***

Drücken Sie die (Wiedergabe/Ruf)-Taste 3 mal schnell während der Wiedergabe.

Die Bedienungen sind unterschiedlich, je nach dem verwendeten BLUETOOTH-Gerät. \*

## **Der aktuelle Track wird vorgespult**

Während die Wiedergabe läuft oder angehalten wird, drücken Sie einmal die (Wiedergabe/Ruf)-Taste und halten Sie die Taste sofort gedrückt. Wenn Sie den Finger von der Taste nehmen, wird die Wiedergabe an der Stelle, zu der vorgespult wurde, gestartet oder angehalten.

### **Der aktuelle Track wird zurückgespult**

Während die Wiedergabe läuft oder angehalten wird, drücken Sie einmal die (Wiedergabe/Ruf)-Taste zweimal kurz nacheinander und halten Sie die Taste sofort gedrückt. Wenn Sie den Finger von der Taste nehmen, wird die Wiedergabe fortgesetzt oder bleibt pausiert.

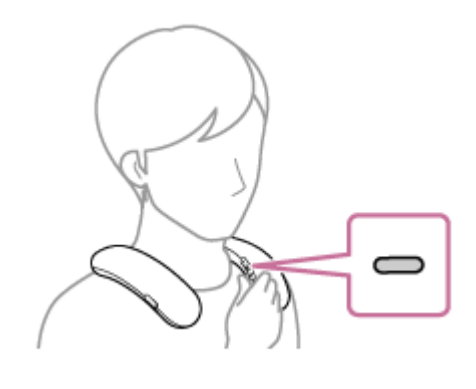

#### **Tipp**

- Der Nackenlautsprecher unterstützt den Schutz von Inhalten nach dem SCMS-T-Verfahren. Sie können Musik (oder Ton) von einem Smartphone oder Mobiltelefon, welches das SCMS-T-Verfahren unterstützt, über den Nackenlautsprecher hören.
- Wenn die Lautstärke des Nackenlautsprechers maximiert oder minimiert wird, hören Sie einen Benachrichtigungston.

#### **Hinweis**

Während der Musikwiedergabe auf einem BLUETOOTH-Gerät darf das dedizierte Audiokabel (im Lieferumfang enthalten) nicht an den USB Type-C-Anschluss angeschlossen werden. Wenn Sie das dedizierte Audiokabel (im Lieferumfang enthalten) an den USB Type-C-Anschluss anschließen, schaltet der Nackenlautsprecher automatisch in den analogen Audioeingangsmodus um und Sie können keine Musik vom BLUETOOTH-Gerät hören.

- Während des Akkuladevorgangs lässt sich der Nackenlautsprecher nicht einschalten und Sie können die BLUETOOTH-Funktion nicht verwenden.
- Bei Verwendung an einem Ort mit hoher Temperatur kann die Lautstärke abnehmen, um den eingebauten Akku zu schützen.
- Die maximale Ausgangsleistung ist niedriger, wenn der eingebaute Akku fast leer ist.
- Die mit der (Wiedergabe/Ruf)-Taste verfügbaren Funktionen können je nach Musikwiedergabe-App variieren.
- Wenn die Kommunikationsbedingungen schlecht sind, kann das BLUETOOTH-Gerät falsch auf die Bedienungen am  $\blacksquare$ Nackenlautsprecher reagieren.
- Je nach dem BLUETOOTH-Gerät kann es erforderlich sein, die Lautstärke anzupassen oder die Audioausgabe am angeschlossenen Gerät zu ändern.
- Rauschen oder Klangaussetzer können auftreten, je nach dem mit dem Nackenlautsprecher verbundenen BLUETOOTH-Gerät, der Kommunikationsumgebung oder der Verwendungsumgebung.

#### **Verwandtes Thema**

- [Einstellung der Weite des Halsbandes](#page-7-0)
- [Beenden der BLUETOOTH-Verbindung \(nach Verwendung\)](#page-65-0)
- **[Laden des Nackenlautsprechers](#page-11-0)**

Kabelloser Nackenlautsprecher BRAVIA Theatre U

# **Auswahl der Qualität für die Musikwiedergabe über BLUETOOTH-Verbindungen (Codec)**

Die Einstellungen "Priorität auf Klangqualität" und "Priorität auf stabile Verbindung" stehen für die Qualität bei der Musikwiedergabe über BLUETOOTH-Verbindungen am Nackenlautsprecher zur Verfügung. Die Einstellung "Priorität auf Klangqualität" sorgt für Kompatibilität nicht nur mit SBC, sondern auch mit AAC und LDAC™ für Musikwiedergabe in hoher Klangqualität, während die Einstellung "Priorität auf stabile Verbindung" Musikwiedergabe über stabilere BLUETOOTH-Verbindungen ermöglicht. Wenn die BLUETOOTH-Verbindung instabil ist, z. B. wenn eine Tonunterbrechung auftritt, wählen Sie die Einstellung "Priorität auf stabile Verbindung". "Priorität auf Klangqualität" ist die Standardeinstellung.

Mit der App "Sony | Headphones Connect" können Sie den Vorrang ändern oder die Bluetooth-Verbindungsqualität überprüfen.

- **Priorität auf Klangqualität** (Standardeinstellung): AUTO wurde ausgewählt. Der optimale Codec wird automatisch unter AAC, LDAC und SBC gewählt.
- **Priorität auf stabile Verbindung**: SBC wurde ausgewählt.

#### **Hinweis**

- Bei Verwendung der Lautsprecher-hinzufügen-Funktion schaltet der Codec automatisch auf SBC um.
- Abhängig von Ihrer Umgebung hilft die Auswahl der Einstellung "Priorität auf stabile Verbindung" möglicherweise nicht bei der Lösung des Problems der Tonunterbrechung.

#### **Verwandtes Thema**

• [Was Sie mit der App "Sony | Headphones Connect" tun können](#page-77-0)

<span id="page-65-0"></span>Kabelloser Nackenlautsprecher BRAVIA Theatre U

## **Beenden der BLUETOOTH-Verbindung (nach Verwendung)**

Wenn Sie mit der Verwendung des BLUETOOTH-Geräts fertig sind, führen Sie eine der folgenden Aktionen aus, um die BLUETOOTH-Verbindung zu beenden.

Wenn die BLUETOOTH-Verbindung unterbrochen ist, hören Sie einen Benachrichtigungston vom Nackenlautsprecher.

#### **Hinweis**

- In Abhängigkeit vom BLUETOOTH-Gerät hören Sie möglicherweise keinen Benachrichtigungston über den Nackenlautsprecher.
- Schalten Sie die BLUETOOTH-Funktion auf dem BLUETOOTH-Gerät aus. Einzelheiten siehe mit dem Gerät mitgelieferte Bedienungsanleitung.
- Schalten Sie das BLUETOOTH-Gerät aus.
- Schalten Sie den Nackenlautsprecher aus.

### **Tipp**

- Wenn bei Verwendung der Lautsprecher-hinzufügen-Funktion die (Strom)/ (BLUETOOTH)-Anzeige blinkt und Sie den Nackenlautsprecher ausschalten, schaltet sich auch der andere Nackenlautsprecher aus und die BLUETOOTH-Verbindung wird unterbrochen.
- Je nach dem BLUETOOTH-Gerät kann das Beenden der Musikwiedergabe die BLUETOOTH-Verbindung automatisch beenden.

### **Verwandtes Thema**

[Ausschalten des Geräts](#page-15-0)

Kabelloser Nackenlautsprecher BRAVIA Theatre U

# **Über 360 Reality Audio**

## **Was ist 360 Reality Audio?**

360 Reality Audio ist ein neues Musikerlebnis mit der 360-dreidimensionalen Audiotechnologie von Sony. Jeder Klangquelle, wie z. B. Gesang, Chor und Musikinstrumenten, werden Positionsinformationen zugeordnet, die in einem sphärischen Raum platziert werden.

Die Zuhörer können ein dreidimensionales Klangfeld erleben, als ob sie in eine Live-Performance der Künstler eintauchen würden.

## **Verwendungsbedingungen**

Laden Sie eine (kostenpflichtige) App für einen Musik-Streamingdienst herunter, die 360 Reality Audio auf Ihrem Smartphone oder Tablet-PC unterstützt, das mit iOS oder Android ausgestattet ist. Durch die Optimierung des Klangfelds und der akustischen Eigenschaften des Nackenlautsprechers mit der App "Sony | Headphones Connect" können Sie ein realistischeres Gefühl der Realität genießen.

Detaillierte Informationen über 360 Reality Audio finden Sie unter der folgenden URL. <https://www.sony.net/360RA/>

### **Hinweis**

Der Dienst ist in bestimmten Ländern und Regionen nicht verfügbar.

**1**

Kabelloser Nackenlautsprecher BRAVIA Theatre U

## **Verwendung des dedizierten Audiokabels (im Lieferumfang enthalten) zum Hören**

Sie können das dedizierte Audiokabel (im Lieferumfang enthalten) verwenden, um die Nackenlautsprecher anzuschließen und den analogen Audioton von einer Spielekonsole oder einem Computer zu hören.

## **Stecken Sie das dedizierte Audiokabel (im Lieferumfang enthalten), das mit dem dedizierten Audioadapter (im Lieferumfang enthalten) verbunden ist, in den USB Type-C-Anschluss am Nackenlautsprecher.**

Wenn das dedizierte Audiokabel (im Lieferumfang enthalten) angeschlossen wird, wechselt der Nackenlautsprecher automatisch in den analogen Audioeingangsmodus.

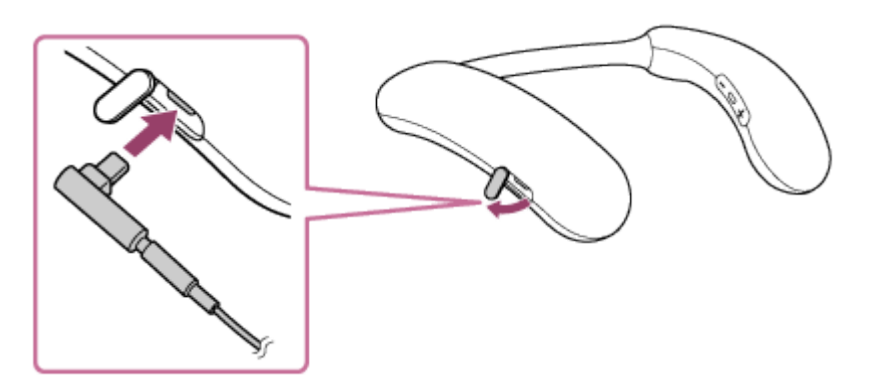

### **Hinweis**

**2**

Achten Sie darauf, den dedizierten Audioadapter (im Lieferumfang enthalten) und das dedizierte Audiokabel (im Lieferumfang enthalten) so einzusetzen, dass das Kabel nach unten zeigt, wie in der Abbildung gezeigt. Wenn Sie sie in die andere Richtung einsetzen, kann es zu Fehlfunktionen der Kappe oder des USB Type-C-Anschlusses kommen.

**Verbinden Sie den analogen Audiostecker des dedizierten Audiokabels (im Lieferumfang enthalten) mit dem Audioausgang der Spielekonsole oder des Computers.**

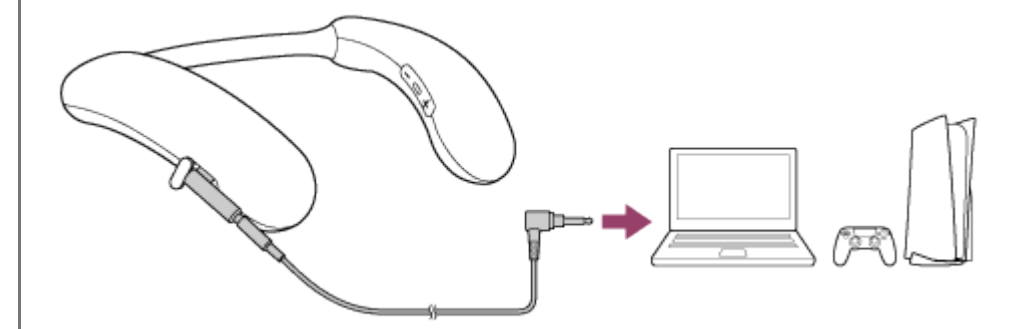

**3 Stellen Sie die Lautstärke mit den –/+ (Lautstärke)-Tasten ein.**

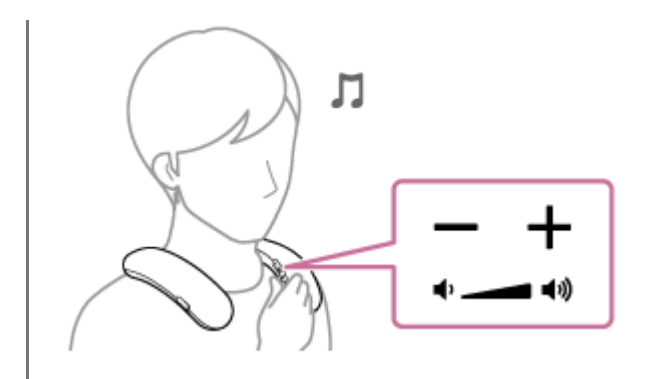

#### **Tipp**

- Wenn das dedizierte Audiokabel (im Lieferumfang enthalten) abgetrennt wird, wechselt der Nackenlautsprecher automatisch in den BLUETOOTH-Audioeingangsmodus.
- Wenn die Lautstärke des Nackenlautsprechers auf Maximum oder Minimum gestellt wird, hören Sie einen Benachrichtigungston.

#### **Hinweis**

- Verwenden Sie stets den dedizierten Audioadapter (im Lieferumfang enthalten) und das dedizierte Audiokabel (im Lieferumfang enthalten).
- Stecken Sie den analogen Audiostecker des dedizierten Audiokabels (im Lieferumfang enthalten) vollständig in die Buchse.
- Wenn der dedizierte Audioadapter (im Lieferumfang enthalten) und das dedizierte Audiokabel (im Lieferumfang enthalten) an den Nackenlautsprecher angeschlossen sind, können die BLUETOOTH-Funktion und die Anruffunktion nicht verwendet werden.
- Die (Wiedergabe/Ruf)-Taste am Nackenlautsprecher kann nicht verwendet werden, wenn das dedizierte Audiokabel (im Lieferumfang enthalten) für den Anschluss an eine Spielekonsole oder einen Computer verwendet wird.
- Laden Sie den eingebauten Akku des Nackenlautsprechers nicht an Orten auf, wo Wasser darauf spritzen kann. Der dedizierte Audioadapter (im Lieferumfang enthalten), das dedizierte Audiokabel (im Lieferumfang enthalten) und der USB-Anschluss unter der Kappe sind nicht wasserdicht.
- Wenn der dedizierte Audioadapter (im Lieferumfang enthalten) und das dedizierte Audiokabel (im Lieferumfang enthalten) an den Nackenlautsprecher angeschlossen sind, kann der Nackenlautsprecher nicht aufgeladen werden.

**3**

<span id="page-69-0"></span>Kabelloser Nackenlautsprecher BRAVIA Theatre U

## **Einen Videoruf auf einem Computer tätigen**

Während eines Videoanrufs auf einem Computer können Sie den Nackenlautsprecher für drahtlose Telefongespräche verwenden.

**1 Schließen Sie den Nackenlautsprecher an den Computer über eine BLUETOOTH-Verbindung an.**

**2 Starten Sie eine Videoruf-Anwendung auf dem Computer.**

**Betrachten Sie die Einstellungen\*1 auf der Videoruf-Anwendung.**

- Wählen Sie für Videoanrufe auf dem Computer das BLUETOOTH-Profil nicht für die Musikwiedergabe (A2DP), sondern für Telefongespräche (HFP/HSP-Verbindung). Während das BLUETOOTH-Profil für die Musikwiedergabe (A2DP-Verbindung) ausgewählt ist, ist Telefongespräch möglicherweise nicht verfügbar.
- Für die Lautsprechereinstellungen wählen Sie das Profil für Telefongespräche (HFP/HSP-Verbindung) [Headset earphone (BRAVIA Theatre U Hands-Free)]<sup>\*2</sup>. ([Speakers (BRAVIA Theatre U Stereo)]<sup>\*2</sup> ist das Profil für Musikwiedergabe.)
- Für die Mikrofoneinstellungen wählen Sie das Profil für Telefongespräche (HFP/HSP-Verbindung) [Headset microphone (BRAVIA Theatre U Hands-Free)] $^{\text{*2}}$ .
- Je nach der Videoruf-Anwendung ist die Auswahl des Profils für Telefongespräche (HFP/HSP-Verbindung) [Headset earphone (BRAVIA Theatre U Hands-Free)]\*2 oder [Headset microphone (BRAVIA Theatre U Hands-Free)]<sup>\*2</sup> oder das Profil für Musikwiedergabe (A2DP-Verbindung) [Speakers (BRAVIA Theatre U Stereo)]<sup>\*2</sup> möglicherweise nicht für die Lautsprecher- oder Mikrofoneinstellungen verfügbar, und nur [BRAVIA Theatre U] kann angezeigt werden. In diesem Fall wählen Sie [BRAVIA Theatre U].

Häufig gestellte Fragen und Antworten darauf finden Sie auf der Website des Kundensupports.

\*1 Je nach Typ Ihrer Videoruf-Anwendung stehen einige der Funktionen eventuell nicht zur Verfügung.

\*<sup>2</sup> Die Label können je nach dem Computer oder der Videoruf-Anwendung unterschiedlich sein.

### **Tipp**

- Wenn Sie die Einstellungen der Videoruf-Anwendung nicht betrachten können oder das BLUETOOTH-Profil für Telefongespräche (HFP/HSP-Verbindung) [Headset earphone (BRAVIA Theatre U Hands-Free)] oder [Headset microphone (BRAVIA Theatre U Hands-Free)] auswählen, wählen Sie [Headset earphone (BRAVIA Theatre U Hands-Free)] oder [Headset microphone (BRAVIA Theatre U Hands-Free)] für die Einstellungen am Computer aus und stellen Sie dann eine Verbindung her. Detaillierte Informationen finden Sie im Folgenden:
	- [Verbindung des Nackenlautsprechers mit einem gekoppelten Windows-Computer über eine BLUETOOTH-Verbindung](#page-35-0)
	- [Verbindung des Nackenlautsprechers mit einem gekoppelten Mac-Computer über eine BLUETOOTH-Verbindung](#page-42-0)
- Auf einem Mac-Computer werden die BLUETOOTH-Profile sowohl für Musikwiedergabe (A2DP) als auch für Telefongespräche (HFP/HSP-Verbindung) für Videorufe verwendet und Profilauswahl ist nicht erforderlich.

Wenn der Nackenlautsprecher mit einem Mac-Computer und einem Smartphone in Mehrpunkt-Verbindung verbunden ist, funktioniert die Videoanruf-Anwendung möglicherweise nicht ordnungsgemäß. Beenden Sie in diesem Fall die BLUETOOTH-Verbindung zwischen dem Nackenlautsprecher und dem Smartphone.

#### **Verwandtes Thema**

- [Anschließen des Nackenlautsprechers an einen Windows-Computer über eine BLUETOOTH-Verbindung](#page-29-0)
- [Verbindung des Nackenlautsprechers mit einem gekoppelten Windows-Computer über eine BLUETOOTH-](#page-35-0)[Verbindung](#page-35-0)
- [Anschließen des Nackenlautsprechers an einen Mac-Computer über eine BLUETOOTH-Verbindung](#page-38-0)
- [Verbindung des Nackenlautsprechers mit einem gekoppelten Mac-Computer über eine BLUETOOTH-Verbindung](#page-42-0)
- [Verbindung des Nackenlautsprechers gleichzeitig mit 2 BLUETOOTH-Geräten \(Mehrpunkt-Verbindung\)](#page-53-0)
- [Beenden der BLUETOOTH-Verbindung \(nach Verwendung\)](#page-65-0)
- [Was kann ich tun, um ein Problem zu lösen?](#page-94-0)

**2**

Kabelloser Nackenlautsprecher BRAVIA Theatre U

## **Einen Anruf empfangen**

Solange Ihr Mobiltelefon HFP (Hands-free Profile) oder HSP (Headset Profile) unterstützt, können Sie mit dem eingebauten Mikrofon des Nackenlautsprechers freihändig auf dem Telefon sprechen.

- Wenn Ihr Smartphone oder Mobiltelefon sowohl HFP als auch HSP unterstützt, stellen Sie dies auf HFP.
- Die Bedienungen können je nach dem Smartphone oder Mobiltelefon unterschiedlich sein. Schlagen Sie dazu in der mitgelieferten Bedienungsanleitung des Smartphones oder Mobiltelefons nach.

## **Hinweis zu Klingeltönen**

Wenn ein Anruf empfangen wird, pausiert die Wiedergabe und ein Klingelton wird über den Nackenlautsprecher gehört. Der Klingelton ist auf folgende Weise unterschiedlich, je nach Ihrem Smartphone oder Mobiltelefon.

- Auf dem Nackenlautsprecher eingestellter Klingelton
- Auf dem Smartphone oder Mobiltelefon eingestellter Klingelton
- Auf dem Smartphone oder Mobiltelefon nur für eine BLUETOOTH-Verbindung eingestellter Klingelton

#### **Verbinden Sie den Nackenlautsprecher mit einem Smartphone oder Mobiltelefon. 1**

Wenn eine BLUETOOTH-Verbindung hergestellt ist, hören Sie einen Benachrichtigungston aus dem Nackenlautsprecher und die (دا) (Strom)/ $\angle$  (BLUETOOTH)-Anzeige beginnt, in Blau zu blinken.

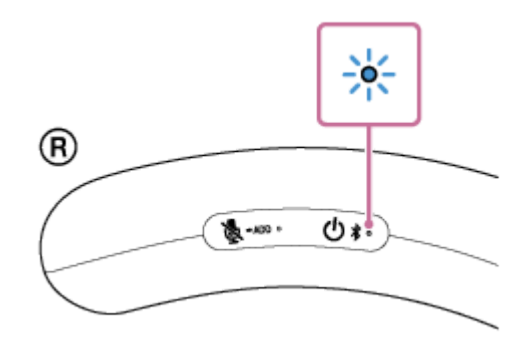

## **Drücken Sie die (Wiedergabe/Ruf)-Taste, wenn ein Ruf empfangen wird.**

Der Nackenlautsprecher ist mit einem eingebauten omnidirektionalen Mikrofon ausgestattet. Sie können sprechen, ohne die Position des Mikrofons zu berücksichtigen.

Wenn ein Anruf empfangen wird, pausiert die Wiedergabe und ein Klingelton wird vom Nackenlautsprecher gehört.

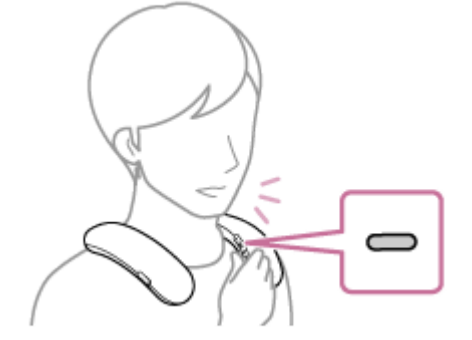

**Wenn kein Klingelton über den Nackenlautsprecher gehört wird**
Der Nackenlautsprecher ist möglicherweise nicht mit einem Smartphone oder Mobiltelefon über HFP oder HSP verbunden. Prüfen Sie den Verbindungsstatus am Smartphone oder Mobiltelefon.

**Während das Telefon klingelt oder ein Telefongespräch stattfindet, passen Sie die Lautstärke durch Drücken der –/+ (Lautstärke)-Tasten am Nackenlautsprecher oder Bedienung am Smartphone oder Mobiltelefon an.**

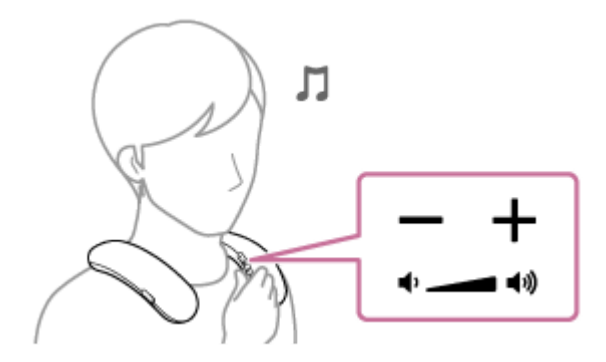

### **So schalten Sie das Mikrofon aus**

Drücken Sie die (Mikrofon aus)/ ADD (Lautsprecher hinzufügen)-Taste am Nackenlautsprecher.

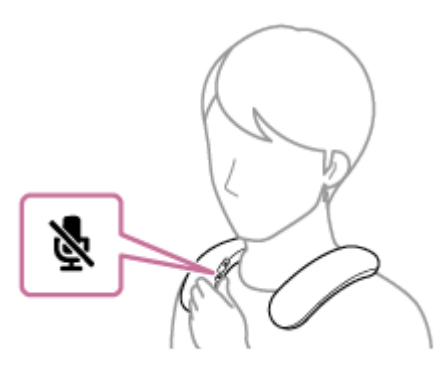

Während eines Telefongesprächs löst das Drücken der (Mikrofon aus)/ ADD (Lautsprecher hinzufügen)-Taste die Sprachführung (Mic Off (Mikrofon Aus)) aus, was anzeigt, dass das Mikrofon ausgeschaltet ist<sup>\*</sup>. Wenn Sie die Taste erneut drücken, hören Sie die Sprachführung (Mic On (Mikrofon Ein)), was anzeigt, dass das Mikrofon eingeschaltet ist.

Der Zustand, in dem das Mikrofon ausgeschaltet ist, wird durch einen Benachrichtigungston angezeigt, der in Abständen von 7 Sekunden ausgegeben wird.

#### Zum Beenden eines Rufs drücken Sie die **-** (Wiedergabe/Ruf)-Taste.

Wenn Sie vor dem Anruf Musik hörten, wird die Wiedergabe fortgesetzt, wenn der Ruf endet. Wenn Sie einen Ruf durch Bedienen des Smartphones oder Mobiltelefons beenden, wird die Wiedergabe ebenfalls nach Beenden des Rufs fortgesetzt, falls Sie vor dem Ruf Musik gehört haben.

#### **Tipp**

\*

**4**

**3**

- Manche Smartphones oder Mobiltelefone haben Mobilteil-Verwendungspriorität bei Empfang eines Anrufs. Bei einer HFP- oder HSP-Verbindung schalten Sie das Rufgerät auf den Nackenlautsprecher um, indem Sie Ihr Smartphone oder Mobiltelefon bedienen.
- Die Lautstärke für die Musikwiedergabe und die Lautstärke für Telefongespräche werden unabhängig vom Nackenlautsprecher eingestellt. Das Ändern der Lautstärke während eines Telefongesprächs wirkt sich nicht auf die Lautstärke für die Musikwiedergabe aus.

#### **Hinweis**

Je nach dem Smartphone oder Mobiltelefon kann die Wiedergabe nicht pausieren, wenn Sie einen Anruf empfangen.

- Verwenden Sie ein Smartphone oder Mobiltelefon mindestens 50 cm vom Nackenlautsprecher entfernt. Rauschen kann auftreten, wenn der Nackenlautsprecher und das Smartphone oder Mobiltelefon zu nahe aneinander sind.
- Je nach Modell Ihres Smartphones oder Mobiltelefons, des Betriebssystems oder der installierten Anwendungen werden einige Funktionen des Freisprech-Rufs möglicherweise nicht korrekt verwendet.
- Die Mikrofon-aus-Funktion arbeitet für das Mikrofon am Nackenlautsprecher. Sie hat keinen Einfluss auf die Mikrofoneinstellungen der Software auf Ihrem Smartphone, Mobiltelefon oder Computer.
- In Abhängigkeit von der Qualität der Stimme des Anrufers und den Umgebungsgeräuschen funktioniert die interne Audiosignalverarbeitung des Nackenlautsprechers möglicherweise nicht vollständig, was zu einer schlechten Gesprächsqualität führt.

### **Verwandtes Thema**

- [Verbinden des Nackenlautsprechers mit einem Android™-Smartphone oder einem iPhone über eine BLUETOOTH-](#page-45-0)[Verbindung](#page-45-0)
- [Beenden der BLUETOOTH-Verbindung \(nach Verwendung\)](#page-65-0)
- **[Einen Anruf tätigen](#page-74-0)**

<span id="page-74-0"></span>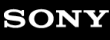

**2**

**3**

Kabelloser Nackenlautsprecher BRAVIA Theatre U

## **Einen Anruf tätigen**

Sie können Freisprechanrufe mit einem Smartphone oder Mobiltelefon genießen, welches das BLUETOOTH-Profil HFP (Hands-free Profile) oder HSP (Headset Profile) über eine BLUETOOTH-Verbindung unterstützt.

- Wenn Ihr Smartphone oder Mobiltelefon sowohl HFP als auch HSP unterstützt, stellen Sie dies auf HFP.
- Die Bedienungen können je nach dem Smartphone oder Mobiltelefon unterschiedlich sein. Schlagen Sie dazu in der mitgelieferten Bedienungsanleitung des Smartphones oder Mobiltelefons nach.

#### **Verbinden Sie den Nackenlautsprecher mit einem Smartphone oder Mobiltelefon. 1**

Wenn eine BLUETOOTH-Verbindung hergestellt ist, hören Sie einen Benachrichtigungston aus dem Nackenlautsprecher und die (J) (Strom)/  $\frac{1}{2}$  (BLUETOOTH)-Anzeige beginnt, in Blau zu blinken.

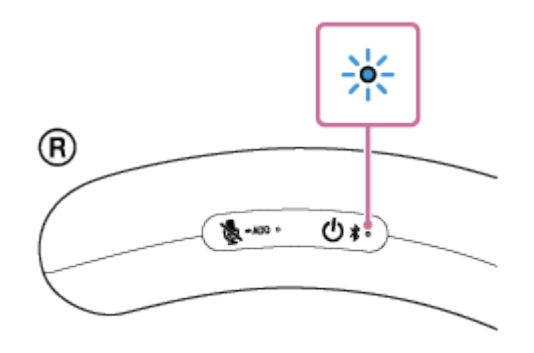

## **Bedienen Sie das Smartphone oder Mobiltelefon, um einen Anruf zu tätigen.**

Wenn Sie einen Anruf tätigen, pausiert die Wiedergabe und der Rufton wird vom Nackenlautsprecher ausgegeben. Der Nackenlautsprecher ist mit einem eingebauten omnidirektionalen Mikrofon ausgestattet. Sie können sprechen, ohne die Position des Mikrofons zu berücksichtigen.

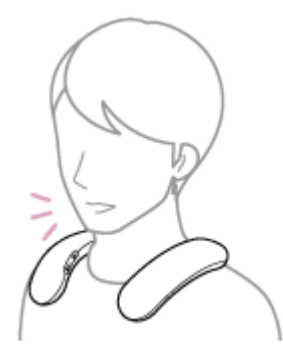

## **Wenn kein Rufton über den Nackenlautsprecher gehört wird**

- Der Nackenlautsprecher ist möglicherweise nicht mit einem Smartphone oder Mobiltelefon über HFP oder HSP verbunden. Prüfen Sie den Verbindungsstatus am Smartphone oder Mobiltelefon.
- Schalten Sie das Rufgerät auf den Nackenlautsprecher um, indem Sie die (Wiedergabe/Ruf)-Taste etwa 2 Sekunden lang gedrückt halten.

**Während das Telefon klingelt oder ein Telefongespräch stattfindet, passen Sie die Lautstärke durch Drücken der –/+ (Lautstärke)-Tasten am Nackenlautsprecher oder Bedienung am Smartphone oder Mobiltelefon an.**

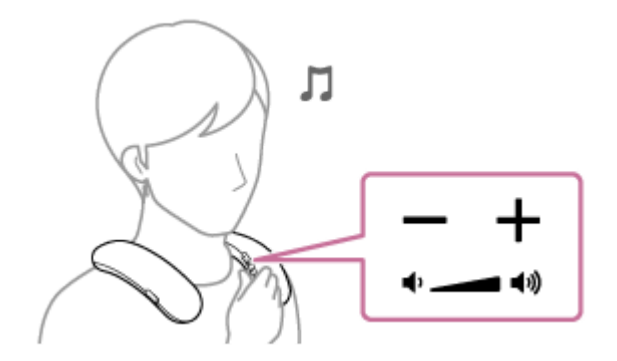

### **So schalten Sie das Mikrofon aus**

Drücken Sie die (Mikrofon aus)/ ADD (Lautsprecher hinzufügen)-Taste am Nackenlautsprecher.

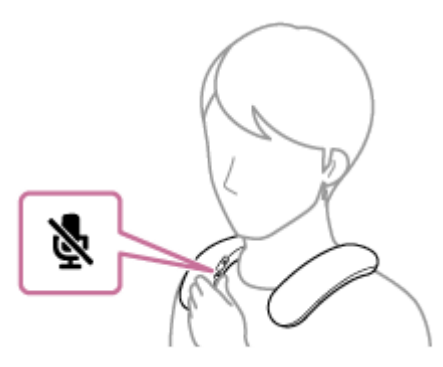

Während eines Telefongesprächs löst das Drücken der & (Mikrofon aus)/ - ADD (Lautsprecher hinzufügen)-Taste die Sprachführung (Mic Off (Mikrofon Aus)) aus, was anzeigt, dass das Mikrofon ausgeschaltet ist<sup>\*</sup>. Wenn Sie die Taste erneut drücken, hören Sie die Sprachführung (Mic On (Mikrofon Ein)), was anzeigt, dass das Mikrofon eingeschaltet ist.

Der Zustand, in dem das Mikrofon ausgeschaltet ist, wird durch einen Benachrichtigungston angezeigt, der in Abständen von 7 Sekunden ausgegeben wird. \*

#### Zum Beenden eines Rufs drücken Sie die **-** (Wiedergabe/Ruf)-Taste.

Wenn Sie vor dem Anruf Musik hörten, wird die Wiedergabe fortgesetzt, wenn der Ruf endet. Wenn Sie einen Ruf durch Bedienen des Smartphones oder Mobiltelefons beenden, wird die Wiedergabe ebenfalls nach Beenden des Rufs fortgesetzt, falls Sie vor dem Ruf Musik gehört haben.

#### **Tipp**

**4**

Die Lautstärke für die Musikwiedergabe und die Lautstärke für Telefongespräche werden unabhängig vom Nackenlautsprecher eingestellt. Das Ändern der Lautstärke während eines Telefongesprächs wirkt sich nicht auf die Lautstärke für die Musikwiedergabe aus.

#### **Hinweis**

- Je nach dem Smartphone oder Mobiltelefon kann die Wiedergabe nicht pausieren, wenn Sie einen Anruf tätigen.
- Verwenden Sie ein Smartphone oder Mobiltelefon mindestens 50 cm vom Nackenlautsprecher entfernt. Rauschen kann auftreten, wenn der Nackenlautsprecher und das Smartphone oder Mobiltelefon zu nahe aneinander sind.
- Die Mikrofon-aus-Funktion arbeitet für das Mikrofon am Nackenlautsprecher. Sie hat keinen Einfluss auf die Mikrofoneinstellungen der Software auf Ihrem Smartphone, Mobiltelefon oder Computer.
- In Abhängigkeit von der Qualität der Stimme des Anrufers und den Umgebungsgeräuschen funktioniert die interne Audiosignalverarbeitung des Nackenlautsprechers möglicherweise nicht vollständig, was zu einer schlechten Gesprächsqualität führt.

### **Verwandtes Thema**

- [Verbinden des Nackenlautsprechers mit einem Android™-Smartphone oder einem iPhone über eine BLUETOOTH-](#page-45-0)[Verbindung](#page-45-0)
- [Beenden der BLUETOOTH-Verbindung \(nach Verwendung\)](#page-65-0)
- [Einen Anruf empfangen](#page-71-0)

## <span id="page-77-0"></span>Was Sie mit der App "Sony | Headphones Connect" tun können

Durch Verbinden des Smartphones mit auf der auf dem Nackenlautsprecher installierten der App "Sony | Headphones Connect" über eine BLUETOOTH-Verbindung können Sie:

- **Equalizer-Einstellungen vornehmen**
- **Equalizer-Einstellungen anpassen**
- **360 Reality Audio-Einstellungen vornehmen**
- Einen BLUETOOTH-Codec (die Qualität für Audio-Streamingwiedergabe über BLUETOOTH-Verbindungen) wählen  $\qquad \qquad \oplus$
- Die Lautstärke zur Wiedergabe von Musik einstellen  $\begin{array}{c} \begin{array}{c} \begin{array}{c} \begin{array}{c} \end{array} \end{array} \end{array} \end{array}$
- Musik wiedergeben/pausieren, zum Anfang des vorherigen Titels springen/zum Anfang des nächsten Titels springen
- Die Software-Version des Nackenlautsprechers prüfen
- Die Software des Nackenlautsprechers aktualisieren
- Einstellungen für die Automatisch Ausschalten-Funktion vornehmen
- Mehrpunkt-Verbindungen (Mit 2 Geräten gleichzeitig verbinden) ein-/ausschalten
- Geräte wechseln, die über eine Mehrpunkt-Verbindung verbunden sind  $\begin{array}{c} \begin{array}{c} \begin{array}{c} \begin{array}{c} \end{array} \end{array} \end{array} \end{array}$
- Einstellung der Lautstärke des Benachrichtigungstons und der Sprachführung
- Den Nackenlautsprecher initialisieren

#### usw.

Für Einzelheiten über die App "Sony | Headphones Connect" greifen Sie auf folgenden URL zu. [https://rd1.sony.net/help/mdr/hpc/h\\_zz/](https://rd1.sony.net/help/mdr/hpc/h_zz/)

#### **Tipp**

Die mit der App "Sony | Headphones Connect" verfügbaren Verfahren sind je nach Audiogerät unterschiedlich. Änderungen bei den Spezifikationen und dem Bildschirmdesign der App bleiben vorbehalten.

### **Verwandtes Thema**

- [Automatisch Ausschalten-Funktion](#page-16-0)
- [Verbindung des Nackenlautsprechers gleichzeitig mit 2 BLUETOOTH-Geräten \(Mehrpunkt-Verbindung\)](#page-53-0)
- [Auswahl der Qualität für die Musikwiedergabe über BLUETOOTH-Verbindungen \(Codec\)](#page-64-0)
- [Über 360 Reality Audio](#page-66-0)
- [Installation der App "Sony | Headphones Connect"](#page-79-0)
- [Initialisieren des Nackenlautsprechers](#page-105-0)

<span id="page-79-0"></span>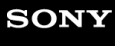

## **Installation der App "Sony | Headphones Connect"**

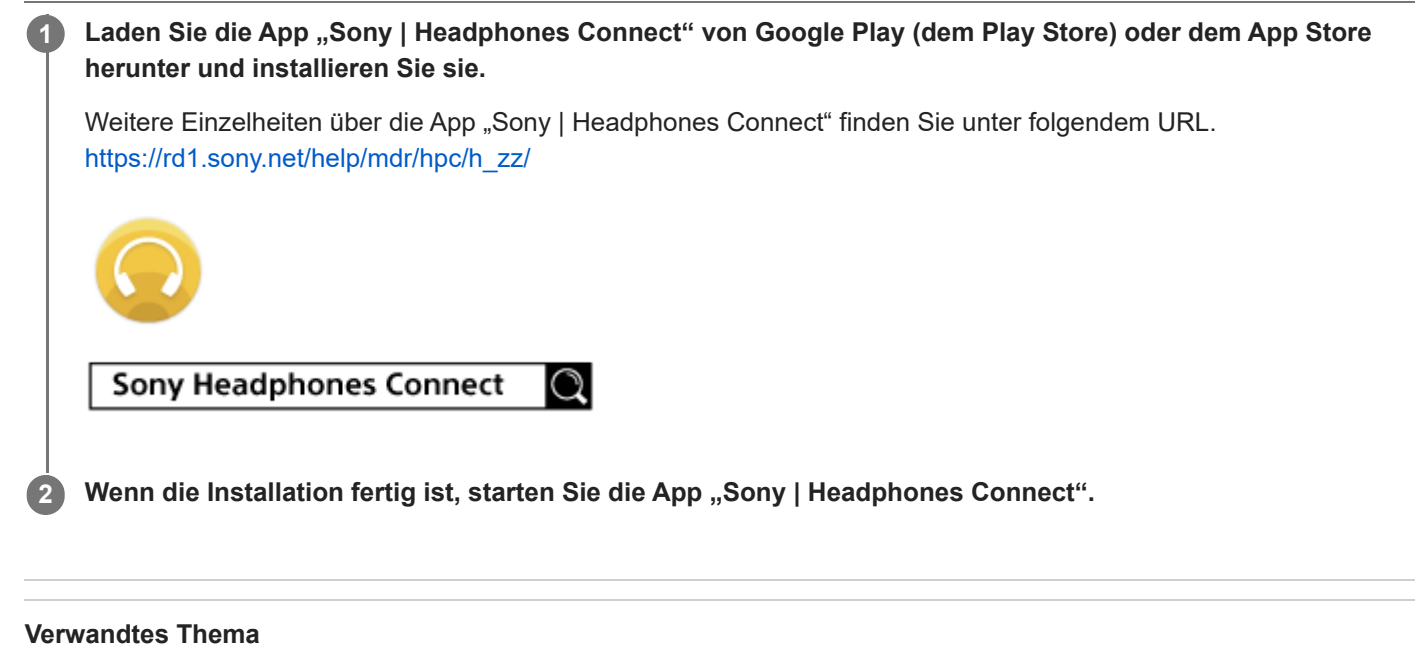

**Nas Sie mit der App "Sony | Headphones Connect" tun können** 

Kabelloser Nackenlautsprecher BRAVIA Theatre U

## Zugriff auf die Support-Informationen über die App "Sony | Headphones Connect"

Sie können auf die neuesten Support-Informationen der App "Sony | Headphones Connect" zugreifen.

**1 Wählen Sie [Help] im Bildschirm der App "Sony | Headphones Connect" aus.** 

**2 Der Bildschirm [Headphones Connect Help] erscheint und Support-Informationen werden angezeigt.**

**3 Wählen Sie den gewünschten Artikel.**

**1**

Kabelloser Nackenlautsprecher BRAVIA Theatre U

## **Aktualisieren der Software des Nackenlautsprechers**

Installieren Sie die neueste Software des Nackenlautsprechers mit der App "Sony | Headphones Connect", um neue Funktionen zu genießen oder bestimmte Probleme mit dem Nackenlautsprecher zu beheben. Verwenden Sie immer den Nackenlautsprecher mit installierter neuester Software. Ausführliche Informationen zur neuesten Software des Nackenlautsprechers und zum Aktualisieren der Software finden Sie in den Informationen auf der Support-Website.

Wenn in der App "Sony | Headphones Connect" die Einstellung [Automatic download of software] (Standardeinstellung) aktiviert ist, startet der Download und die Übertragung der Software automatisch. Sie können die Software des Nackenlautsprechers auch auf folgende Weise aktualisieren.

Laden Sie die Aktualisierungssoftware vom Server auf das Smartphone herunter, auf dem die App "Sony | **Headphones Connect" installiert ist.**

**2 Übertragen Sie die Aktualisierungssoftware vom Smartphone auf den Nackenlautsprecher.**

**3 Aktualisieren Sie die Software des Nackenlautsprechers gemäß den Anweisungen auf dem Bildschirm.**

### **Verwandtes Thema**

• [Was Sie mit der App "Sony | Headphones Connect" tun können](#page-77-0)

Kabelloser Nackenlautsprecher BRAVIA Theatre U

## **Technische Daten**

## **Kabelloser Nackenlautsprecher (YY7861E)**

## **Lautsprecherbereich**

**Vollbereichsgerät** Etwa 32 mm × 44 mm (2) **Geschlossener Typ** Modell mit akustischer Aufhängung

## **BLUETOOTH-Bereich**

### **Kommunikationssystem**

BLUETOOTH-Spezifikation Version 5.2 **Maximale Kommunikationsreichweite**

#### Sichtlinie ca. 30 m

Die tatsächliche Reichweite hängt von verschiedenen Faktoren ab, wie z. B. Hindernissen zwischen den Geräten, Magnetfeldern um einen Mikrowellenherd, statischer Elektrizität, der Verwendung von Schnurlostelefonen, der Empfangsempfindlichkeit, dem Betriebssystem, den Softwareanwendungen usw.

#### **Frequenzbereich**

2,4-GHz-Frequenzbereich (2,400 0 GHz - 2,483 5 GHz)

#### **Modulationsverfahren**

FHSS (Freq Hopping Spread Spectrum)

### **Kompatibles BLUETOOTH-Profil**

Ein BLUETOOTH-Profil standardisiert die Funktionen entsprechend den Eigenschaften der BLUETOOTH-Geräte.

A2DP (Advanced Audio Distribution Profile)

AVRCP (Audio Video Remote Control Profile)

HSP (Headset Profile)

HFP (Hands-free Profile)

## **Unterstützter Codec**

Der Codec ist ein Audiosignal-Kompressions- und Wandlungsformat.

SBC (Subband Codec)

AAC (Advanced Audio Coding)

### LDAC

LDAC ist eine von Sony entwickelte Audiocodierungstechnologie, die die Übertragung von High-Resolution (Hi-Res) Audio-Inhalten auch über eine BLUETOOTH-Verbindung ermöglicht.

**Entsprechender Schutz der Inhalte** SCMS-T **Übertragungsbereich (A2DP)** 20 Hz - 20 000 Hz (Abtastfrequenz 44,1 kHz)

#### **Hinweis**

Abhängig von der Netzwerkumgebung kann es bei der Übertragung mit hoher Bitrate zu einer Unterbrechung kommen.

### **Mikrofon**

**Typ** Elektretkondensator **Richtungseigenschaften** Kugelcharakteristik **Effektiver Frequenzbereich** 100 Hz - 7 000 Hz

### **Allgemein**

### **Leistungsaufnahme**

Ca. 5 W (beim Aufladen des eingebauten Lithium-Ionen-Akkus) Vorausgesetzt, dass ein USB-Netzteil mit einer Ausgangsstromstärke von 1,5 A für die Akkuladung verwendet wird.

### **Lebensdauer des Lithium-Ionen-Akkus (bei Wiedergabe über eine BLUETOOTH-Verbindung)**

- Etwa 12 Stunden<sup>\*1</sup>
	- Lautstärkepegel: 20
- Etwa 5 Stunden<sup>\*1</sup>
	- Lautstärkepegel: 31 (MAX.)

### **Erforderliche Zeit zum Aufladen des eingebauten Akkus**

- Etwa 4 Stunden<sup>\*2</sup>
- **Etwa 60 Minuten Musikwiedergabe (10 Minuten Laden)**<sup>\*1</sup>

Lautstärkepegel: 20

#### **Betriebstemperatur**

5 °C - 35 °C

- \*1 Die oben genannte Lebensdauer des eingebauten Akkus wird mit unserer angegebenen Musikquelle gemessen. Die tatsächliche Leistungszeit kann sich von der angegebenen Zeit je nach Lautstärke, abgespielten Titeln, Umgebungstemperatur und Verwendungsbedingungen unterscheiden.
- \*2 Die Zeit, die benötigt wird, um den leeren Akku vollständig aufzuladen (100 %), während der Nackenlautsprecher ausgeschaltet ist.

## **Systemanforderungen für das Laden des Akkus über USB**

Über ein handelsübliches USB-Netzteil mit einer Leistung von DC 5 V 1,5 A. Verwenden Sie kein USB-Netzteil oder keinen USB-Anschluss, der die maximale Ausgabe von 15 W (5 V, 3 A) überschreitet.

## **Kompatible iPhone/iPod-Modelle**

iPhone 14 Pro Max, iPhone 14 Pro, iPhone 14 Plus, iPhone 14, iPhone SE (3. Generation), iPhone 13 Pro Max, iPhone 13 Pro, iPhone 13, iPhone 13 mini, iPhone 12 Pro Max, iPhone 12 Pro, iPhone 12, iPhone 12 mini, iPhone SE (2. Generation), iPhone 11 Pro Max, iPhone 11 Pro, iPhone 11, iPhone XS Max, iPhone XS, iPhone XR, iPhone X, iPhone 8 Plus, iPhone 8, iPhone 7 Plus, iPhone 7

(Stand Oktober 2023)

#### **Hinweis**

- Das Design und die technischen Daten unterliegen Änderungen ohne vorherige Ankündigung.
- Beachten Sie das Referenzanleitung, das Ihrem Produkt beiliegt und das möglicherweise technische Daten enthält, die oben nicht aufgeführt sind.

Kabelloser Nackenlautsprecher BRAVIA Theatre U

## **Sicherheitsmaßnahmen**

## **Aufstellung**

- Um das Risiko von Fehlfunktionen zu vermeiden, vermeiden Sie beim Platzieren oder Ablegen dieses Nackenlautsprechers die folgenden Orte.
	- Ein Ort, der hohen Temperaturen ausgesetzt ist, z. B. unter direkter Sonneneinstrahlung oder Beleuchtung, in der Nähe einer Wärmequelle oder in einer Sauna
	- $-$  In einem Fahrzeug mit geschlossenen Fenstern (insbesondere im Sommer)
	- Ein Ort, der übermäßigem Staub ausgesetzt ist
	- Ein Ort, der starken Vibrationen ausgesetzt ist
	- Ein Ort, an dem Kosmetika wie Sonnenschutzmittel oder chemische Produkte wie Insektenspray aufbewahrt werden
- Platzieren Sie diesen Nackenlautsprecher auf einer ebenen Fläche. Wenn der Nackenlautsprecher auf einer geneigten Fläche aufgestellt wird, kann er aufgrund seiner Eigenschwingungen umkippen oder von der Fläche fallen, was zu Verletzungen, Fehlfunktionen oder Leistungseinbußen führen kann.
- Je nach den Bedingungen, unter denen dieser Nackenlautsprecher platziert wird, kann er von der Fläche fallen. Lassen Sie keine Wertgegenstände in der Nähe des Nackenlautsprechers liegen.
- Der Nackenlautsprecher ist nicht antimagnetisch. Halten Sie magnetisierbare Gegenstände (bespielte Magnetbänder, Uhren, Geldkarten und Kreditkarten mit magnetischer Codierung usw.) vom Nackenlautsprecher fern. Beachten Sie dies auch, wenn Sie den Nackenlautsprecher mit sich herumtragen.

## **Weitere Hinweise**

- Der Nackenlautsprecher ist ein Präzisionsgerät, setzen Sie ihn daher keinen extremen Stößen aus, z. B. durch Fallenlassen oder Schlagen.
- Obwohl sich der Nackenlautsprecher während des Betriebs erwärmt, stellt dies keine Fehlfunktion dar.
- Wenn Sie diesen Nackenlautsprecher längere Zeit verwenden, kann die Temperatur im Inneren des Nackenlautsprechers ansteigen, dies stellt jedoch keine Fehlfunktion dar.
- Verwenden oder belassen Sie den Nackenlautsprecher nicht in einer extrem kalten oder heißen Umgebung (Temperatur außerhalb des Bereichs von 5 °C - 35 °C). Wenn der Nackenlautsprecher außerhalb des oben genannten Bereichs verwendet wird oder verbleibt, kann der Nackenlautsprecher automatisch stoppen, um interne Schaltkreise zu schützen.
- Sollten an dem Nackenlautsprecher Probleme auftreten oder sollten Sie Fragen haben, auf die in dieser Bedienungsanleitung nicht eingegangen wird, wenden Sie sich bitte an Ihren zuständigen Sony-Händler.

## <span id="page-85-0"></span>**Hinweise zum Aufladen**

### **Lebensdauer des eingebauten Lithium-Ionen-Akkus**

- Auch wenn Sie den Nackenlautsprecher längere Zeit nicht verwenden wollen, laden Sie den eingebauten Akku einmal alle 6 Monate auf volle Kapazität auf, um seine Leistung zu bewahren.
- Wenn der Nackenlautsprecher längere Zeit nicht benutzt wird, kann das Laden des eingebauten Akkus länger dauern.
- Die eingebaute Akku hat eine begrenzte Lebensdauer. Mit zunehmender Zeit und Anzahl der Benutzungen des Akkus nimmt die Kapazität des Akkus allmählich ab. Wenn die Zeitdauer, über die der Akku verwendet werden kann, deutlich kürzer erscheint, obwohl dieser voll geladen wurde, wenden Sie sich an Ihren Sony-Händler vor Ort.
- Wenn die Zeitdauer, über die der eingebaute Akku verwendet werden kann, deutlich kürzer erscheint, kann das bedeuten, dass die Lebensdauer des eingebauten Akkus abgelaufen ist.
- Die Lebensdauer des Akkus hängt von der Verwendung, der Umgebung und der Speichermethode ab.

## **Über die Warnungen während des Ladevorgangs**

Die (b) (Strom)/ $\frac{1}{2}$  (BLUETOOTH)-Anzeige blinkt zweimal in Orange, wenn der Nackenlautsprecher eine Anomalie der internen Temperatur oder des eingebauten Akkus feststellt.

- Die Umgebungstemperatur überschreitet den Bereich von 5 °C 35 °C.
- **Es liegt ein Problem mit dem eingebauten Akku vor.**
- Wenn der Ladevorgang des Akkus lange Zeit fortgesetzt wird.

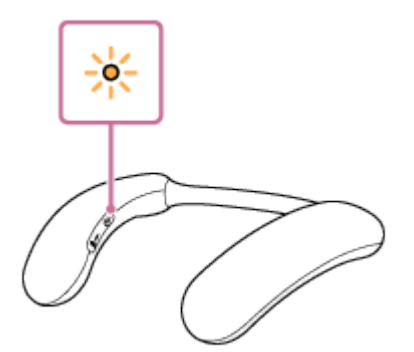

Wenn eine Anomalie des eingebauten Akkus festgestellt wurde, hören Sie sofort mit dem Laden auf, warten Sie eine Weile und laden Sie den eingebauten Akku dann wieder auf. Sollte das Problem bestehen bleiben, wenden Sie sich an Ihren Sony-Händler.

#### **Hinweis**

- Während des Akkuladevorgangs lässt sich der Nackenlautsprecher nicht einschalten und Sie können die BLUETOOTH-Funktion nicht verwenden.
- Nach der Beendigung des Ladevorgangs und dem Entfernen des dedizierten Audioadapters (im Lieferumfang enthalten) muss die Kappe über dem USB Type-C-Anschluss sicher verschlossen werden, um die Gefahr einer Fehlfunktion durch Schweiß oder eindringendes Wasser zu vermeiden.
- Die Ladezeit variiert je nach den Verwendungsbedingungen des eingebauten Akkus.
- $\blacksquare$ Laden Sie den Nackenlautsprecher bei einer Umgebungstemperatur zwischen 5 °C und 35 °C. Beachten Sie, dass die Raumtemperatur, besonders im Winter, auf 5 °C oder niedriger fallen kann.
- Der Nackenlautsprecher erwärmt sich beim Laden. Dabei handelt es sich nicht um eine Fehlfunktion.
- Vermeiden Sie schnellen Temperaturwechsel, direkte Sonneneinstrahlung, Nebel, Sand, Staub oder elektrische Einwirkungen. Lassen Sie außerdem den Nackenlautsprecher niemals in einem in der Sonne geparkten Fahrzeug liegen.
- Sie können den eingebauten Akku des Nackenlautsprechers auch durch Anschließen des Nackenlautsprechers an einen Computer aufladen, der mit einem USB-Ladeport ausgestattet ist. Allerdings können nicht alle Computer getestet und für kompatibel mit diesem Verfahren befunden werden, und das Verfahren ist nicht auf selbstgebaute Computer anwendbar.
- In sehr kalter oder heißer Umgebung stoppt der Ladevorgang zur Sicherheit. Wenn der Ladevorgang des Nackenlautsprechers lange Zeit dauert, stoppt er ebenfalls. Zum Beheben dieser Probleme trennen Sie das USB-Kabel vom Nackenlautsprecher ab und schließen es erneut innerhalb einer Betriebstemperatur zwischen 5 °C und 35 °C an.
- Bei Verwendung an einem Ort mit hoher Temperatur kann die Lautstärke abnehmen, um den eingebauten Akku zu schützen.
- Die maximale Ausgangsleistung ist niedriger, wenn der eingebaute Akku fast leer ist.
- Das Aufladen über einen USB-Hub ist nur dann gewährleistet, wenn Sie einen aktiven USB-Hub verwenden, der ein autorisiertes Logo trägt.
- Während der Nackenlautsprecher mit einem Computer verbunden ist, der nicht an eine Netzsteckdose angeschlossen ist, verbraucht der Nackenlautsprecher die Akkuleistung des Computers. Lassen Sie den Computer nicht über einen längeren Zeitraum mit angeschlossenem Nackenlautsprecher stehen, um zu verhindern, dass der Akku des Computers entladen wird.

### **Verwandtes Thema**

**[Laden des Nackenlautsprechers](#page-11-0)** 

## **Hinweise zur Wasserfestigkeit**

## **Wasserfeste Eigenschaften des Nackenlautsprechers**

Wenn die Kappe fest verschlossen ist, ist dieser Nackenlautsprecher wasserdicht gemäß IPX4<sup>\*1</sup>, einem "Schutz gegen das Eindringen von Wasser", der durch IEC 60529 "Schutzgrade von Gehäusen (IP-Code)<sup>\*2</sup>" für elektrische Geräte definiert ist.

## **Flüssigkeiten, gegen die das System wie angegeben wasserfest ist**

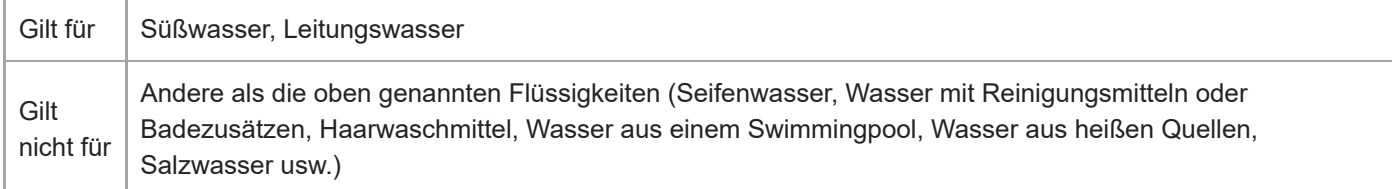

\*1 IPX4 Gleichwertigkeit: Der Nackenlautsprecher behält seine Leistung bei, während Wasser aus allen Richtungen besprüht wird. Das bedeutet, dass keine Wasserreste im Nackenlautsprecher nach einem 10 Minuten langen Test mit Besprühen mit 10 L/min Wasser aus einem Abstand von 300 mm bis 500 mm in jeder Richtung vorgefunden werden.

\*2 Das mitgelieferte Zubehör und der Anschluss dieses Nackenlautsprechers (USB) sind nicht wasserfest. Um die Gefahr eines Feuers oder von Stromschlägen zu verringern, setzen Sie den Nackenlautsprecher bei Verwendung des Anschlusses (USB) weder Wasser noch Tropfen aus. Stellen Sie keine Vasen oder einen anderen mit Flüssigkeit gefüllten Behälter auf den Nackenlautsprecher.

Die wasserfeste Leistung des Nackenlautsprechers basiert auf unseren Messungen unter den hier beschriebenen Bedingungen. Beachten Sie, dass Fehlfunktionen aufgrund von Wassereintritt oder Eindringen von Staub wegen Missbrauch durch den Kunden nicht durch die Garantie gedeckt sind.

## **Zur Aufrechterhaltung der Wasserfestigkeit**

Beachten Sie sorgfältig die folgenden Vorsichtsmaßnahmen, um eine ordnungsgemäße Verwendung des Nackenlautsprechers sicherzustellen.

- Dieser Nackenlautsprecher ist nicht darauf ausgelegt, höherem Wasserdruck standzuhalten. Setzen Sie den Nackenlautsprecher nicht in oder unter aus einem Wasserhahn strömendes Wasser, um Fehlfunktionen zu vermeiden.
- Gießen Sie kein heißes Wasser direkt auf den Nackenlautsprecher und richten Sie nicht den heißen Luftstrom von einem Haartrockner oder einem anderen Gerät direkt auf den Nackenlautsprecher. Benutzen Sie außerdem niemals den Nackenlautsprecher an Orten mit hohen Temperaturen wie in einer Sauna oder in der Nähe einer Wärmequelle.
- **A VORSICHT:** Gehen Sie sorgfältig mit der Kappe ( **(**) um. Die Kappe hat entscheidenden Einfluss auf die Wasserfestigkeit. Achten Sie bei Verwendung des Nackenlautsprechers darauf, dass die Kappe vollständig geschlossen ist. Achten Sie beim Schließen der Kappe darauf, dass sich keine Fremdkörper darin befinden. Bei nicht vollständig geschlossener Kappe kann die Wasserfestigkeit nachlassen und in den Nackenlautsprecher eindringendes Wasser kann eine Fehlfunktion des Nackenlautsprechers verursachen.

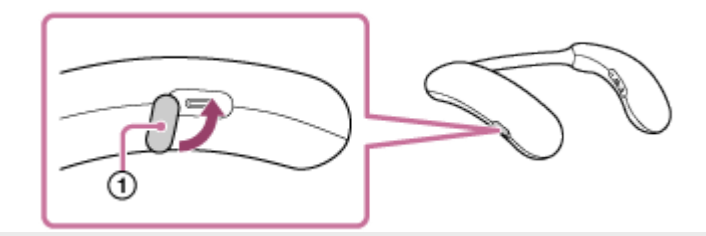

## **Pflege des Nackenlautsprechers**

Sie können den Nackenlautsprecher komfortabler und länger verwenden, wenn Sie die folgenden Wartungsmaßnahmen befolgen.

- Vermeiden Sie, dass der Nackenlautsprecher chemischen Inhaltsstoffen eines Produkts wie einem Insektenspray oder einem Sonnenöl ausgesetzt wird. Wenn der Nackenlautsprecher auf der Oberfläche verschmutzt ist, entfernen Sie die Verschmutzung, indem Sie es vorsichtig mit einem trockenen, weichen Tuch oder einem in Leitungswasser getauchten und dann gut ausgewrungenen Tuch abtupfen. Abhängig von der Art der Verschmutzung kann dies jedoch nicht wirksam sein, um die Verschmutzung zu entfernen.
- Wischen Sie die Oberfläche trocken und stellen Sie den Nackenlautsprecher auf ein weiches, trockenes Tuch, sodass das Wasser aus dem Nackenlautsprecher ablaufen kann. Lassen Sie den Nackenlautsprecher dann an einem luftigen Ort trocknen, bis die Feuchtigkeit vollständig verdunstet ist.
- Die Tonqualität kann beeinträchtigt werden, wenn Wasser in den Lautsprecherbereich des Nackenlautsprechers eindringt. Das ist keine Fehlfunktion. Wischen Sie die Oberfläche trocken und stellen Sie den Nackenlautsprecher auf ein weiches, trockenes Tuch, sodass das Wasser aus dem Nackenlautsprecher ablaufen kann. Lassen Sie den Nackenlautsprecher dann an einem luftigen Ort trocknen, bis die Feuchtigkeit vollständig verdunstet ist.

### **Hinweis**

- Wenn die Oberfläche des Nackenlautsprechers verschmutzt ist, reinigen Sie das Gerät nicht mit Reinigungsmittel, Verdünner, Waschbenzin usw. Andernfalls wird die wasserabweisende Wirkung des Nackenlautsprechers beeinträchtigt.
- Wischen Sie Feuchtigkeit nach Gebrauch des Nackenlautsprechers besonders in kalten Regionen unbedingt ab. Bei Kälte besteht die Gefahr, dass auf der Oberfläche verbleibende Feuchtigkeit ein Einfrieren und Fehlfunktionen am Nackenlautsprecher verursacht.
- Wenn Sandkörner usw. mit dem Gewebe oder einem anderen Teil des Nackenlautsprechers in Berührung kommen, entfernen Sie diese vorsichtig. Reinigen Sie den Nackenlautsprecher auf keinen Fall mit einem Staubsauger usw. Dadurch könnte der Lautsprecherbereich oder ein anderer Teil des Nackenlautsprechers beschädigt werden.

## **Über die BLUETOOTH-Kommunikation**

- Die BLUETOOTH-Funktechnologie ermöglicht eine drahtlose Datenkommunikation über kurze Strecken zwischen digitalen Geräten, wie z. B. Smartphones und Computern. Die maximale Kommunikationsentfernung kann je nach Vorhandensein von Hindernissen (Menschen, Metallgegenständen, Wänden usw.) oder der elektromagnetischen Umgebung variieren.
- Die Mikrowellen, die von einem BLUETOOTH-Gerät ausgehen, können die Funktion von elektronischen medizinischen Geräten beeinträchtigen. Schalten Sie den Nackenlautsprecher und die anderen BLUETOOTH-Geräte an den folgenden Orten aus, da sie Unfälle verursachen können:
	- $-$  In Krankenhäusern, in der Nähe von Behindertensitzplätzen in Zügen, an Orten, an denen brennbare Gase vorhanden sind, in der Nähe von automatischen Türen oder in der Nähe von Feuermeldern.
- Der Nackenlautsprecher unterstützt Sicherheitsfunktionen, die dem BLUETOOTH-Standard entsprechen, um die Sicherheit bei der Kommunikation mit der BLUETOOTH-Funktechnologie zu gewährleisten. In Abhängigkeit von den konfigurierten Einstellungen und anderen Faktoren kann diese Sicherheit jedoch nicht ausreichend sein. Seien Sie bei der Kommunikation mit BLUETOOTH-Drahtlostechnologie vorsichtig.
- Sony übernimmt keine Verantwortung für Schäden oder Verluste, die sich aus Informationslecks ergeben, die bei der Verwendung der BLUETOOTH-Kommunikation auftreten.
- BLUETOOTH-Verbindungen können nicht mit allen BLUETOOTH-Geräten garantiert werden.
	- Die BLUETOOTH-Geräte, die mit dem Nackenlautsprecher verbunden sind, müssen dem BLUETOOTH-Standard entsprechen, die von Bluetooth SIG, Inc. vorgegeben sind, und müssen als konform zertifiziert sein.
	- Auch wenn ein angeschlossenes Gerät dem BLUETOOTH-Standard entspricht, kann es Fälle geben, in denen die Eigenschaften oder Spezifikationen des BLUETOOTH-Geräts eine Verbindung unmöglich machen oder zu unterschiedlichen Steuerungsmethoden, Anzeigen oder Bedienungen führen.
- In Abhängigkeit von dem mit dem Nackenlautsprecher verbundenen BLUETOOTH-Gerät, der Kommunikationsumgebung oder den Umgebungsbedingungen kann ein Rauschen auftreten oder der Ton unterbrochen werden.
- In Abhängigkeit von dem zu verbindenden Gerät kann es einige Zeit dauern, bis die Kommunikation startet.
- Während des Ladevorgangs kann der Nackenlautsprecher nicht eingeschaltet werden und die BLUETOOTH-Funktion kann nicht verwendet werden.
- Da die BLUETOOTH-Geräte und das WLAN (IEEE802.11ax/b/g/n) dasselbe Frequenzband (2,4 GHz) verwenden, kann es bei der Verwendung in der Nähe von Geräten, die mit einem WLAN ausgestattet sind, zu Funkwellenstörungen kommen, die eine Verringerung der Kommunikationsgeschwindigkeit, ein Rauschen oder einen Verbindungsausfall verursachen können.

#### **Hinweis**

Um die BLUETOOTH-Funktion zu verwenden, muss das andere BLUETOOTH-Gerät das gleiche Profil wie der Nackenlautsprecher unterstützen. Aber auch wenn dasselbe Profil unterstützt wird, können sich die Funktionen je nach den Spezifikationen des BLUETOOTH-Geräts unterscheiden.

- Aufgrund der Eigenschaften der BLUETOOTH-Drahtlostechnologie kommt es zu einer leichten Verzögerung zwischen der  $\qquad \qquad \oplus$ Wiedergabe von Ton und Musik auf der Sendeseite und der Wiedergabe auf der Nackenlautsprecherseite.
- Das Herstellen einer BLUETOOTH-Verbindung zwischen dem Nackenlautsprecher und einem Gerät mit integriertem Radio oder Tuner kann zu Audiogeräuschen vom Gerät führen. Der Nackenlautsprecher sollte nicht mit solch einem Gerät über eine BLUETOOTH-Verbindung verwendet werden.
- Halten Sie bei der Verwendung den Nackenlautsprecher von einem Gerät, wie z. B. einem Radio oder einem Tuner, fern. Wenn Sie den Nackenlautsprecher in der Nähe eines solchen Geräts verwenden, kann es zu Störgeräuschen im Ton des Geräts kommen.

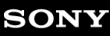

## **Lizenzen**

Dieses Produkt umfasst Software, die Sony gemäß einer Lizenzvereinbarung mit dem Eigentümer des Urheberrechts verwendet. Wir sind dazu verpflichtet, den Inhalt der Vereinbarung den Kunden gemäß den Anforderungen des Urheberrechteinhabers der Software bekannt zu geben. Bitte lesen Sie den Inhalt der Lizenz unter folgender URL durch.

<https://rd1.sony.net/help/ht/sl/24/>

Die Software dieses Produkts enthält urheberrechtlich geschützte Software, die der Lizenz GPL/LGPL und anderen Lizenzen unterliegt, denen zufolge Zugriff auf den Quellcode gewährt werden muss. Eine Kopie des relevanten Quellcodes finden Sie gemäß der GPL/LGPL (und anderen Lizenzen) unter der folgenden URL. Sie können sich den Quellcode gemäß GPL/LGPL für einen Zeitraum von drei Jahren nach unserer letzten Auslieferung dieses Produkts auf einem physischen Datenträger zuschicken lassen; das entsprechende Formular finden Sie unter der folgenden URL.

Dieses Angebot gilt für alle Empfänger dieser Information.

<https://oss.sony.net/Products/Linux/>

Bitte beachten Sie, dass Sony keine Fragen zum Inhalt des Quellcodes beantworten kann.

- Die Verwendung des "Made for Apple"-Markenemblems bedeutet, dass ein Zubehör speziell für den Anschluss an das(die) Apple-Produkt(e) entwickelt wurde, die im Markenemblem bezeichnet sind, und vom Entwickler für die Erfüllung der Apple-Leistungsstandards zertifiziert wurde. Apple übernimmt keine Verantwortung für den Betrieb dieses Geräts oder dessen Einhaltung von Sicherheits- und gesetzlichen Standards.
- Dolby, Dolby Atmos und das Doppel-D-Symbol sind eingetragene Marken der Dolby Laboratories Licensing Corporation.
- Von Dritten angebotene Dienste können ohne vorherige Ankündigung geändert, ausgesetzt oder eingestellt werden. Sony übernimmt in diesen Fällen keine Haftung.

## **Markenzeichen**

- Android und Google Play sind Markenzeichen von Google LLC.
- Apple, das Apple-Logo, iPad, iPhone, iPod touch, Mac, und macOS sind Markenzeichen von Apple Inc., die in den USA und anderen Ländern und Regionen registriert sind.
- App Store ist eine Service-Marke von Apple Inc., die in den USA und anderen Ländern und Regionen registriert ist.
- Microsoft und Windows sind registrierte Markenzeichen oder Markenzeichen der Microsoft Corporation in den Vereinigten Staaten und/oder anderen Ländern.
- Der BLUETOOTH®-Schriftzug und die Logos sind eingetragene Markenzeichen und Eigentum der Bluetooth SIG, Inc., und ihre Verwendung durch die Sony Group Corporation und ihre Tochterfirmen erfolgt in Lizenz.
- USB Type-C® und USB-C® sind eingetragene Markenzeichen von USB Implementers Forum.
- LDAC und das LDAC-Logo sind Markenzeichen der Sony Group Corporation oder ihrer Tochterfirmen.

Alle anderen Marken und eingetragenen Marken sind Marken oder eingetragene Marken der jeweiligen Eigentümer. In diesem Handbuch werden die Zeichen ™ und ® nicht verwendet.

Kabelloser Nackenlautsprecher BRAVIA Theatre U

## **Was kann ich tun, um ein Problem zu lösen?**

Wenn der Nackenlautsprecher nicht wie erwartet funktioniert, versuchen Sie die folgenden Schritte, um das Problem zu beheben.

**1. Vergewissern Sie sich, dass der Nackenlautsprecher vollständig aufgeladen ist.**

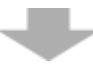

**2. Setzen Sie den Nackenlautsprecher zurück.**

**3. Initialisieren Sie den Nackenlautsprecher.**

Dieser Vorgang setzt die Einstellungen wie Lautstärke usw. auf die Standardeinstellungen zurück und löscht alle Pairing-Informationen.

**4. Besuchen Sie die folgenden Support-Homepage, um Support-Informationen über Ihren Nackenlautsprecher zu erhalten.**

<https://www.sony.net/support/HT-AN7/>

**5. Wenn die obigen Maßnahmen nicht helfen, wenden Sie sich an Ihren Sony-Händler.**

### **Verwandtes Thema**

- [Zurücksetzen des Nackenlautsprechers](#page-104-0)
- [Initialisieren des Nackenlautsprechers](#page-105-0)

## **Aufladen des Nackenlautsprechers unmöglich**

- Wenn Sie ein USB-Netzteil (im Fachhandel erhältlich) verwenden, stellen Sie sicher, dass das USB-Kabel fest an den Nackenlautsprecher und das USB-Netzteil angeschlossen ist. Stellen Sie dann sicher, dass das USB-Netzteil fest an eine Steckdose angeschlossen ist.
- Bei Verwendung eines USB-Netzteils (im Fachhandel erhältlich) stellen Sie sicher, dass dieses mindestens 1,5 A ausgeben kann. Sie können ein USB-Netzteil mit einem Stromausgang von mindestens 0,5 A (500 mA) und bis zu 1,5 A verwenden, aber dabei kann der Ladevorgang sehr lange Zeit in Anspruch nehmen. Es kann nicht garantiert werden, dass ein USB-Netzteil mit einer Ausgabe von weniger als 0,5 A (500 mA) erfolgreich zum Aufladen des Akkus verwendet werden kann. Die Ladezeit kann auch je nach Umgebungstemperatur variieren.
- Sie können den eingebauten Akku des Nackenlautsprechers durch Anschließen des mit dem Lautsprecher verbundenen USB-Kabels an einen Computer laden, der ebenfalls mit einem USB-Ladeport ausgestattet ist. Allerdings können nicht alle Computer getestet und für kompatibel mit diesem Verfahren befunden werden, und das Verfahren ist nicht auf selbstgebaute Computer anwendbar.
- Laden Sie den Nackenlautsprecher bei einer Umgebungstemperatur zwischen 5 °C und 35 °C. Beachten Sie, dass die Raumtemperatur je nach Jahreszeit, z. B. besonders im Winter, auf 5 °C oder niedriger fallen kann.
- Je nach Typ des USB-Netzteils kann das Aufladen des Akkus fehlschlagen.
- Das Aufladen des Akkus mit einem Computer schlägt fehl, wenn der Computer in den Standby- (Energiesparen) oder Ruhemodus wechselt. Ändern Sie in einem solchen Fall die Leistungseinstellungen des Computers und laden Sie den Akku erneut auf.

### **Verwandtes Thema**

- **[Laden des Nackenlautsprechers](#page-11-0)**
- [Über Anzeige auf dem Nackenlautsprecher](#page-9-0)
- **[Hinweise zum Aufladen](#page-85-0)**

Kabelloser Nackenlautsprecher BRAVIA Theatre U

## **Unfähig, den Nackenlautsprecher einzuschalten, oder der Nackenlautsprecher schaltet sich plötzlich aus**

- Wenn die (<sup>I</sup>) (Strom)/  $\frac{1}{2}$  (BLUETOOTH)-Anzeige 2 Sekunden lang blau leuchtet und erlischt, nachdem der Nackenlautsprecher eingeschaltet wurde und dann der Nackenlautsprecher ausgeschaltet wurde, ist der wiederaufladbare eingebaute Akku leer. Laden Sie den eingebauten Akku auf.
- Die Automatisch Ausschalten-Funktion des Nackenlautsprechers war möglicherweise aktiv. Wenn die Automatisch Ausschalten-Funktion aktiviert ist, schaltet sich der Nackenlautsprecher automatisch aus, wenn unter einer der folgenden Bedingungen 15 Minuten lang keine Tasten am Nackenlautsprecher betätigt werden.
	- $-$  Kein Audioeingangssignal von einem für die Musikwiedergabe (A2DP) angeschlossenen BLUETOOTH-Gerät
	- Es ist kein BLUETOOTH-Gerät angeschlossen
	- $-$  Kein Audioeingangssignal von einem Gerät, das über das dedizierte Audiokabel (mitgeliefert) angeschlossen ist

## **Tipp**

- Die Automatisch Ausschalten-Funktion funktioniert nicht während eines Freisprechanrufs über den Nackenlautsprecher.
- Während des Ladevorgangs lässt sich der Nackenlautsprecher nicht einschalten.

### **Verwandtes Thema**

- **[Laden des Nackenlautsprechers](#page-11-0)**
- [Automatisch Ausschalten-Funktion](#page-16-0)
- [Einen Anruf empfangen](#page-71-0)
- **[Einen Anruf tätigen](#page-74-0)**

# **Kein Klang/Klang nur von einer Lautsprecherkomponente/Leiser Klang/Verzerrter Klang/Brummen oder Rauschen in der Lautsprecherausgabe/Keine Sprache oder schwache Sprache von Anrufern**

## **Allgemeines**

- Prüfen Sie, ob sowohl der Nackenlautsprecher als auch das verbundene Gerät eingeschaltet sind.
- Stellen Sie sicher, dass die Wiedergabe auf dem angeschlossenen Gerät läuft.
- Achten Sie darauf, dass die Lautstärke des verbundenen Geräts und des Nackenlautsprechers ausreichend hoch ist.
- Stellen Sie sicher, dass der Nackenlautsprecher eine BLUETOOTH-Verbindung mit dem BLUETOOTH-Gerät hat.
- Führen Sie erneut ein Pairing zwischen dem Nackenlautsprecher und dem zu verbindenden Gerät durch. Wenn andere BLUETOOTH-Geräte angeschlossen sind, trennen Sie die anderen BLUETOOTH-Geräte ab und führen Sie das Pairing erneut durch.
- Wählen Sie "Priorität auf stabile Verbindung (SBC)" für die BLUETOOTH-Verbindungsqualität des Lautsprechers.
- Halten Sie den Nackenlautsprecher und das zu verbindende Gerät von Mikrowellenherden, WLANs usw. fern.
- **Bestätigen Sie, dass die Equalizer-Funktion am verbundenen Gerät deaktiviert ist.**
- Wenn Sie die Lautsprecher-hinzufügen-Funktion verwenden möchten, um zwei Nackenlautsprecher über eine BLUETOOTH-Verbindung anzuschließen, aktualisieren Sie die Software auf beiden Nackenlautsprechern auf die neueste Version.
- Bevor Sie den Audioton auf den angeschlossenen Geräten wiedergeben, trennen Sie den dedizierten Audioadapter (im Lieferumfang enthalten) und das dedizierte Audiokabel (im Lieferumfang enthalten) vom USB Type-C-Anschluss.
- Bringen Sie den Nackenlautsprecher in die Nähe des Geräts, mit dem Sie eine Verbindung herstellen möchten. Entfernen Sie alle Hindernisse, die sich möglicherweise zwischen dem Nackenlautsprecher und dem Gerät befinden, mit dem Sie eine Verbindung herstellen möchten.

## **Bei Verbindung mit einem Fernsehgerät**

- Vergewissern Sie sich, dass das Fernsehgerät, der Nackenlautsprecher und der Sender (separat erhältlich) eingeschaltet sind.
- Trennen Sie den Sender (separat erhältlich) vom BRAVIA-Fernsehgerät, das mit dem 360 Spatial Sound Personalizer kompatibel ist, und schließen Sie ihn wieder an das BRAVIA-Fernsehgerät an. Stecken Sie den Stecker gerade und vollständig in den Anschluss ein.
- Bewegen Sie den Sender (separat erhältlich) von einem Gerät, wie zum Beispiel einem Mikrowellenherd und einem WLAN-Zugangspunkt, weg.
- Halten Sie den Nackenlautsprecher und den Sender (separat erhältlich) von einem Gerät, wie zum Beispiel einem Radio oder einem Tuner, fern. Wenn Sie den Nackenlautsprecher und den Sender (separat erhältlich) in der Nähe eines solchen Geräts verwenden, kann es zu Störgeräuschen im Ton vom Gerät kommen.
- Wenn Funkstörungen mit einem anderen drahtlosen Gerät (einem Fernsehgerät, einer Soundbar usw.) auftreten, ändern Sie den Standort des Senders (separat erhältlich). (Bewegen Sie z. B. den Sender von links nach rechts oder zur Mitte.)
- Wenn die Lautsprecher-hinzufügen-Funktion verwendet wird und ein anderes BLUETOOTH-Gerät am Fernsehgerät angeschlossen ist, trennen Sie diese anderen BLUETOOTH-Geräte ab.

## **Während der Verbindung mit einem anderen Gerät als einem Fernsehgerät**

- Um eine Videoanrufanwendung auf einem Computer zu verwenden, bedienen Sie den Computer, um das BLUETOOTH-Profil zu HFP oder HSP zu ändern. Während eines Videorufs kann sich die Tonqualität je nach den Bedingungen der Kommunikationsverbindung verschlechtern.
- Achten Sie darauf, dass das Mikrofon des Nackenlautsprechers nicht ausgeschaltet ist.
- Prüfen Sie die Audioeinstellungen auf dem BLUETOOTH-Gerät, um sicherzustellen, dass der Nackenlautsprecher für die Audioausgabe während eines Telefongesprächs konfiguriert ist.
- Es gibt einige BLUETOOTH-Geräte, bei denen die BLUETOOTH-Verbindungsqualität geändert sein kann. Wenn Ihr Gerät mit dieser Funktion kompatibel ist, wählen Sie "Priorität auf stabile Verbindung (SBC)" für die BLUETOOTH-Verbindungsqualität. Einzelheiten siehe mit dem Gerät mitgelieferte Bedienungsanleitung.
- Stellen Sie sicher, dass der Computer so konfiguriert ist, dass der Ton über [BRAVIA Theatre U] ausgegeben wird, wenn er mit dem Nackenlautsprecher verbunden ist.
- Wenn Sie Musik von einem Computer über den Nackenlautsprecher hören, kann die Klangqualität in den ersten Sekunden nach dem Herstellen einer Verbindung schlecht sein (z. B. Schwierigkeiten beim Hören von Stimmen usw.). Dies liegt an den Computerspezifikationen (Vorrang für stabilen Verbindung zu Beginn der Kommunikation gegeben und dann in einigen Sekunden auf Klangqualität umgeschaltet) und zeigt keine Fehlfunktion des Nackenlautsprechers an.

Wenn sich die Klangqualität nicht in wenigen Sekunden verbessert, bedienen Sie den Computer, um eine Verbindung für die Musikwiedergabe (A2DP) herzustellen. Angaben zum Bedienen des Computers finden Sie in der Bedienungsanleitung Ihres Computers.

- Wenn der Nackenlautsprecher und das BLUETOOTH-Quellgerät für die Musikwiedergabe mit dem BLUETOOTH-Profil HFP oder HSP verbunden sind, bedienen Sie das angeschlossene Gerät, um zur BLUETOOTH-Verbindung für die Musikwiedergabe (A2DP) zu wechseln.
- Das Herstellen einer BLUETOOTH-Verbindung zwischen dem Nackenlautsprecher und einem Gerät mit integriertem Radio oder Tuner kann zu Audiogeräuschen vom Gerät führen. Der Nackenlautsprecher sollte nicht mit solch einem Gerät über eine BLUETOOTH-Verbindung verwendet werden.
- Halten Sie bei der Verwendung den Nackenlautsprecher von einem Gerät wie z. B. einem Fernsehgerät, einem Radio oder einem Tuner fern. Wenn Sie den Nackenlautsprecher in der Nähe eines solchen Geräts verwenden, kann es zu Störgeräuschen im Ton des Geräts kommen.
- Wenn Sie die Lautsprecher-hinzufügen-Funktion oder Anruffunktion verwenden und ein anderes BLUETOOTH-Gerät, z. B. eine Maus oder eine Tastatur, an das BLUETOOTH-Gerät angeschlossen ist, trennen Sie diese anderen BLUETOOTH-Geräte ab.
- In Abhängigkeit von der Anwendung, die auf dem angeschlossenen BLUETOOTH-Gerät verwendet wird, wird möglicherweise kein Ton ausgegeben. Wenn dies der Fall ist, verbessert das Aus- und Wiedereinschalten der App die Symptome möglicherweise.
- Wenn Sie den Audioton im analogen Audioeingangsmodus wiedergeben, vergewissern Sie sich, dass der dedizierte Audioadapter (im Lieferumfang enthalten) und das dedizierte Audiokabel (im Lieferumfang enthalten) fest in den USB Type-C-Anschluss eingesteckt sind.

Wenn das über das dediziertes Audiokabel (im Lieferumfang enthalten) angeschlossene Gerät monaural ist, wird der Ton möglicherweise nur über den linken Lautsprecher (L-Seite) ausgegeben.

#### **Verwandtes Thema**

- [Anschließen des Nackenlautsprechers an ein mit dem 360 Spatial Sound Personalizer kompatibles BRAVIA-](#page-18-0)[Fernsehgerät über eine BLUETOOTH-Verbindung](#page-18-0)
- [Anschluss des Nackenlautsprechers an ein mit dem 360 Spatial Sound Personalizer kompatibles BRAVIA-](#page-21-0)[Fernsehgerät über eine BLUETOOTH-Verbindung durch den Sender \(separat erhältlich\)](#page-21-0)
- [Verbinden des Nackenlautsprechers mit einem Fernsehgerät über eine BLUETOOTH-Verbindung](#page-26-0)
- [Anschließen des Nackenlautsprechers an einen Windows-Computer über eine BLUETOOTH-Verbindung](#page-29-0)
- [Anschließen des Nackenlautsprechers an einen Mac-Computer über eine BLUETOOTH-Verbindung](#page-38-0)
- [Verbinden des Nackenlautsprechers mit einem Android™-Smartphone oder einem iPhone über eine BLUETOOTH-](#page-45-0)[Verbindung](#page-45-0)
- [Hören von Musik von einem Gerät über eine BLUETOOTH-Verbindung](#page-61-0)
- [Auswahl der Qualität für die Musikwiedergabe über BLUETOOTH-Verbindungen \(Codec\)](#page-64-0)
- [Hören von Fernsehton über den Nackenlautsprecher](#page-59-0)
- [Über Anzeige auf dem Nackenlautsprecher](#page-9-0)
- [Einen Anruf empfangen](#page-71-0)
- [Einen Anruf tätigen](#page-74-0)
- [Was Sie mit der App "Sony | Headphones Connect" tun können](#page-77-0)

Kabelloser Nackenlautsprecher BRAVIA Theatre U

## **Unfähig, den Nackenlautsprecher mit einem BLUETOOTH-Gerät zu koppeln**

## **Unfähig, den Nackenlautsprecher mit dem Sender (separat erhältlich) zu koppeln**

- Bringen Sie den Nackenlautsprecher in einen Abstand von 1 m vom Sender (separat erhältlich).
- Stellen Sie sicher, dass der Nackenlautsprecher und der Sender (separat erhältlich) eingeschaltet sind und sich im Pairing-Modus befinden.
- Wenn die Anzeige am Sender (separat erhältlich) nicht zweimal in Blau blinkt, halten Sie die  $\chi$ (BLUETOOTH)-Taste etwa 5 Sekunden lang gedrückt. Das bewirkt, dass die Anzeige doppelt blinkt (Pairing-Modus).

## **Unfähig, den Nackenlautsprecher mit einem BLUETOOTH-Gerät zu koppeln**

- Um die Lautsprecher-hinzufügen-Funktion zu verwenden, koppeln Sie mit dem Nackenlautsprecher, bei dem die (Strom)/  $\mathcal{\hat{X}}$  (BLUETOOTH)-Anzeige in Blau blinkt.
- Bringen Sie das BLUETOOTH-Gerät in einen Abstand von 1 m vom Nackenlautsprecher.
- Für die BLUETOOTH-Verbindung mit Android-Smartphones ist der Nackenlautsprecher mit den Geräten mit OS 9.0 oder höher kompatibel. Er ist nicht mit Geräten mit OS 8.x oder niedriger kompatibel.
- Für die BLUETOOTH-Verbindung mit Apple-iOS-Geräten ist der Nackenlautsprecher mit den Geräten mit iOS 15.0 oder höher kompatibel. Er ist nicht mit Geräten mit iOS 14.x oder niedriger kompatibel.
- Wenn Sie den Lautsprecher initialisieren, können Sie möglicherweise nicht in der Lage sein, die Verbindung mit einem Android-Smartphone herzustellen. Löschen Sie in diesem Fall die Pairing-Informationen im Android-Smartphone und Nackenlautsprecher, und versuchen Sie dann erneut, das Pairing durchzuführen.
- Sobald der Nackenlautsprecher initialisiert ist, kann er möglicherweise keine Verbindung mit dem zuvor gekoppelten iPhone herstellen. Löschen Sie in diesem Fall die Pairing-Informationen des Nackenlautsprechers vom iPhone-Gerät und führen Sie das Pairing-Verfahren erneut aus.
- Stellen Sie sicher, dass das mit dem Nackenlautsprecher zu koppelnde BLUETOOTH-Gerät eingeschaltet ist und die BLUETOOTH-Funktion auf dem Gerät aktiviert ist.
- Wenn der Name des Nackenlautsprechers nicht am mit dem Nackenlautsprecher zu koppelnden BLUETOOTH-Gerät angezeigt wird, schalten Sie die BLUETOOTH-Funktion am Gerät aus und dann wieder ein. Dadurch kann das Problem behoben werden.

#### **Verwandtes Thema**

- [Anschluss des Nackenlautsprechers an ein mit dem 360 Spatial Sound Personalizer kompatibles BRAVIA-](#page-21-0)[Fernsehgerät über eine BLUETOOTH-Verbindung durch den Sender \(separat erhältlich\)](#page-21-0)
- [Verbinden des Nackenlautsprechers mit einem Android™-Smartphone oder einem iPhone über eine BLUETOOTH-](#page-45-0)[Verbindung](#page-45-0)
- [Über Anzeige auf dem Nackenlautsprecher](#page-9-0)
- [Initialisieren des Nackenlautsprechers](#page-105-0)

## **Tonaussetzer**

- Stellen Sie die BLUETOOTH-Verbindungsqualität des Nackenlautsprechers auf "Priorität auf stabile Verbindung (SBC)" ein. Detaillierte Informationen finden Sie unter ["Auswahl der Qualität für die Musikwiedergabe über](#page-64-0) [BLUETOOTH-Verbindungen \(Codec\)"](#page-64-0).
- Das Problem kann durch Änderung der Einstellungen für die drahtlose Wiedergabequalität auf dem BLUETOOTH-Gerät behoben werden. Einzelheiten siehe mit dem BLUETOOTH-Gerät mitgelieferte Bedienungsanleitung.
- Unter den folgenden Bedingungen kann die BLUETOOTH-Kommunikation deaktiviert werden, oder es kann zu Rauschen oder Tonaussetzern kommen.
	- Wenn sich ein menschlicher Körper zwischen dem Nackenlautsprecher und dem BLUETOOTH-Gerät befindet
	- $-$  Wenn sich ein Hindernis, wie z. B. Metall oder eine Wand, zwischen dem Nackenlautsprecher und dem BLUETOOTH-Gerät befindet
	- An Orten mit WLAN, an denen ein Mikrowellenherd verwendet wird, elektromagnetische Wellen erzeugt werden usw.
	- Wenn andere drahtlose Audiogeräte oder andere Personen in der Nähe sind, z. B. auf einem Bahnhof oder in einem überfüllten Zug
- Wenn Sie mit Ihrem Smartphone Musik hören, können Sie die Situation verbessern, indem Sie unnötige Apps schließen oder Ihr Smartphone neu starten. Wenn Sie mit Ihrem Computer Musik hören, schließen Sie nicht benötigte Anwendungen oder Fenster und starten Sie den Computer neu.
- Stellen Sie die Verbindung zwischen dem Nackenlautsprecher und dem BLUETOOTH-Gerät erneut her. Schalten Sie den Nackenlautsprecher aus und dann wieder ein, um eine Verbindung über BLUETOOTH herzustellen.
- Das Ausschalten von Service-Link in der App "Sony | Headphones Connect" kann das Auftreten von Tonaussetzern verringern.
- Setzen Sie den Nackenlautsprecher zurück.
- Initialisieren Sie den Nackenlautsprecher und koppeln Sie den Nackenlautsprecher erneut mit dem Gerät.

### **Verwandtes Thema**

- [Zurücksetzen des Nackenlautsprechers](#page-104-0)
- [Initialisieren des Nackenlautsprechers](#page-105-0)

## **Die Verbindung des Nackenlautsprechers kann nicht gleichzeitig mit 2 Geräten (Mehrpunkt-Verbindung) hergestellt werden**

Bei Verwendung der Lautsprecher-hinzufügen-Funktion können Sie die Mehrpunkt-Verbindung nicht verwenden.

Je nach dem BLUETOOTH-Gerät kann es unmöglich sein, die Mehrpunkt-Verbindung zu verwenden.

**Verwandtes Thema**

[Verbindung des Nackenlautsprechers gleichzeitig mit 2 BLUETOOTH-Geräten \(Mehrpunkt-Verbindung\)](#page-53-0)

## <span id="page-104-0"></span>**Zurücksetzen des Nackenlautsprechers**

Halten Sie in den folgenden Fällen die (b (Strom)/  $\frac{1}{2}$ (BLUETOOTH)-Taste und die  $\frac{1}{2}$ (Mikrofon aus)/  $\bullet$  ADD (Lautsprecher hinzufügen)-Taste gleichzeitig gedrückt, während der Ladevorgang läuft, um den Nackenlautsprecher rückzusetzen.

- Sie können den Nackenlautsprecher nachdem er eingeschaltet wurde nicht bedienen.
- Sie können den Nackenlautsprecher nach der Fehlersuche für Kopplungsprobleme nicht bedienen. usw.

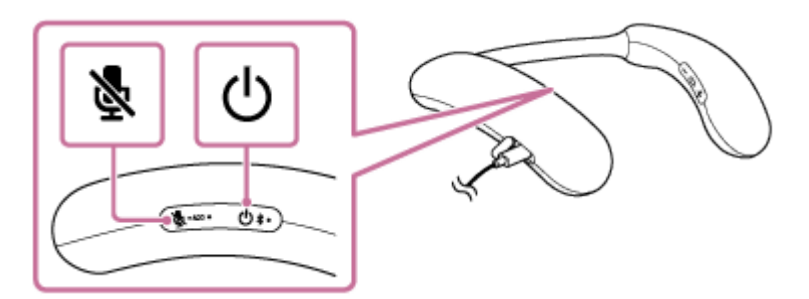

### **Hinweis**

- Das Rücksetzen des Nackenlautsprechers löscht nicht seine Pairing-Informationen.
- Das Rücksetzen des Nackenlautsprechers kann die Lautstärke, die Funktion oder die Toneinstellungen ändern.

## <span id="page-105-0"></span>**Initialisieren des Nackenlautsprechers**

Wenn der Nackenlautsprecher nach dem Rücksetzen nicht erfolgreich funktioniert, initialisieren Sie den Nackenlautsprecher, um die Standardeinstellungen wiederherzustellen. Stellen Sie sicher, dass der Nackenlautsprecher ausgeschaltet ist, und drücken Sie dann die (<sup>I</sup>) (Strom)/ $\oint$ (BLUETOOTH)-Taste und die (Wiedergabe/Ruf)-Taste am Nackenlautsprecher gleichzeitig für etwa 7 Sekunden.

### **Hinweis**

Während des Ladevorgangs können Sie den Nackenlautsprecher nicht initialisieren.

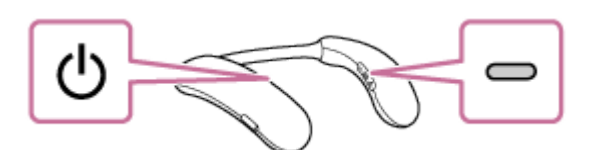

Nach Abschluss der Initialisierung blinkt die (<sup>I</sup>) (Strom)/ $\frac{1}{2}$  (BLUETOOTH)-Anzeige am Nackenlautsprecher 4-mal in Blau.

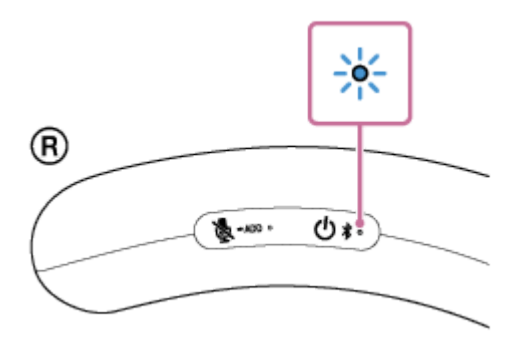

Die Einstellungen, wie zum Beispiel die Lautstärke, werden auf die Standardeinstellungen zurückgesetzt, und alle Pairing-Informationen aller BLUETOOTH-Geräte werden gelöscht.

### **Verwandtes Thema**

- [Anschließen des Nackenlautsprechers an ein mit dem 360 Spatial Sound Personalizer kompatibles BRAVIA-](#page-18-0)[Fernsehgerät über eine BLUETOOTH-Verbindung](#page-18-0)
- [Anschluss des Nackenlautsprechers an ein mit dem 360 Spatial Sound Personalizer kompatibles BRAVIA-](#page-21-0)[Fernsehgerät über eine BLUETOOTH-Verbindung durch den Sender \(separat erhältlich\)](#page-21-0)
- [Verbinden des Nackenlautsprechers mit einem Fernsehgerät über eine BLUETOOTH-Verbindung](#page-26-0)
- [Anschließen des Nackenlautsprechers an einen Windows-Computer über eine BLUETOOTH-Verbindung](#page-29-0)
- [Anschließen des Nackenlautsprechers an einen Mac-Computer über eine BLUETOOTH-Verbindung](#page-38-0)
- [Verbinden des Nackenlautsprechers mit einem Android™-Smartphone oder einem iPhone über eine BLUETOOTH-](#page-45-0)[Verbindung](#page-45-0)
- **[Zurücksetzen des Nackenlautsprechers](#page-104-0)**

Kabelloser Nackenlautsprecher BRAVIA Theatre U

## **Stellen Sie die Verbindung mit einem Smartphone oder Computer über eine BLUETOOTH-Verbindung her**

Sie können den Audioton über den Nackenlautsprecher über eine BLUETOOTH-Verbindung zu einem Smartphone oder Computer hören. Siehe die Erklärung für die BLUETOOTH-Verbindung Ihres entsprechenden Gerätes. [Anschließen des Nackenlautsprechers an einen Windows-Computer über eine BLUETOOTH-Verbindung](#page-29-0) [Anschließen des Nackenlautsprechers an einen Mac-Computer über eine BLUETOOTH-Verbindung](#page-38-0) [Verbinden des Nackenlautsprechers mit einem Android™-Smartphone oder einem iPhone über eine BLUETOOTH-](#page-45-0)[Verbindung](#page-45-0)